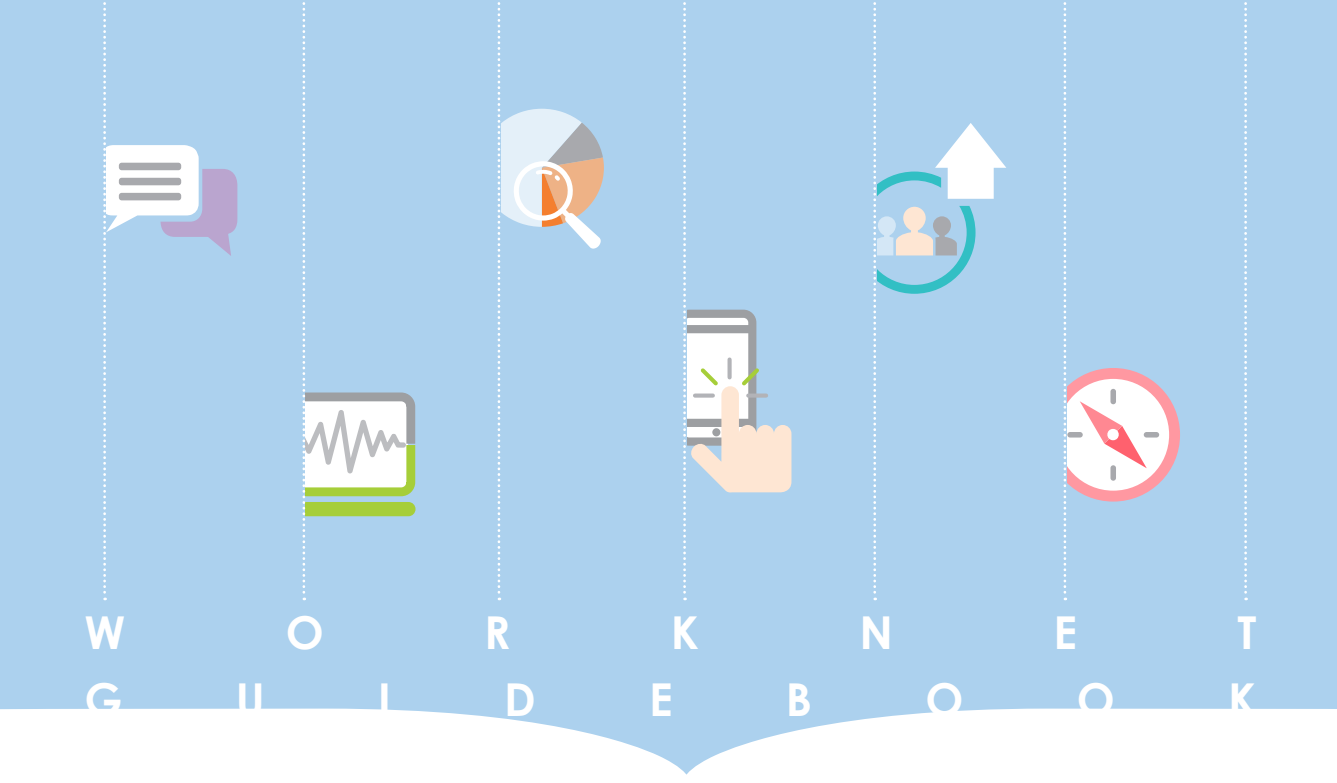

# 진로가이드북 워크넷을 활용한

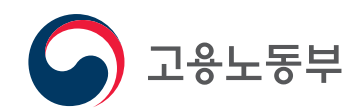

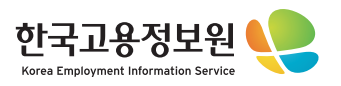

——<br>┃설정방법 : 상단메뉴 중 "<mark>보기</mark>" 클릭 **→ "페이지 표시**" 클릭 **→ "두 페이지 보기**" 클릭 \_\_<mark>\_</mark>

**이 가이드는 "두 페이지 보기" 설정을 권장합니다.**

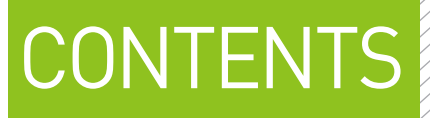

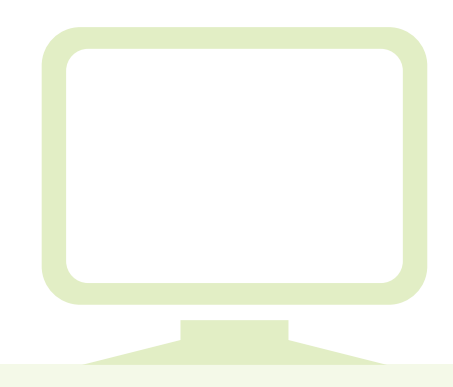

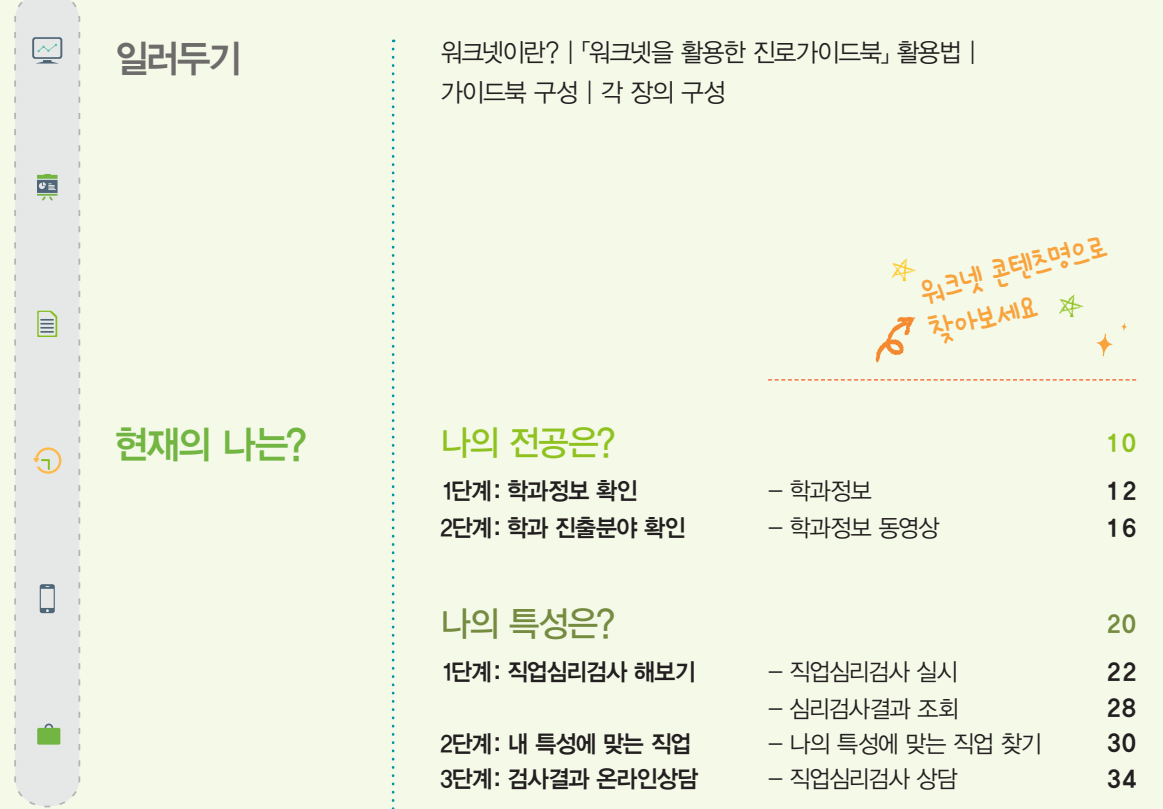

### 진로찾기

### 직업정보

I.

,,,,,,,,,,,,,,,,,,,,,,,,,

Î

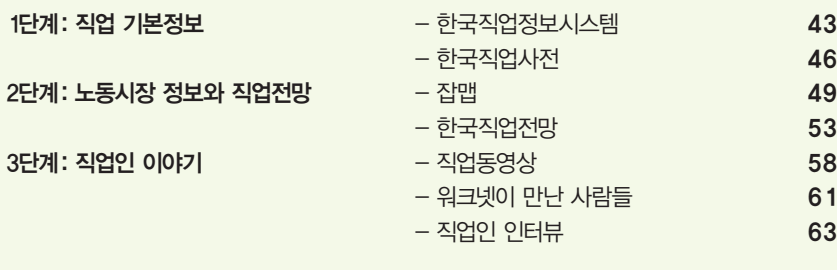

### 새로운 직업

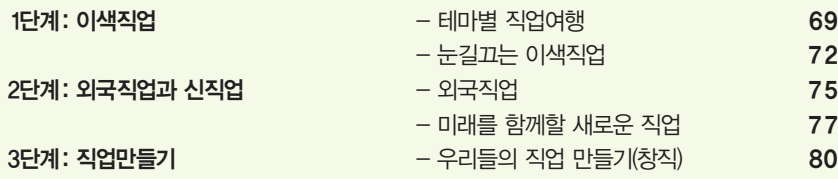

### 취업실전

### 취업지원서비스

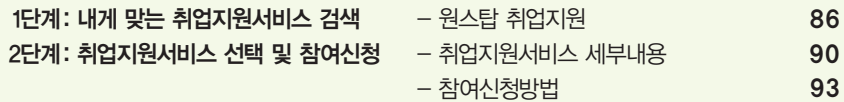

### 온라인 교육·상담

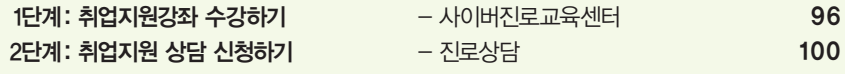

### 채용정보

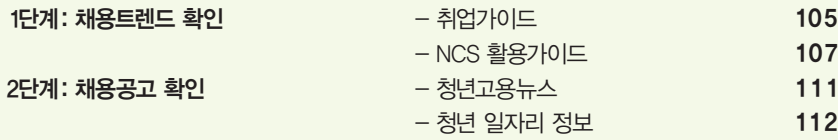

- 통합기업정보 검색 115

84

40

66

94

102

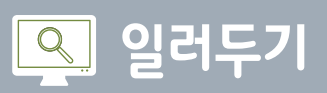

## **워크넷이란?**

■ 워크넷은 고용노동부와 한국고용정보원이 운영하는, 믿고 신뢰할 수 있는 구직·구인정보와 직업·진로정보를 제공하 는 대한민국 취업정보사이트입니다. 2011년 7월부터 민간취업포털과 지자체의 일자리정보를 워크넷 한 곳에서 쉽 고 빠르게 검색할 수 있도록 통합 일자리 서비스를 제공하고 있습니다. 또한 정부 3.0 공동데이터 개발과 관련하여 Open API\*제공과 지역워크넷, 정부지원 일자리, 시간선택제 강소기업 등 다양한 서비스를 마련하였으며, PC 외에도 스마트폰, 태블릿 PC 등에서 이용가능한 모바일 워크넷 서비스를 제공하고 있습니다.

TATATAN ATATATAN ATATATAN ATATATAN ATATATAN ATATATAN ATATATAN A

\*Open API : 인터넷 이용자가 직접 응용프로그램과 서비스를 개발할 수 있도록 공개된 API (Application Programming Interface)

### 워크넷에 대한 편견

### 워크넷은 일자리 찾는 사람들을 위한 사이트가 아닌가요?

아닙니다. 1987년 워크넷이 처음 만들어질 당시에는 취업알선 서비스가 전부였습니다. 그러나 현재는 일자리를 찾는 사람, 일 할 사람을 찾는 기업뿐만 아니라 미래에 직업을 갖게 될 청년들에게도 다양한 정보를 제공하고 있습니다.

세부적으로 미래 직업을 고민하는 청년에게 다양한 직업 관련정보를 제공하고, 진학을 고민하는 학생에게 대학 정보를 제공하 며, 자기자신의 이해를 위한 심리검사를 제공하는 등 청년들이 활용할 수 있는 많은 콘텐츠를 담고 있습니다.

특히, 최근에는 청년 워크넷을 새롭게 오픈하여 정부가 운영하는 다양한 청년 취업지원사업에 대한 정보를 한 눈에 알아볼 수 있게 제공하고 있습니다.

### 정부에서 만든 사이트라면 고리타분하고 재미없지 않나요?

아닙니다. 워크넷에 탑재된 자료는 최신 트렌드를 반영해 내용이나 디자인 측면에서 청년층이 쉽고 재미있게 이용할 수 있도 록 만들었습니다. 예를 들어 직업·학과 정보 코너에서는 전문MC와 작가를 활용한 흥미있는 동영상을 제공하고, 웹진 등을 통 해 최신 정보를 잡지형식으로 제공하는 등 청년의 눈높이에 맞추고 있습니다.

### 너무 오래된 정보들만 있는 것 아닌가요?

아닙니다. 워크넷에 탑재된 정보는 수시로 업데이트 되고 있습니다. 구인·구직 정보의 경우 기업에서 인력 채용이 있을 때마 다 즉시 관련 사항을 게시하고 있습니다. 또한 각종 콘텐츠는 고용노동부, 한국고용정보원 등에서 매년 수차례씩 업데이트하 여 제공하고 있습니다.

### 좋지 않은 직업정보만 제공하는 것 아닌가요?

아닙니다. 우리나라에서 가장 큰 인력 매칭 포털답게 중소기업에서부터 대기업, 공공기관까지 누구나 가고 싶어 하는 좋은 일 자리의 정보를 제공하고 있습니다. 또한 직업이나 학과정보 역시 최근 인기 있는 직업, 미래 유망직업 등 유용한 정보를 선별 하여 제공하고 있습니다.

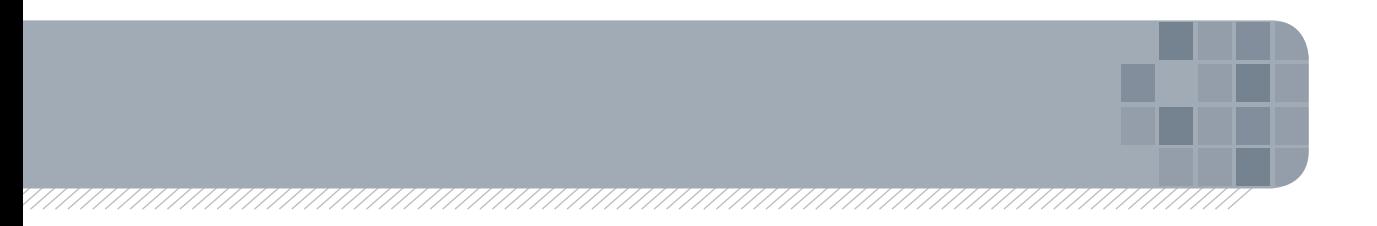

## **「워크넷을 활용한 진로가이드북」 활용법**

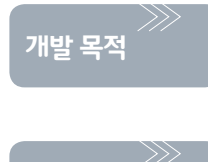

**활용 대상**

- 「워크넷을 활용한 진로가이드북」은 청년들이 워크넷을 활용해 자신의 진로를 준비하고 취업할 수 있도 록 돕기 위해 개발되었습니다. 특히, 자신의 진로 상황에 따라 워크넷 사이트 내에 다양하게 제시되어 있 는 콘텐츠를 적지적소에 활용할 수 있도록 개발하였습니다.
- 「워크넷을 활용한 진로가이드북」은 자신의 미래를 준비하는 모든 청년들이 활용할 수 있습니다. 특히, 특성화고 학생을 포함한 고등학생, 대학생, 졸업 후 취업을 준비하고 있는 취업준비생 등 모든 청년들 이 활용 대상입니다.
- 「워크넷을 활용한 진로가이드북」은 다양하게 제공되고 있는 워크넷 콘텐츠를 청년들이 자신의 상황에 맞게 찾아 볼 수 있도록 재구성하였습니다. 특히 나의 특성을 스스로 파악하고 나에게 맞는 직업을 탐 색·선택하여 취업으로 연계할 수 있도록 단계별로 제시하였습니다. 따라서 청년들은 각자 자신의 진로 와 관련된 현재 상태를 스스로 판단하여 필요한 부분을 가이드북에서 찾아 관련된 워크넷 콘텐츠를 활 용할 수 있도록 구성하였습니다. **주요 내용**

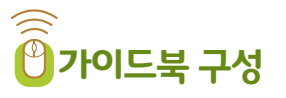

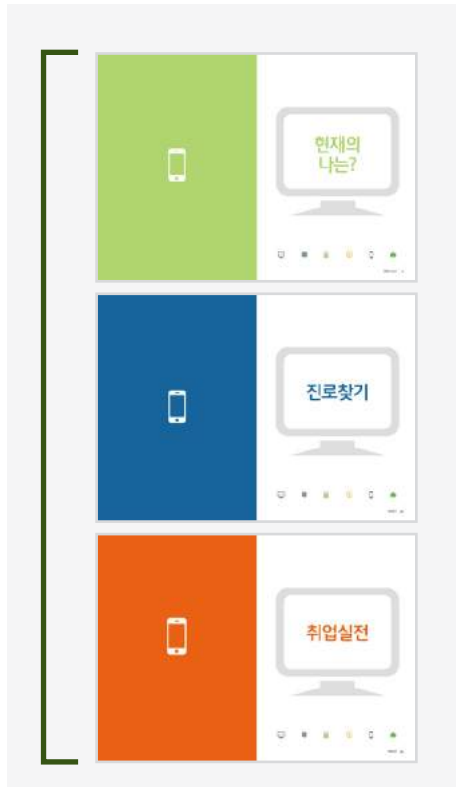

- >> "현재의 나는?"은 자신의 전공에 대해 더 알고 싶을 때, 자신의 성격에 맞 는 직업이 무엇이고 어떠한 직업을 좋아하는지 알고 싶을 때 활용할 수 있 습니다. 세부 내용은 내 전공에서 진출가능한 직업을 알아보고, 자신의 특 성을 파악하여 적합한 직업을 찾아볼 수 있도록 구성하였습니다. 이 때 워 크넷 콘텐츠는 「학과정보」, 「직업심리검사」, 「나의 특성에 맞는 직업 찾기」 등을 활용할 수 있습니다.
- » "진로찾기"는 어떠한 직업이 있는지 몰라 미래를 준비하지 못하거나 더 많 은 직업을 알아보고 싶은 경우에 활용할 수 있습니다. 세부 내용은 직업의 종류를 알아보고 각 직업의 정보를 알아볼 수 있도록 구성하였습니다. 이 때 워크넷 콘텐츠는 「직업정보시스템」, 「잡맵」, 「워크넷이 만난 사람 들」 등을 활용할 수 있습니다.
- >> "취업실전"은 취업을 할 시점에서 원하는 직장을 찾고 지원하고자 할 때 활 용할 수 있습니다. 세부 내용은 채용정보를 확인하고 성공적인 지원전략을 수립할 수 있도록 구성하였습니다. 이 때 워크넷 콘텐츠는 「원스탑 취업지 원」, 「청년 일자리정보」, 「취업가이드」 등을 활용할 수 있습니다.

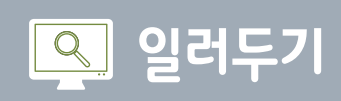

**각 장의 구성**

「워크넷을 활용한 진로가이드북」은 각 장에 대한 개요, 접근방법, 주요 제공 내용으로 구성되어 있습니다.

 $7\frac{1}{2}$   $7\frac{1}{2}$   $1\frac{1}{2}$ 

>> 해당 장이 자신의 진로나 직업선택에 있어 중요한 이유를 설명하였습니다.

>> 해당 장에서 사용자가 거쳐야 하는 단계를 간략하게 설명하고 이 때 활용 가능한 워크넷 콘텐츠명과 페이지를 제시하였습니다.

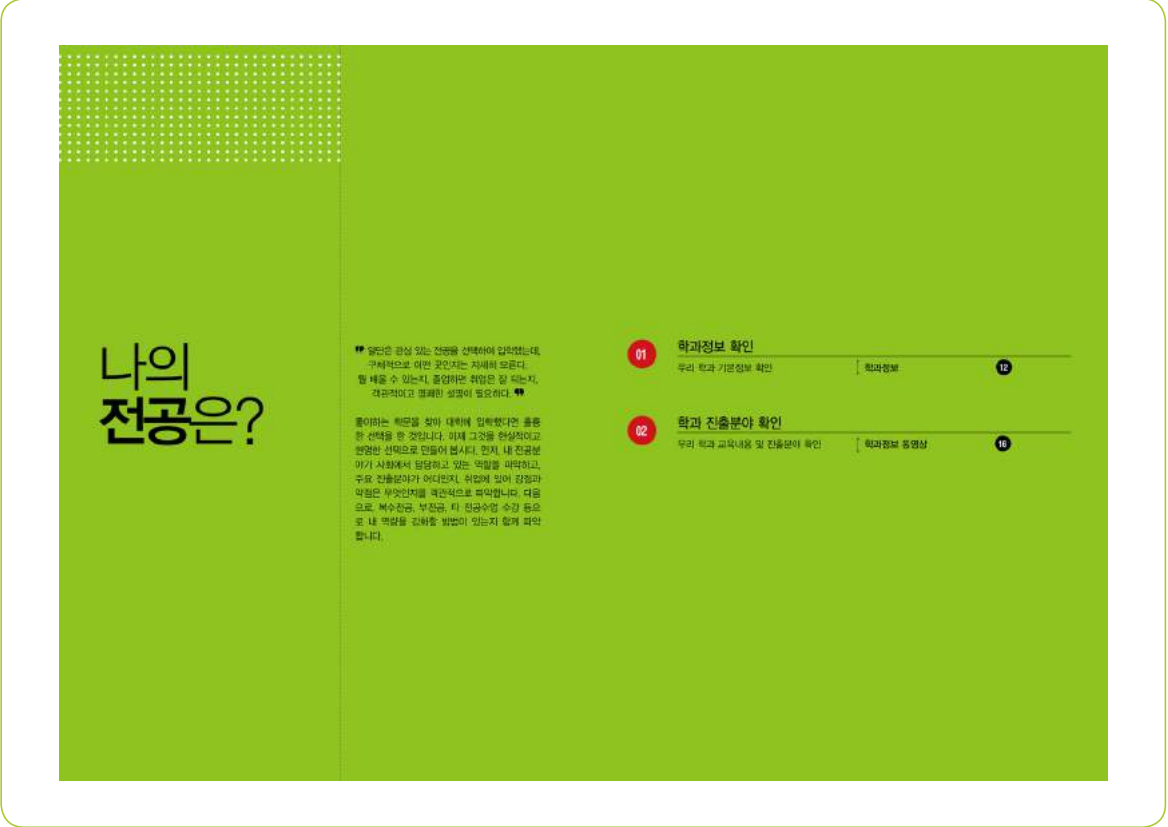

### 접근방법

>> 해당 콘텐츠에 접근하는 방법을 단계별로 제시하였습니다. >> 콘텐츠에 바로 접속할 수 있는 URL 주소를 제시하였습니다. >> 콘텐츠에 접속한 화면을 제시하였습니다.

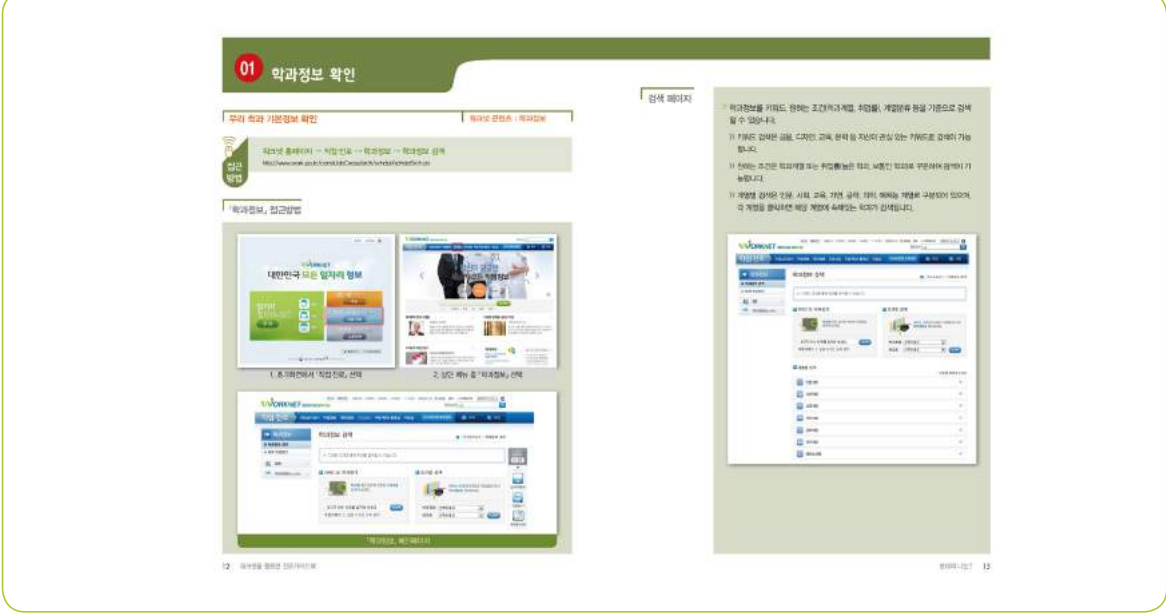

주요 제공 내용

>> 해당 콘텐츠에서 제공하는 내용을 소개하였습니다.

>> 검색페이지와 검색결과 확인 페이지를 화면으로 제시하였습니다.

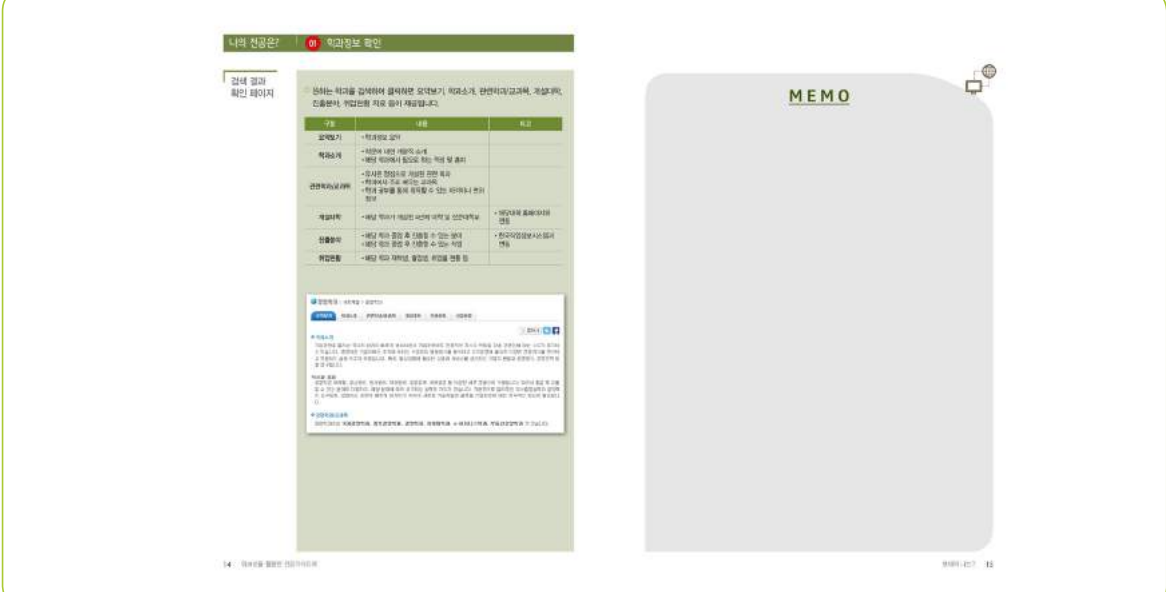

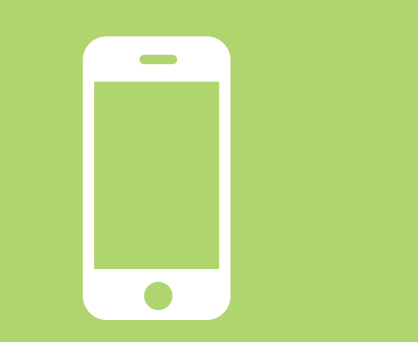

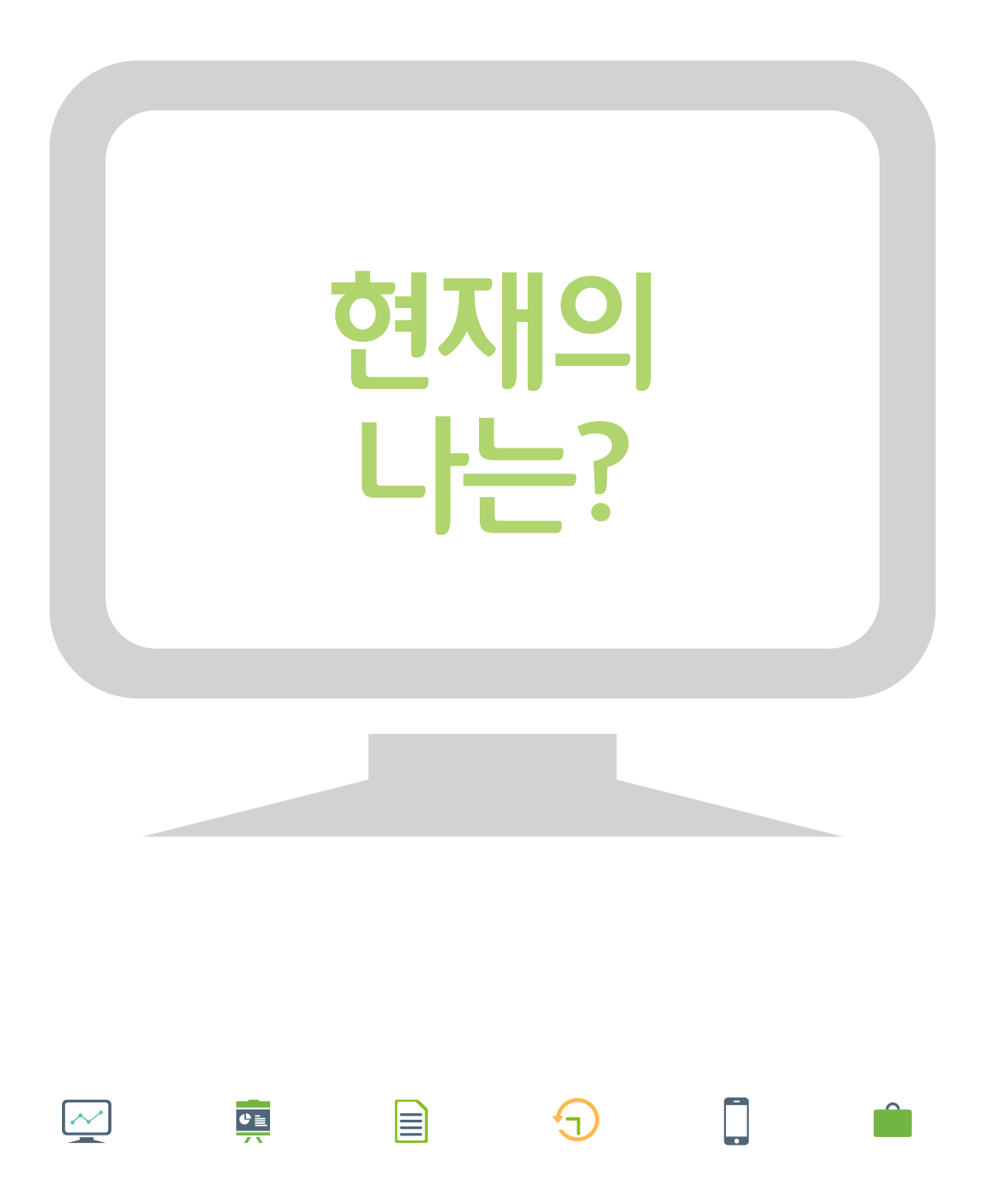

# 나의 전공은?

● 일단은 관심 있는 전공을 선택하여 입학했는데, 구체적으로 어떤 곳인지는 자세히 모른다. 뭘 배울 수 있는지, 졸업하면 취업은 잘 되는지, 객관적이고 명쾌한 설명이 필요하다.

좋아하는 학문을 찾아 대학에 입학했다면 훌륭 한 선택을 한 것입니다. 이제 그것을 현실적이고 현명한 선택으로 만들어 봅시다. 먼저, 내 전공분 야가 사회에서 담당하고 있는 역할을 파악하고, 주요 진출분야가 어디인지, 취업에 있어 강점과 약점은 무엇인지를 객관적으로 파악합니다. 다음 으로, 복수전공, 부전공, 타 전공수업 수강 등으 로 내 역량을 강화할 방법이 있는지 함께 파악 합니다.

### 학과정보 확인

우리 학과 기본정보 확인 접대 대표를 통해 <mark>회과정보 12</mark>000 원 학과정보 12000 원 학과정보 12000 원 학과정보 12000 원 학과 정보 12000 원 학과 정보 12000 원 학과 정보

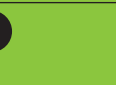

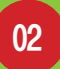

01

### 학과 진출분야 확인

우리 학과 교육내용 및 진출분야 확인 Tallet Tallet <mark>화과정보 동영상</mark> Tallet Tallet Tallet Tallet Tallet Tallet Tallet Tallet Tallet Ta

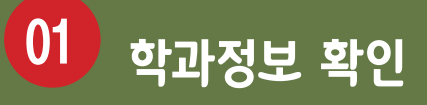

### 우리 학과 기본정보 확인 워크넷 콘텐츠 : 학과정보

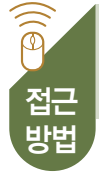

워크넷 홈페이지 → 직업·진로 → 학과정보 → 학과정보 검색

http://www.work.go.kr/consltJobCarpa/srch/schdpt/schdptSrch.do

 $\sqrt{a}$  [학과정보 접근방법

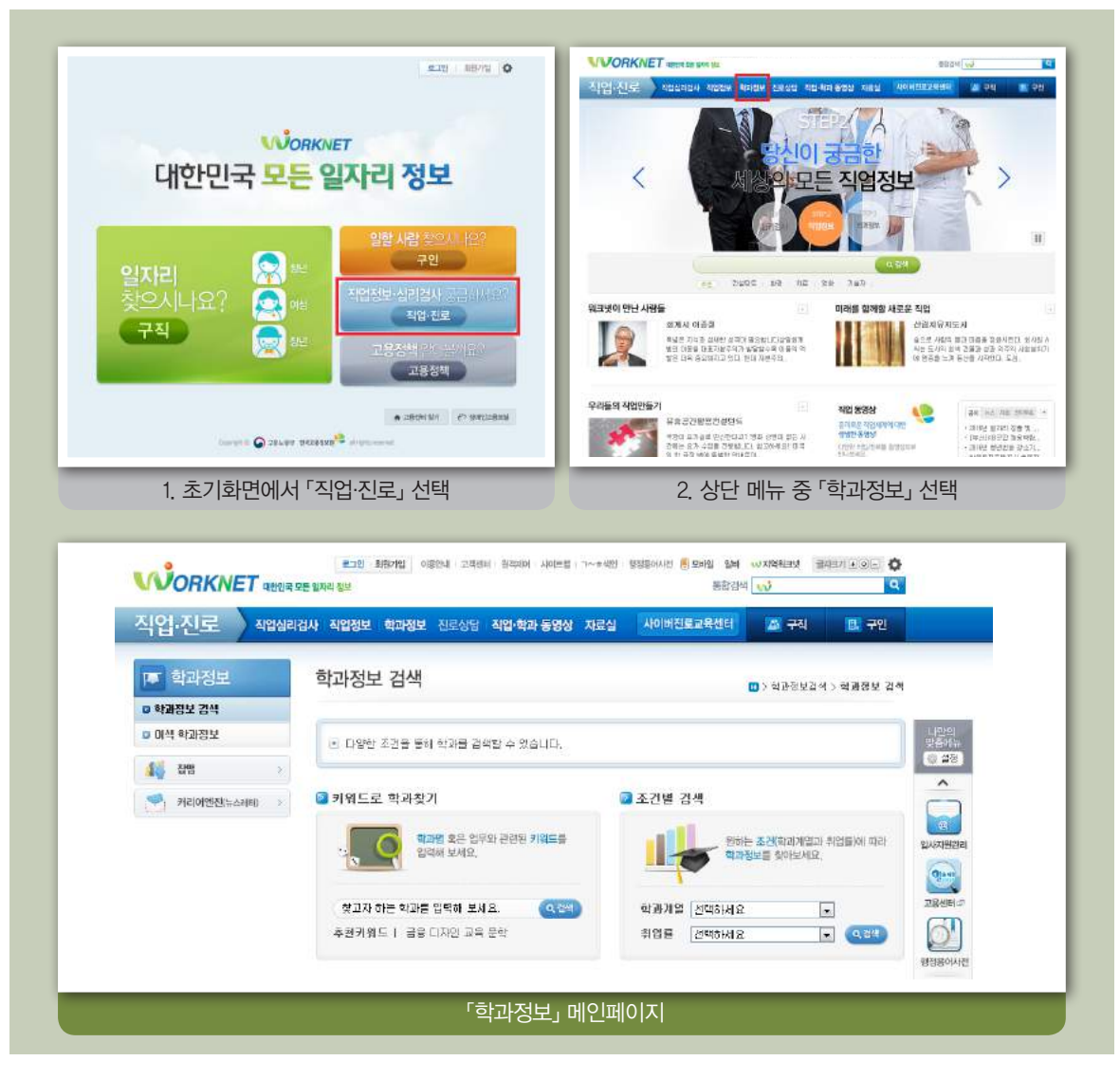

### 검색 페이지

- 학과정보를 키워드, 원하는 조건(학과계열, 취업률), 계열분류 등을 기준으로 검색 할 수 있습니다.
	- >> 키워드 검색은 금융, 디자인, 교육, 문학 등 자신이 관심 있는 키워드로 검색이 가능 합니다.
	- >> 원하는 조건은 학과계열 또는 취업률(높은 학과, 보통인 학과)로 구분하여 검색이 가 능합니다.
	- >> 계열별 검색은 인문, 사회, 교육, 자연, 공학, 의학, 예체능 계열로 구분되어 있으며, 각 계열을 클릭하면 해당 계열에 속해있는 학과가 검색됩니다.

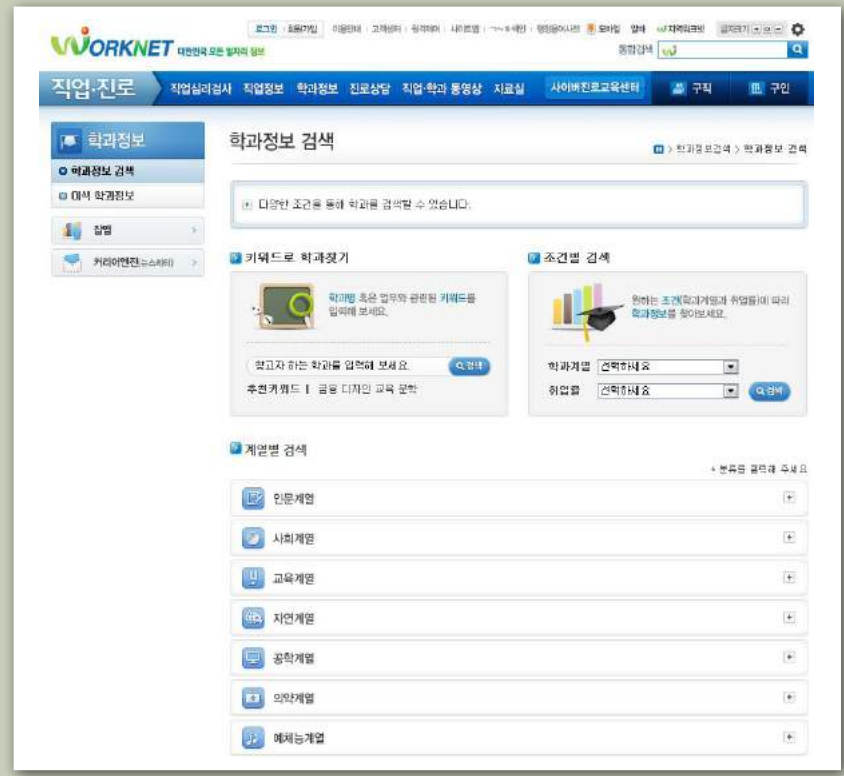

### 나의 전공은? 01 학과정보 확인

### 검색 결과 확인 페이지

원하는 학과를 검색하여 클릭하면 요약보기, 학과소개, 관련학과/교과목, 개설대학, 진출분야, 취업현황 자료 등이 제공됩니다.

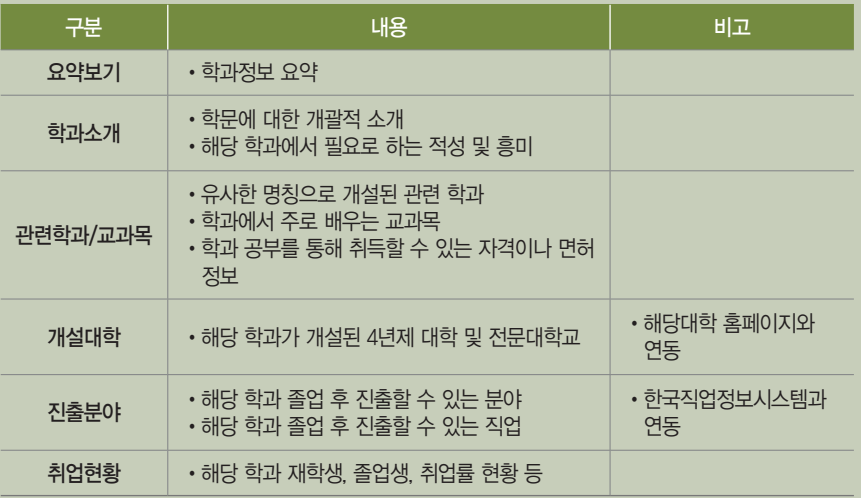

### 2 경영학과 | 사회계열 > 경영학과

요약보기 학과소개 관련학과/교과목 개설대학 진출분야 취업현황

### ☆ 찜하기 **L | ←**

### ● 학과소개

기업경영을 둘러싼 국내외 환경이 빠르게 변화하면서 기업경영에도 전문적인 지식과 역량을 갖춘 경영인에 대한 수요가 증가하 고 있습니다. 경영학은 기업이라는 조직에 속하는 구성원의 행동방식을 분석하고 조직운영에 필요한 다양한 전문지식을 연구하 고 적용하는 실용 위주의 학문입니다. 특히, 일상생활에 필요한 상품과 서비스를 생산하는 기업의 본질과 운영방식, 경영전략 등 을 연구합니다.

### 적성과 흥미

.<br>경영학은 마케팅, 생산관리, 인사관리, 재무관리, 경영정보, 국제경영 등 다양한 세부 전공으로 구분됩니다. 따라서 졸업 후 진출 할 수 있는 분야도 다양하고, 해당 분야에 따라 요구되는 능력도 차이가 있습니다. 기본적으로 합리적인 의사결정능력과 창의력 이 요구되며, 급변하는 환경에 빠르게 대처하기 위하며 새로운 기술개발과 글로벌 기업환경에 대한 지속적인 관심이 필요합니 LE.

### ● 관련학과/교과목

관련학과로는 국제경영학과, 정보경영학과, 경영학과, 마케팅학과, e-비지니스학과, 부동산경영학과 가 있습니다.

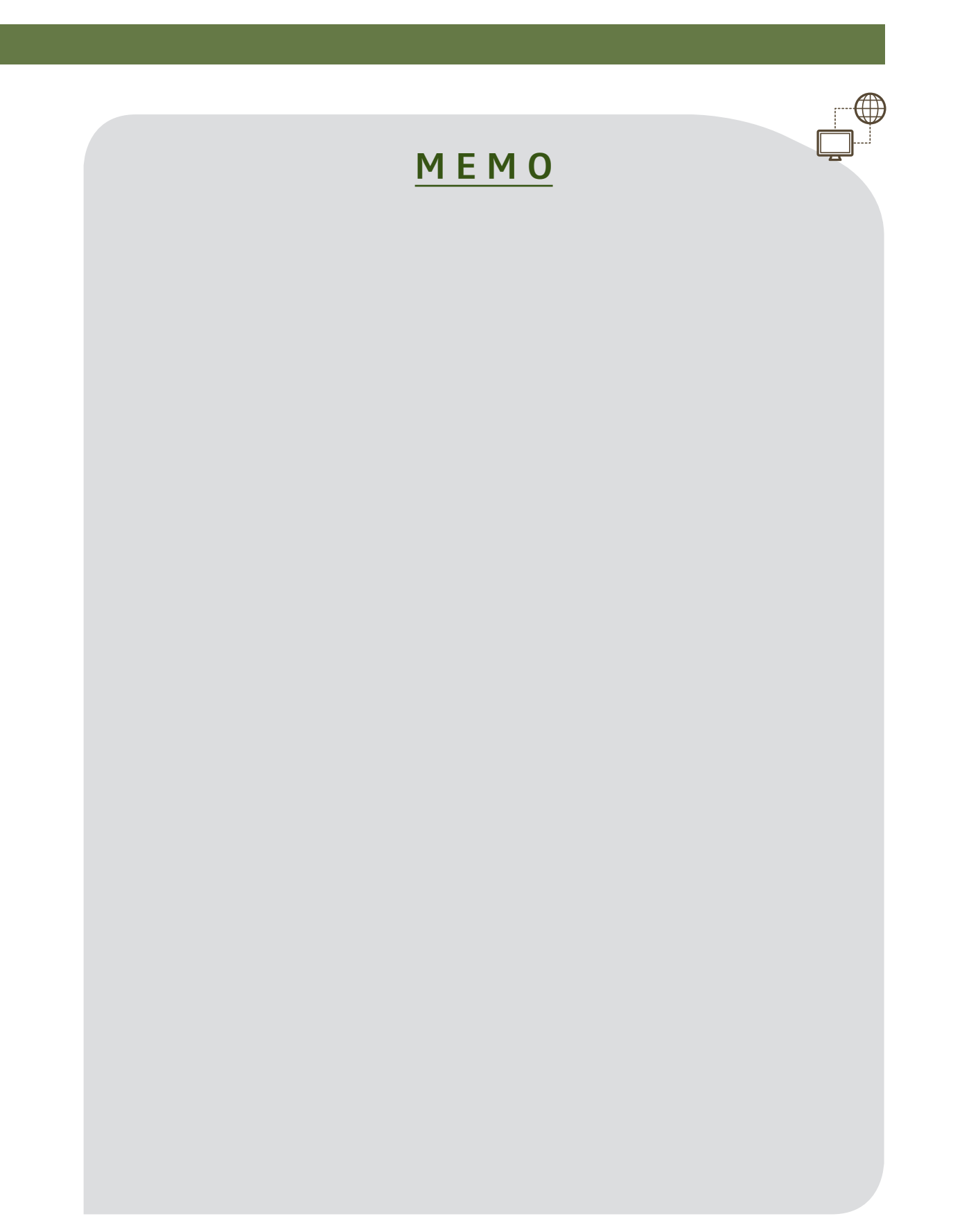

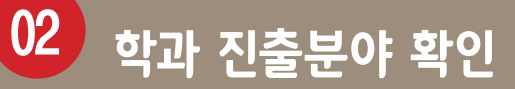

### 우리 학과 교육내용 및 진출분야 확인 워크넷 콘텐츠 : 학과정보 동영상

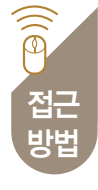

워크넷 홈페이지 → 직업·진로 → 직업·학과 동영상 → 학과정보 동영상

http://www.work.go.kr/consltJobCarpa/videoInfo/videoInfoList.do?videoType=10&catCd1=04&catCd2=0401

### 「학과정보 동영상」 접근방법

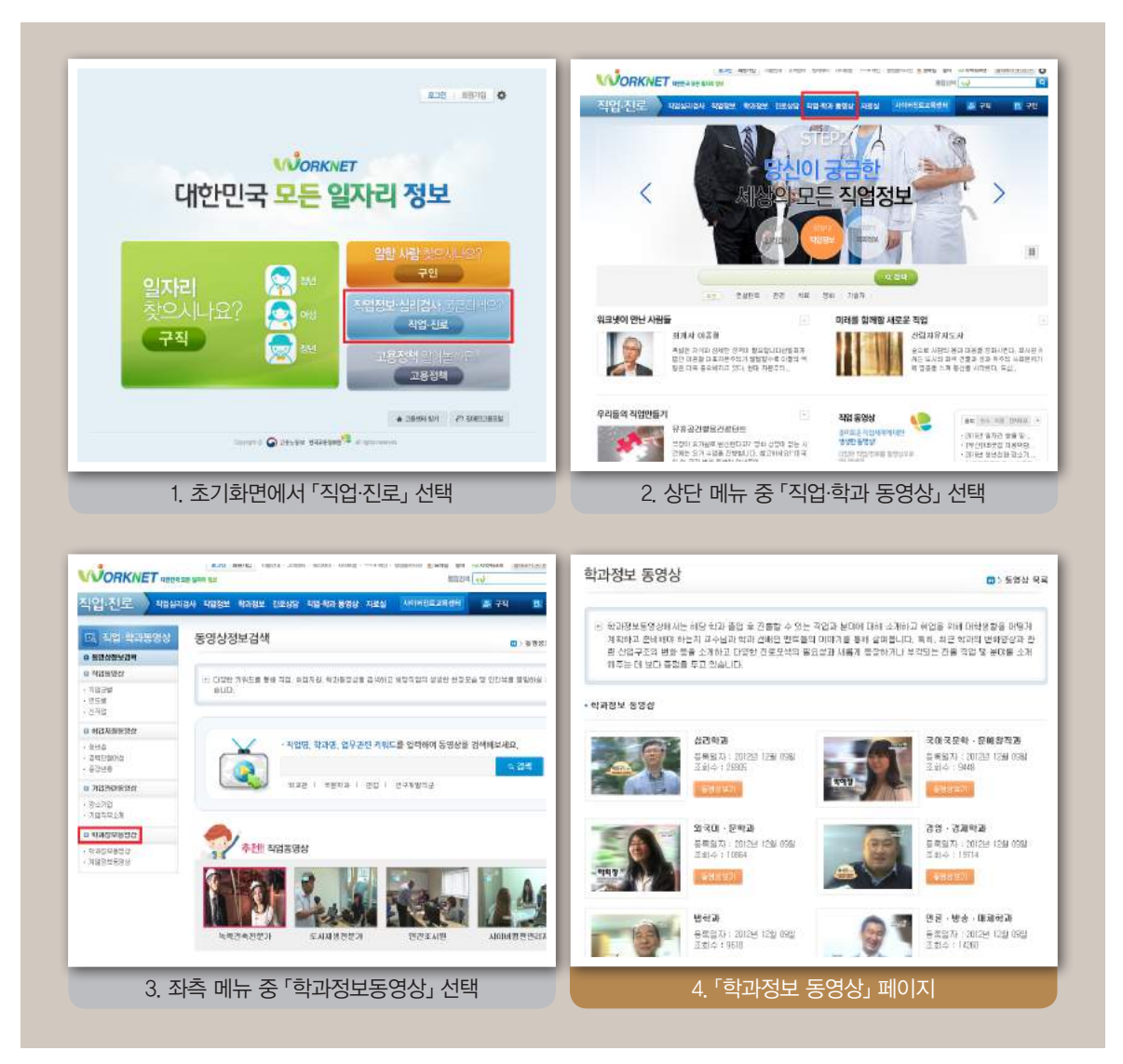

### ▌ 검색 페이지

학과정보 동영상과 계열정보 동영상을 시청할 수 있습니다.

- >> 「학과정보 동영상」에서는 해당 학과 졸업 후 진출할 수 있는 직업과 분야에 대해 소개 하고, 취업을 위해 대학생활을 어떻게 계획하고 준비해야 하는지 교수님과 학과 선배 인 멘토들의 이야기를 통해 살펴봅니다. 특히, 최근 학과의 변화양상과 관련 산업구조 의 변화 등을 소개하고 다양한 진로모색의 필요성과 새롭게 등장하거나 부각되는 진 출 직업 및 분야를 소개해주는 데 보다 중점을 두고 있습니다.
- >> 「계열정보 동영상」은 인문, 사회, 교육, 자연, 공학, 의약, 예체능 등 총 7개 대학 계열 정보 동영상을 제공합니다. 각 동영상에는 계열별 정의와 특성, 세부 학과, 진출분야 및 직업, 요구 능력 및 지식, 취득 자격 등에 관한 정보를 비롯해 해당 교수, 재학생, 졸 업생 등의 인터뷰가 담겨져 있습니다.

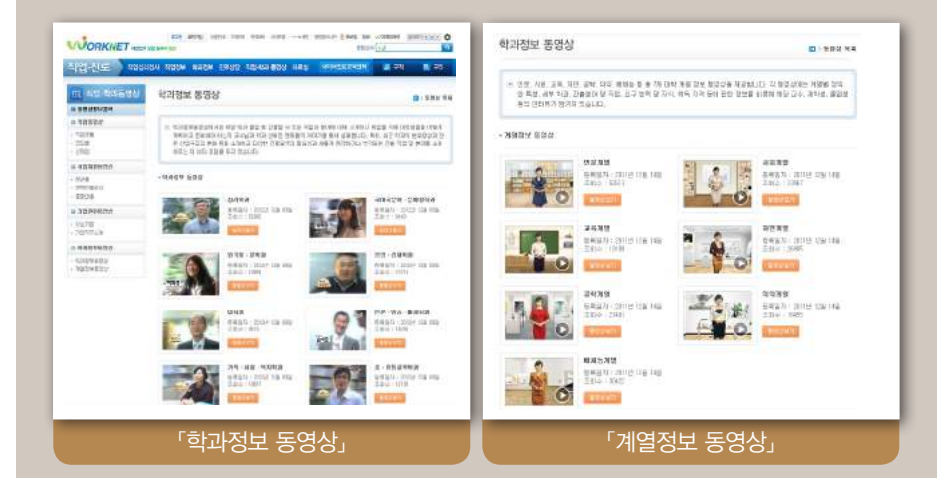

### 나의 전공은?

### 02 학과 진출분야 확인

동영상<br>재생 페이지

o 각 동영상을 클릭하면 15분 내외의 동영상을 실시간으로 시청할 수 있으며, mp4 파 일 형태로 다운로드가 가능합니다. 또한, 각 동영상 하단에 제시된 스크립트에서 필 요한 정보를 확인할 수 있습니다.

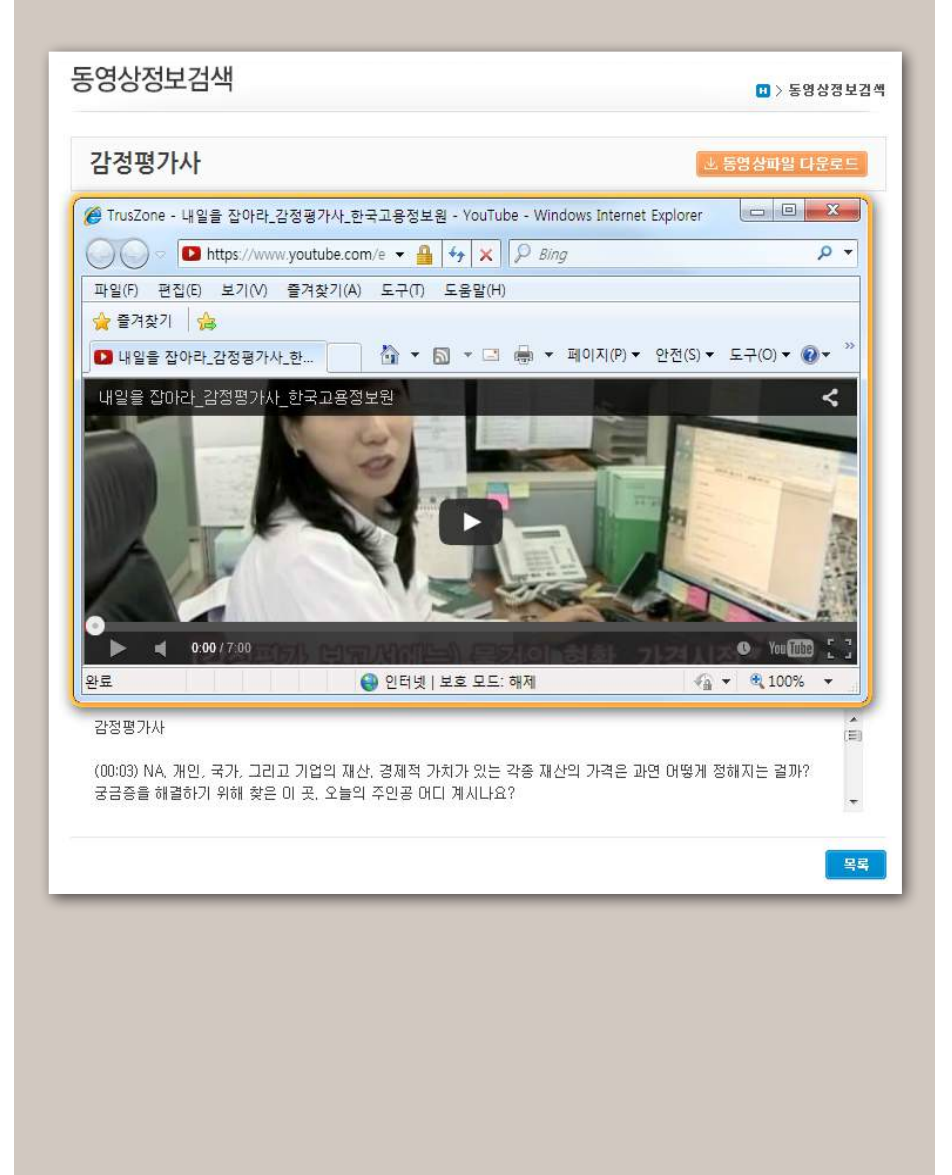

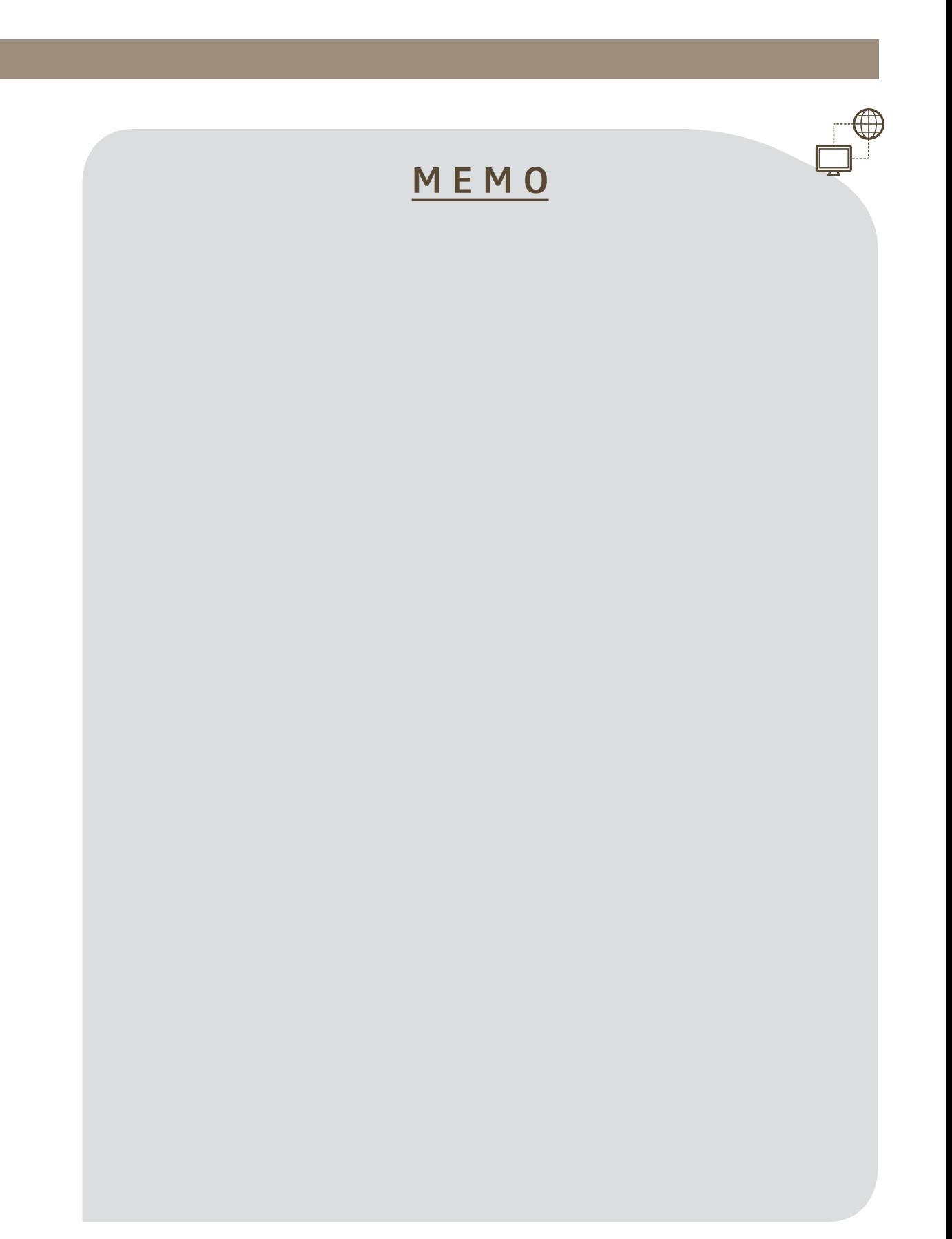

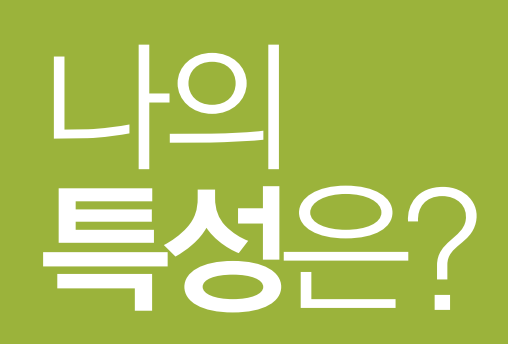

. . . . . . . . . . . . . . . . . . . . . .

. . . . . . . . . . .

. . . . . . . . . .

. . . . . . . . . .

. . . . . . . . . .

원하는 직업을 찾아 취업하라고 한다. 깊이 생각해 본 적도 없는데 압박은 심해진다. 사실 내가 누군지도 모른다. 뭘 원하는지, 잘하는지, 앞으로 뭐가 인생에서 중요한지.

진로선택의 첫 시작은 나 자신에 대한 이해입니 다. 그러나 일해 본 경험도 없는데 도대체 뭘 이 해하라는 걸까요. 내가 좋아하는 일, 잘하는 일, 직업생활에서 중요하게 생각하는 것 등을 지금 정확히 파악하기란 당연히 불가능합니다. 그래서 우리는 도구의 힘을 빌립니다. 현재 가장 객관적 인 진단결과를 제공해 주는 도구는 직업심리검 사입니다. 중고등학교 시절에 접해봤겠지만, 그 때와는 또 다른 결과를 얻을 수도 있습니다. 다 양한 직업심리검사를 실시해보고, 추천직업 검색 서비스와 검사결과 상담을 이용하면 '직업세계에 서 나는 누구인가'에 대해 보다 명확하게 정리해 볼 수 있습니다.

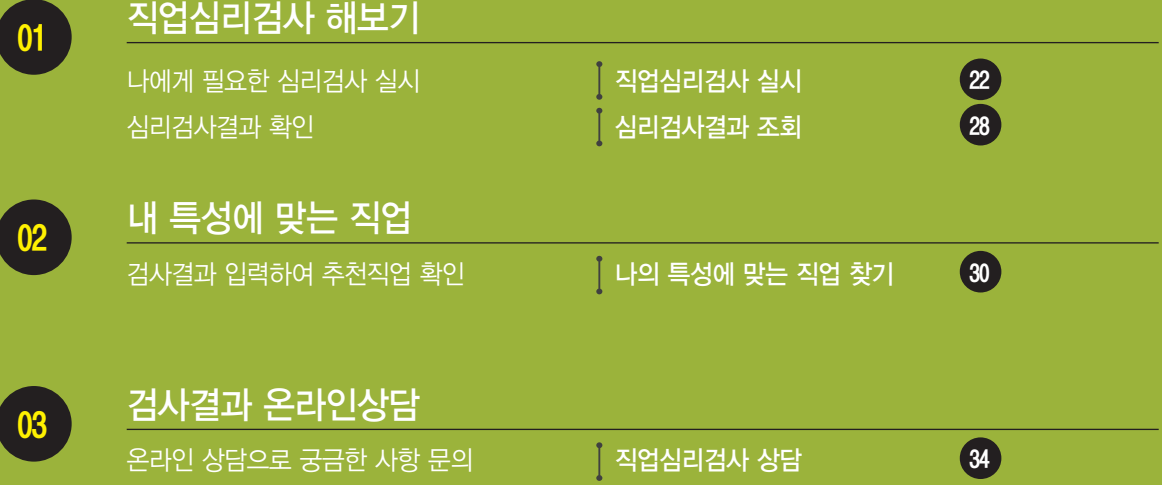

## 01 **직업심리검사 해보기**

### ┃ 나에게 필요한 심리검사 실시 경기 수 정보 정보 정보 수 있는 기업 기업 콘텐츠 : 직업심리검사 실시 │

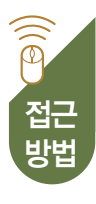

### 워크넷 홈페이지 → 직업·진로 → 직업심리검사 실시

http://www.work.go.kr/consltJobCarpa/jobPsyExam/jobPsyExamIntro.do

### 「직업심리검사」 접근방법

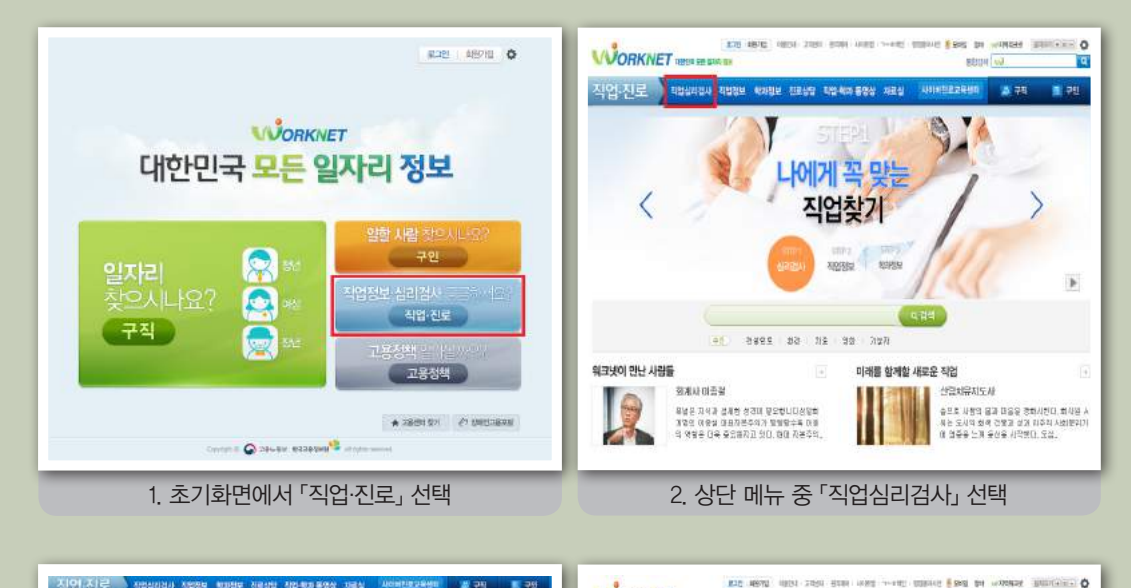

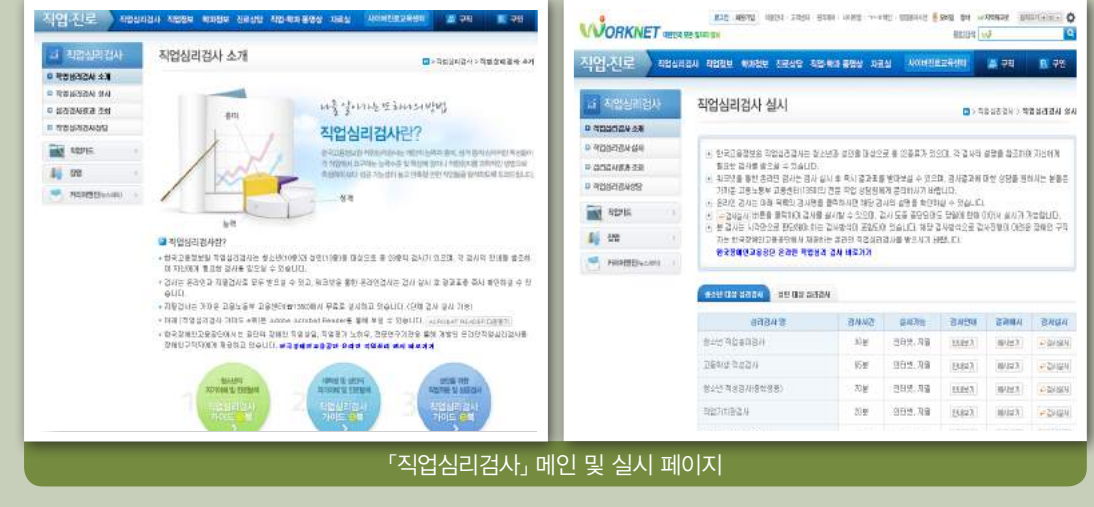

### 검색 페이지

- 직업심리검사에 대한 전반적인 설명과 워크넷에서 서비스되고 있는 22종(성인 대 상:12종/청소년 대상:10종)의 직업심리검사 각각에 대한 설명이 제공되고 있습 니다.
	- >> 각 검사에 대한 보다 상세한 내용은 직업심리검사 실시화면에서 '검사안내→안내보 기'를 통해서 확인할 수 있습니다. 즉 각 검사의 목적, 측정되고 있는 내용 및 구성 등에 대한 설명이 제공되고 있습니다.
	- >> 각 검사 실시 완료 후 얻을 수 있는 검사결과는 직업심리검사 '결과예시→예시보기' 를 통해서 확인할 수 있습니다.

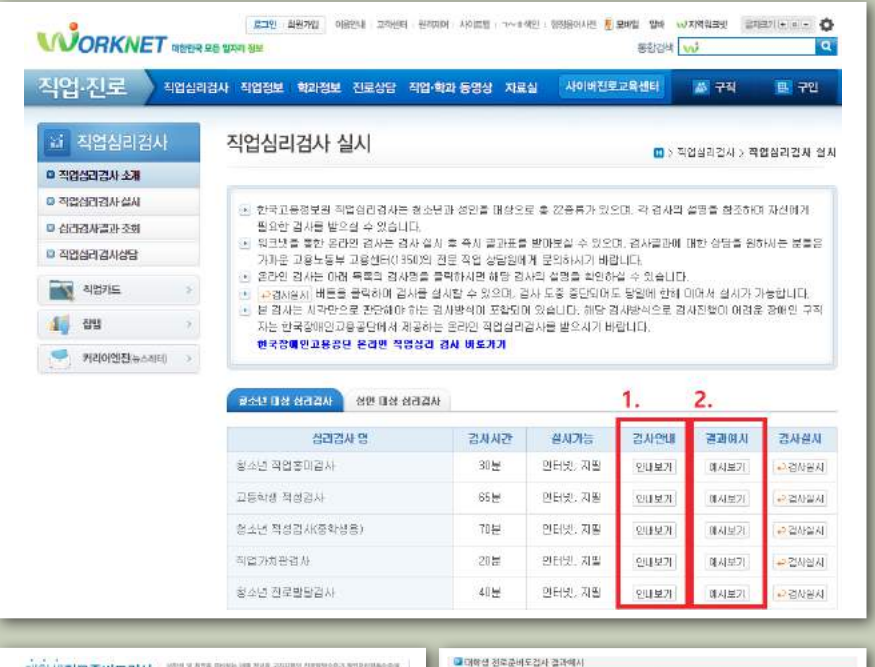

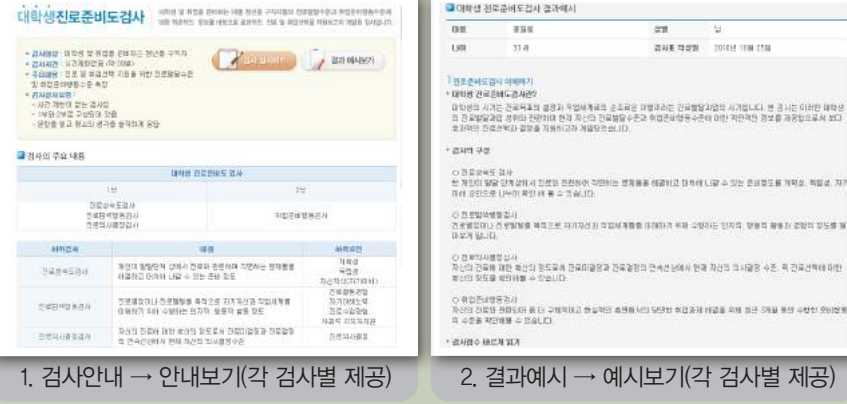

NEW 787

### 나의 특성은? 01 직업심리검사 해보기

### 검사 페이지

자신에게 필요한 검사를 선택하기 위해서는 각 검사에서 무엇을 측정하는지, 어떤 정 보를 제공하는지를 확인하여야 합니다. '검사안내→안내보기'를 클릭하면 각 검사의 목적, 대상, 시간, 주요내용 등이 제공됩니다. 각 검사에 대해 제공되는 정보는 아래 표 와 같이 요약될 수 있습니다.

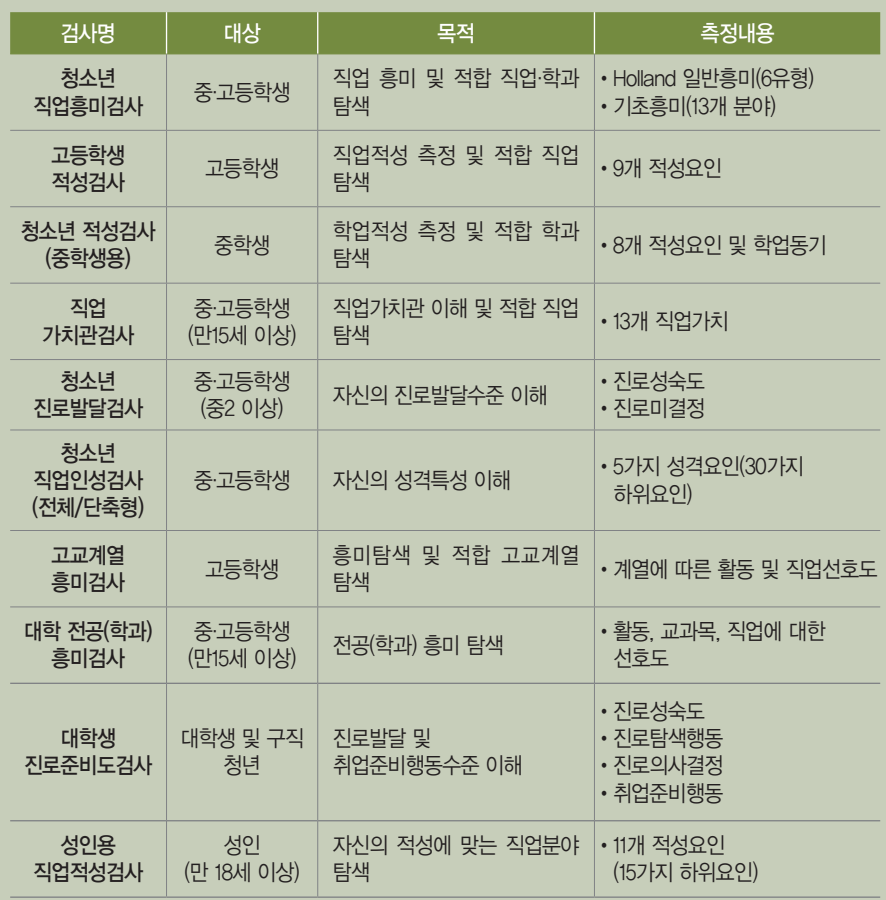

- 자신에게 필요한 직업심리검사의 '검사실시'를 클릭하면 각 검사를 실시할 수 있는 팝 업창이 활성화됩니다. 실시단계는 각 검사별로 실시방법에 대한 안내가 제시되며, 적 성검사와 그 외의 검사의 실시방법이 다르게 제시됩니다.
	- >> 적성검사의 경우:검사실시방법 안내→기능사용법 안내→학교정보 입력→하위 검사별 실시 예시→하위검사별 문항 응답→인적사항 입력 후 종료를 클릭하여야 검사가 완료됩 니다.
	- >> 적성검사 이외 검사의 경우:검사실시에 대한 간략한 안내→학교정보 입력→검사실시 예시→검사문항 응답→인적사항 입력 후 종료를 클릭하여야 검사가 완료됩니다.

### 적성검사 검사실시과정 예시(1)

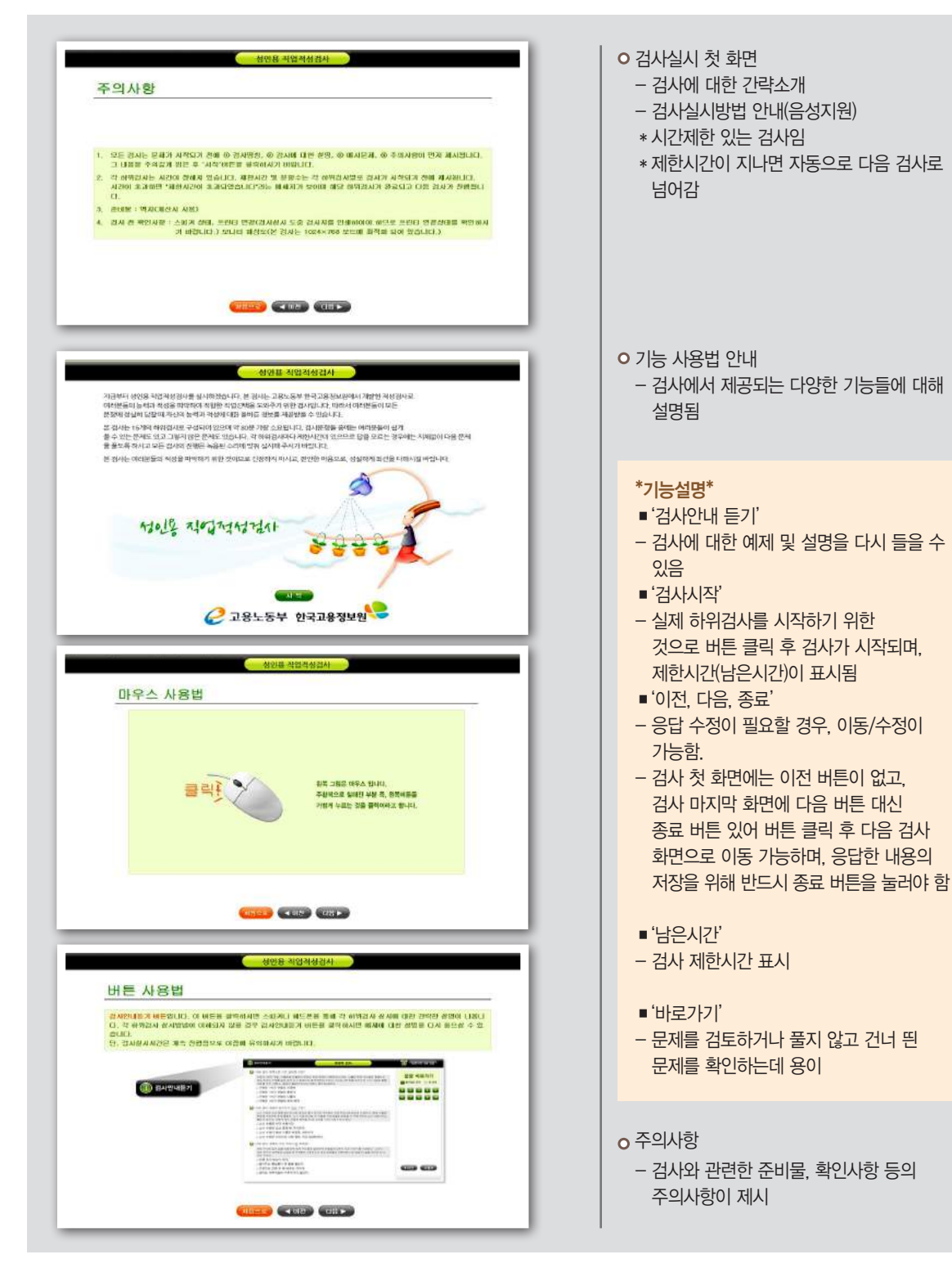

### 적성검사 검사실시과정 예시(2)

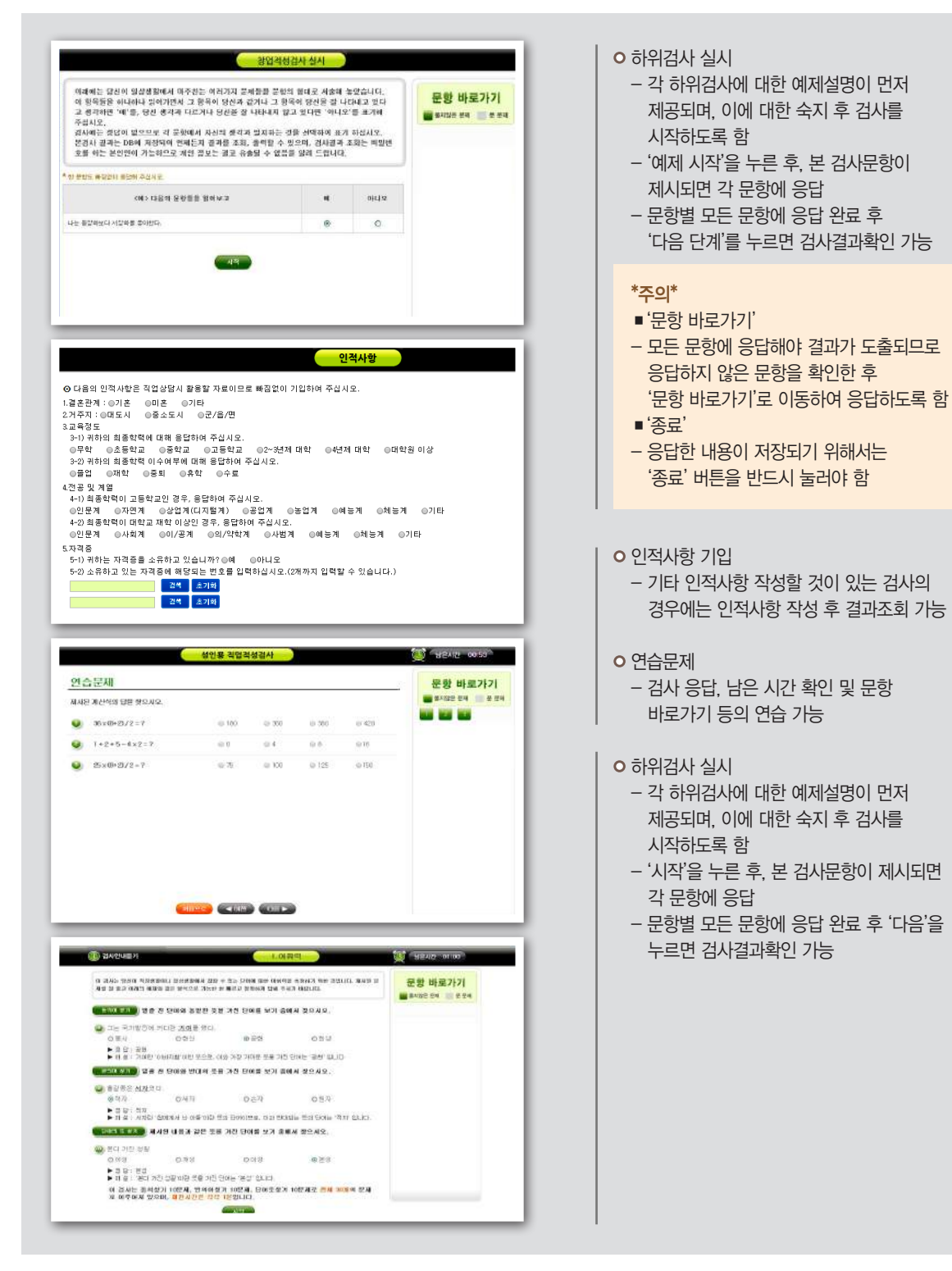

### 적성검사 이외 검사실시과정 예시

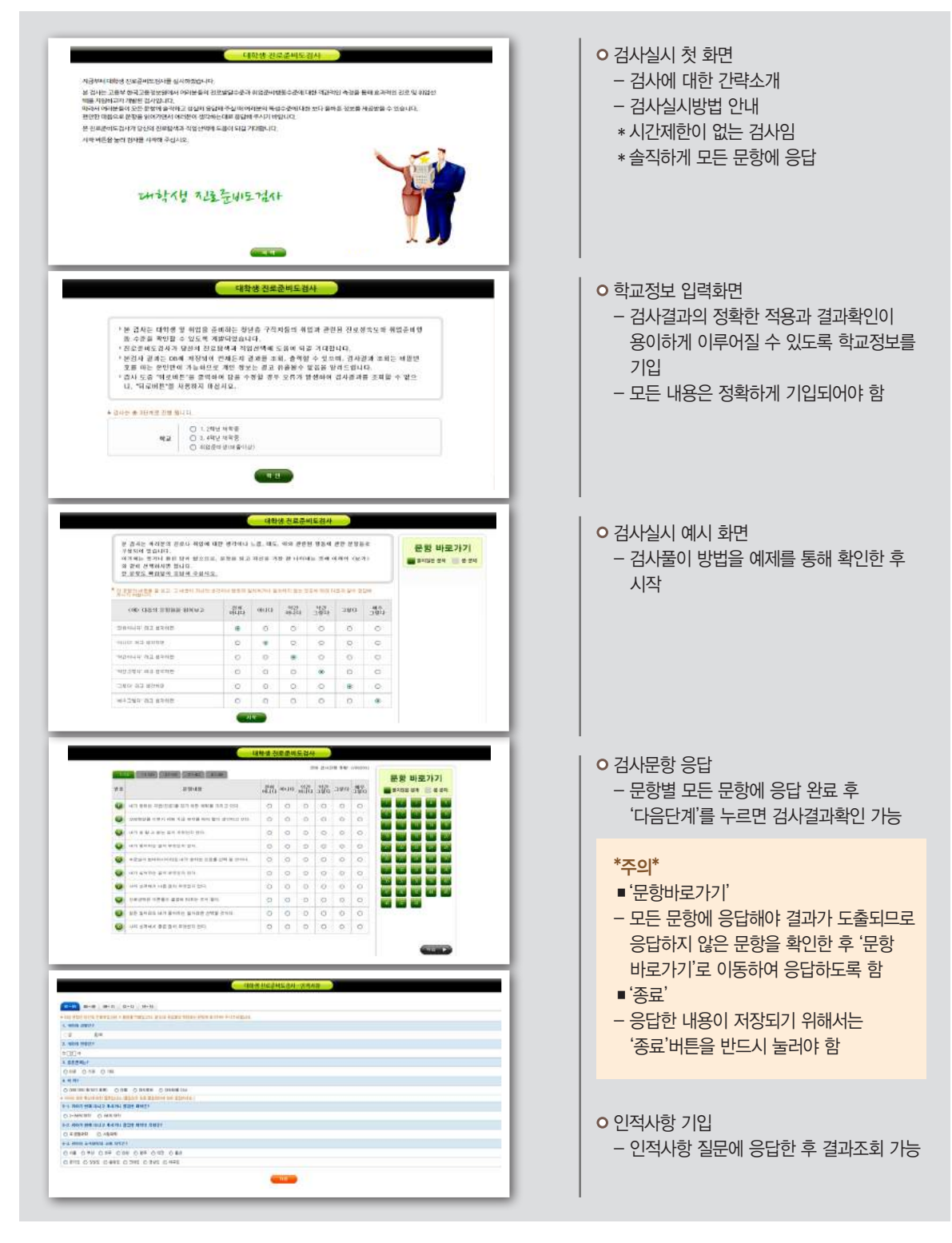

### 나의 특성은? 01 직업심리검사 해보기

### ▌ <mark>심리검사결과 확인</mark> 서비스 - 서비스 - 서비스 - 서비스 - 서비스 - 시비스 - 워크넷 콘텐츠 : 심리검사결과 조회 |

Ⅰ 검사 결과 조회 페이지

- '심리검사결과조회'를 클릭하면 심리검사명, 검사일자, 검사매체, 진행상태, 결과조회 자료 등이 제공됩니다.
	- >> 검사 완료 후 자신이 받은 검사 결과를 확인할 수 있도록 최신 검사일자를 기준으로 검 사목록이 제공됩니다. 검사명과 검사일자를 확인한 후 검사결과를 언제든 다시 확인 할 수 있습니다.
	- >> 다만, 진행상태에 '완료'로 표시되는 검사결과만 조회가 가능하며 검사실시 중 중단되 거나 하여 미완료된 검사결과는 조회가 불가능합니다. 진행상태가 '미완료'인 검사는 새로 검사를 받을 수 있도록 '새로검사' 아이콘이 제공됩니다.

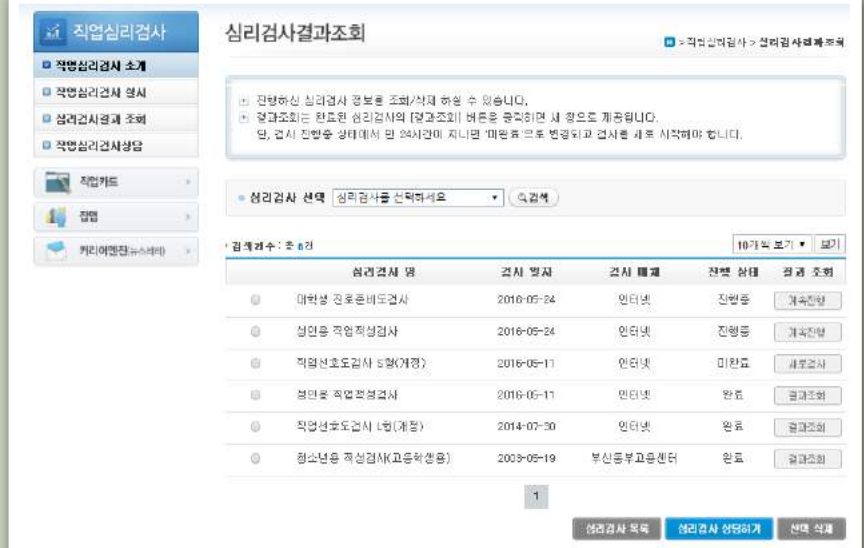

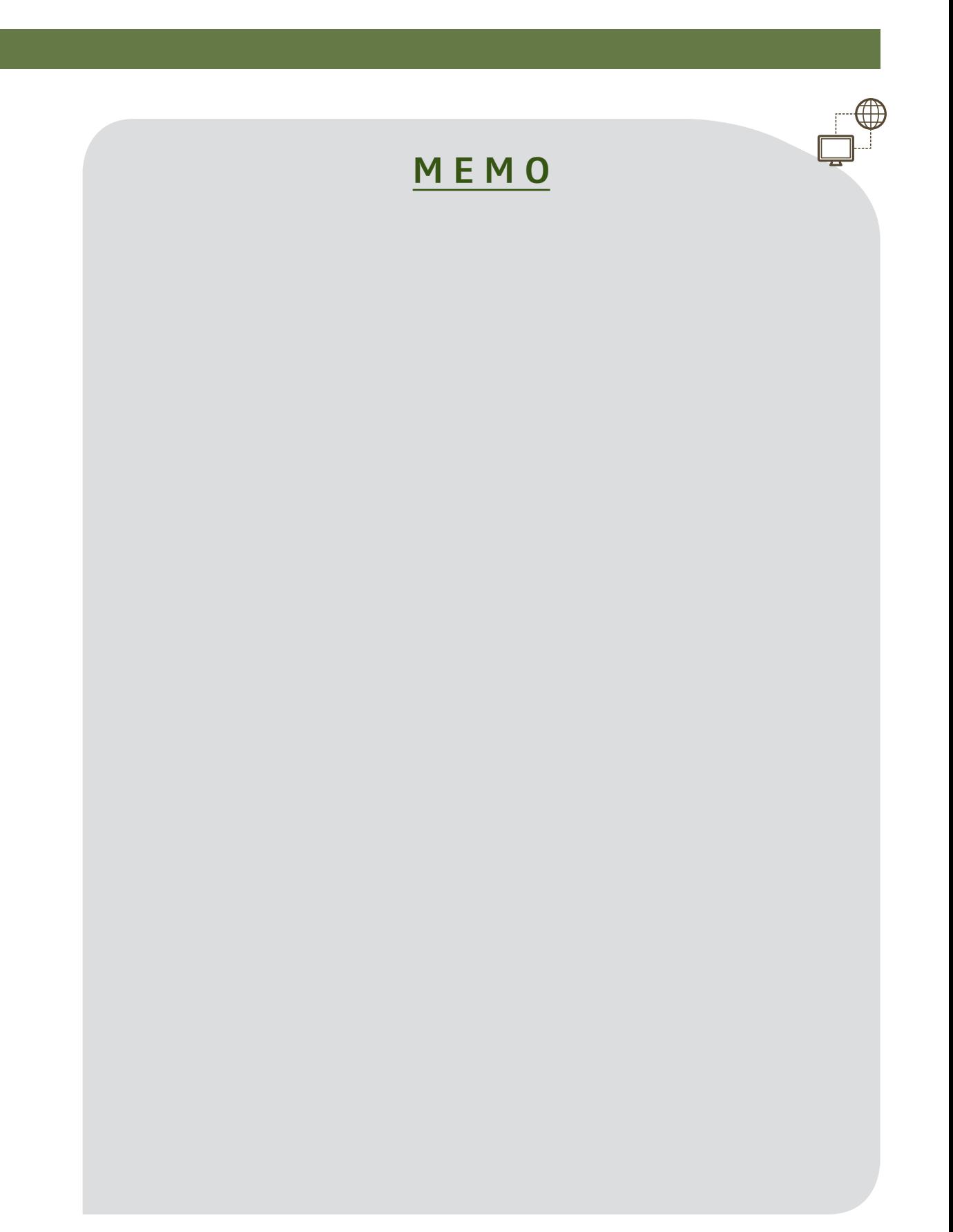

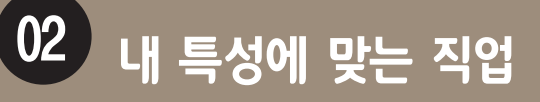

### <mark>검사결과 입력하여 추천직업 확인</mark> NHT NHT NHT A리커 워크넷 콘텐츠 : 나의 특성에 맞는 직업 찾기 │

 $\widehat{\widehat{\mathbb{P}}}$ 접근 방법

워크넷 홈페이지 → 직업·진로 → 직업정보 메인화면

http://www.work.go.kr/consltJobCarpa/srch/jobInfoSrch/srchJobInfo.do

### 「나의 특성에 맞는 직업찾기」 접근방법

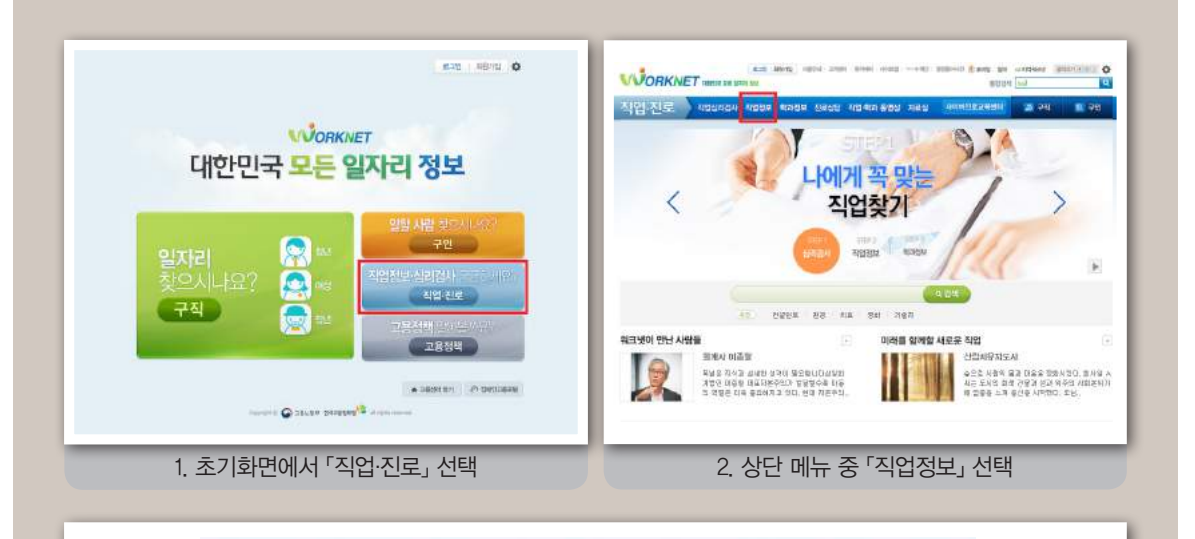

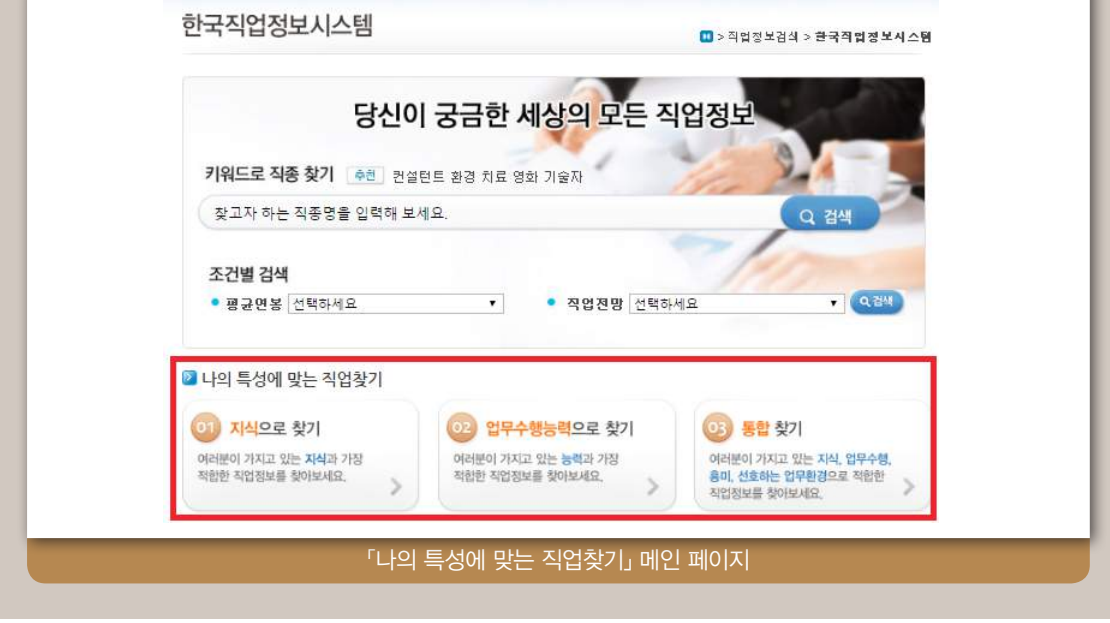

### ▌ 검색 페이지

- 지식, 업무수행능력, 통합(흥미, 지식, 업무수행능력 모두 고려) 등 각 특성을 기준 으로 알맞은 직업을 탐색할 수 있습니다.
	- >> '01 지식으로 찾기'는 각 직업에서 요구되는 '경영 및 행정' 등 33개 지식의 목록이 제시되며, 자신이 가지고 있는 지식에 가장 적합한 직업의 탐색이 가능합니다.
	- >> '02 업무수행능력으로 찾기'는 각 직업에서 요구되는 '읽고 이해하기' 등 44개의 업 무수행능력의 목록이 제시되며, 자신이 가지고 있는 업무수행능력에 가장 적합한 직업의 탐색이 가능합니다.
	- >> '03 통합으로 찾기'는 직업에서 요구되는 지식 및 업무수행능력과 더불어 흥미 및 선호하는 업무환경을 종합적으로 고려하여 가장 적합한 직업 탐색이 가능합니다.
- 각 특성을 선택한 후 제시된 직업들을 클릭하면 보다 상세한 직업정보의 탐색이 가능합니다.
	- >> 제시된 직업목록은 한국직업정보시스템, 직업전망, 동영상 등의 직업정보와 연계되 어 있으며, 이를 통해 하는 일, 교육/자격/훈련, 임금/전망, 일자리 현황, 관련 직업 등에 대한 상세한 정보를 확인할 수 있습니다.

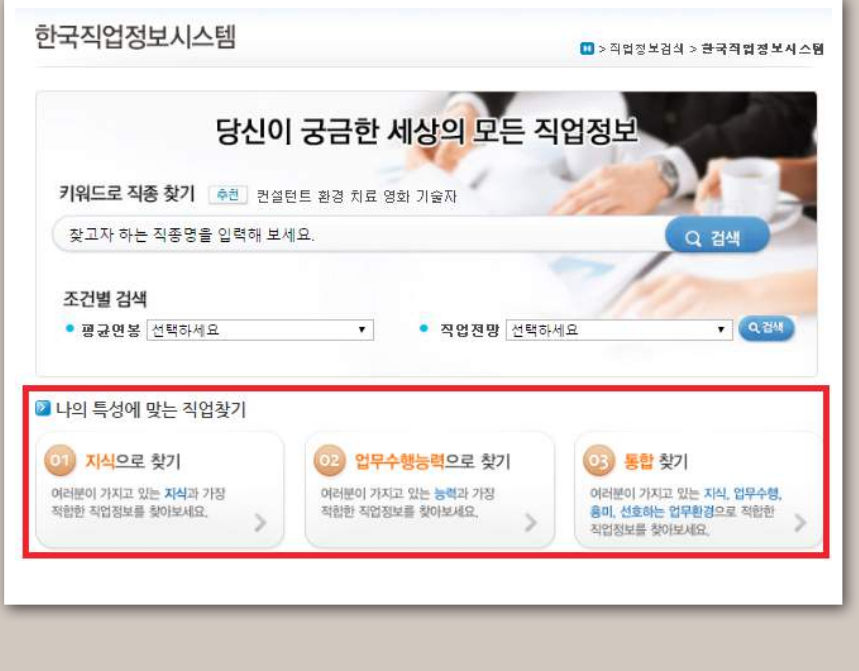

### 나의 특성은?

### 02 내 특성에 맞는 직업

검색 페이지

### <지식으로 찾기>

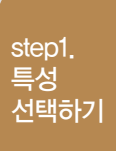

2 지식으로 찾기

2 지식으로 찾기

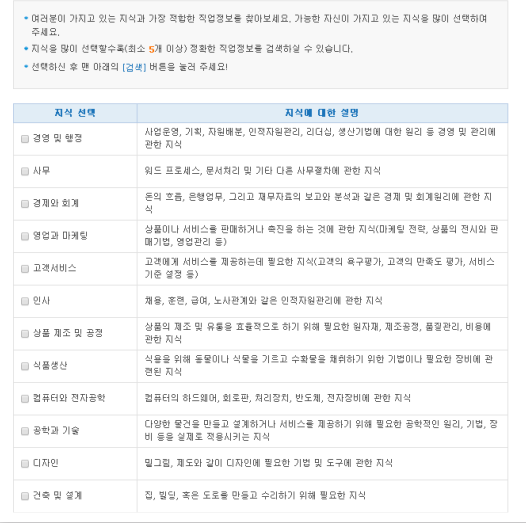

↓

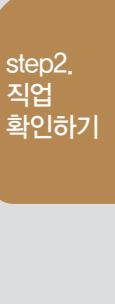

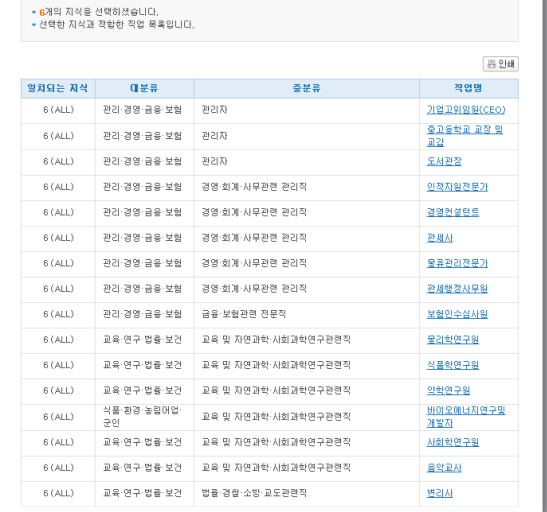

### <업무수행능력으로 찾기>

### ■ 업무수행능력으로 찾기

- 여러분이 가지고 있는 업무수행능력과 가장 적합한 적업정보를 찾아보세요. 가능한 자신이 가지고 있는 업무수행능력<br>- 일장이 선택하여 주세요.<br>+ 업무수행능력을 많이 선택할수록(최소 7개 이상) 정확한 직업정보를 검색하실 수 있습니다.<br>- 선택하신 후 편 아래의 [검색] 버릉을 놓러 주세요!

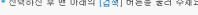

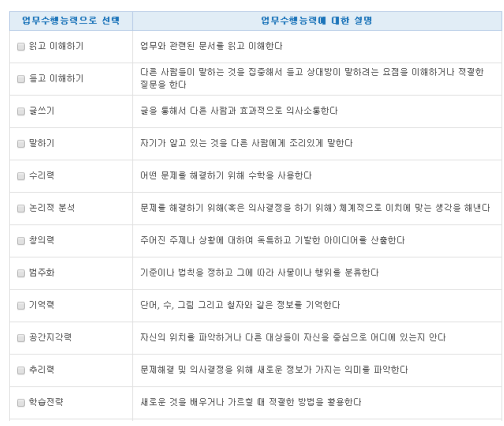

↓

### <통합으로 찾기>

### ■ 통합으로 찾기

\* 여러분이 가지고 있는 지식/업무수행능력/중미 그리고 선호하는 업무환경을 졸합적으로 고려할 때 가장 적합한 직업을<br>추천해좋니다. 여러분이 소유하고 있거나 각 법주의 선호하는 항목들을 선택하며 주세요.<br>\* 최소 <mark>10개</mark> 이상의 협목에 Check해주실 것을 권장합니다.

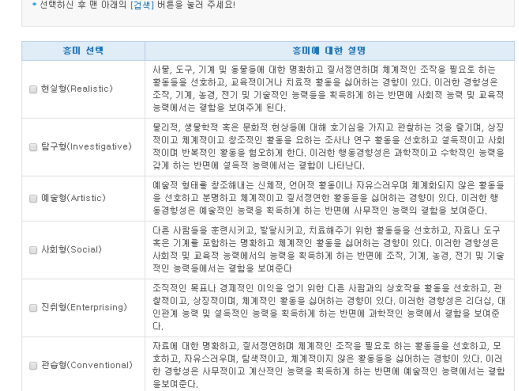

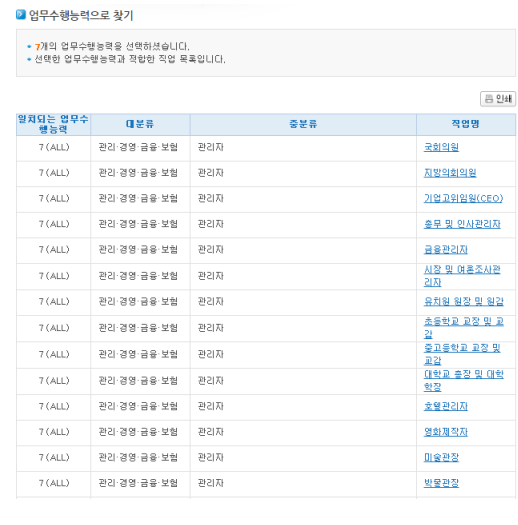

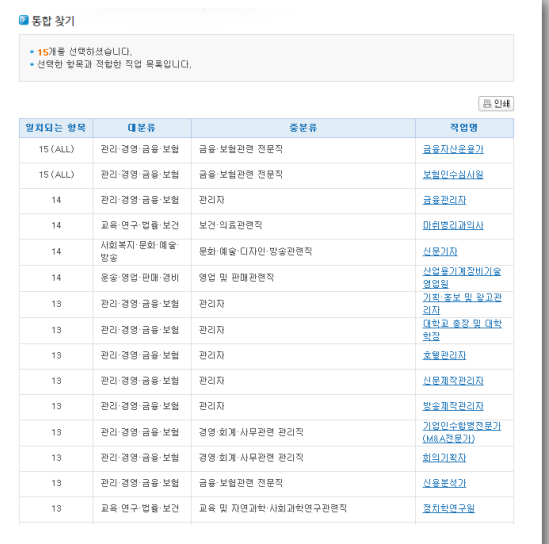

↓

## **검사결과 온라인상담**  03

### ┃ 온라인 상담으로 궁금한 사항 문의 첨단 최대 최대 기능 위크넷 콘텐츠 : 직업심리검사 상담

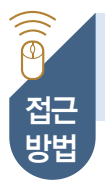

워크넷 홈페이지 → 직업·진로 → 직업심리검사 → 직업심리검사 상담

http://www.work.go.kr/consltJobCarpa/jobPsyExamNew/conslt/jobPsyExamConsltList.do?thisMenuId=M201200129

### 「직업식리검사 상담」 접근방법

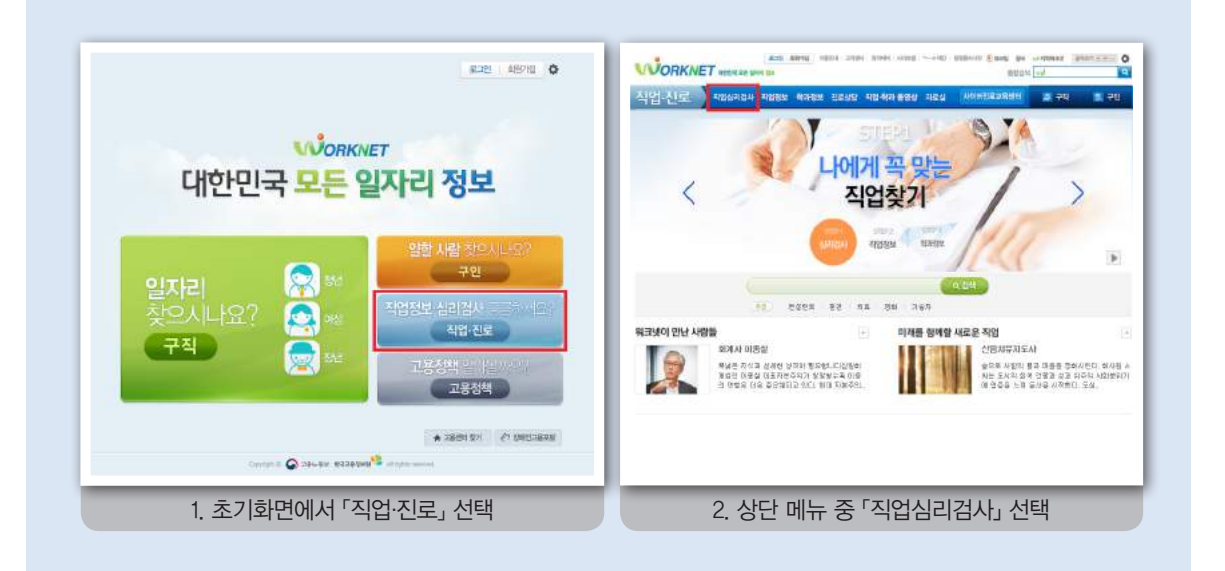

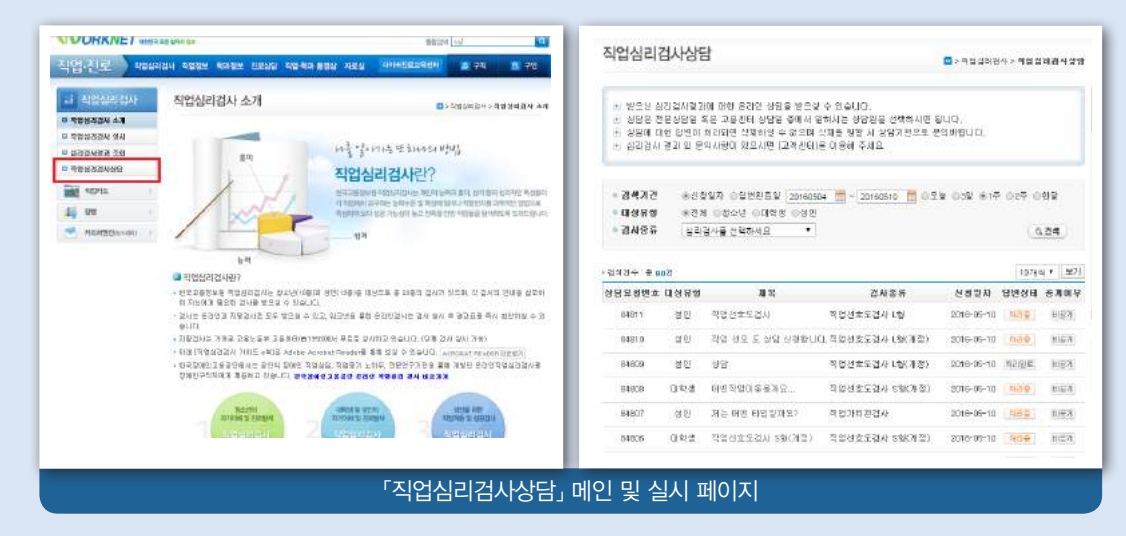

현재의 나는? 35

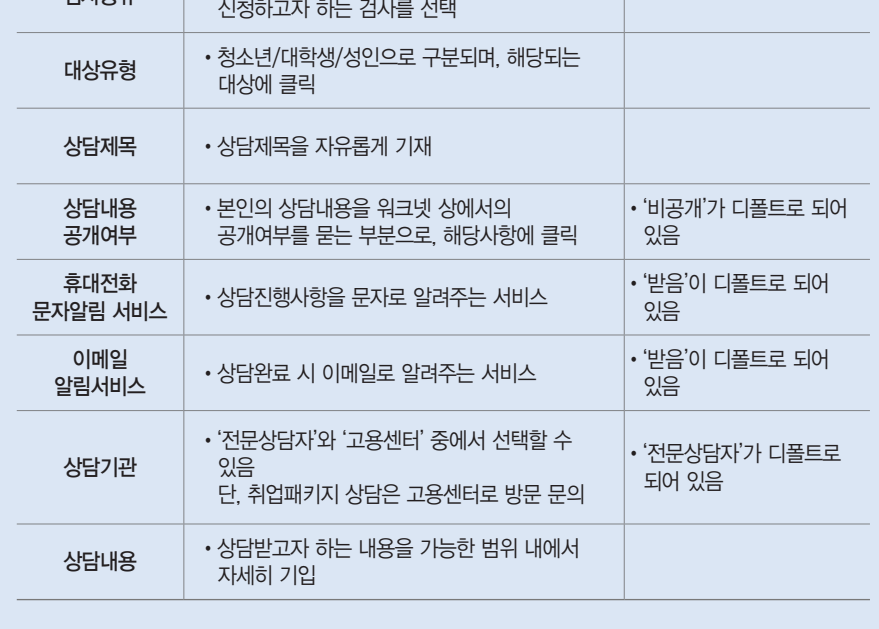

>> 검사종류 → 대상유형 → 상담제목 → 상담내용 공개여부 → 휴대전화 문자알림서비  $\triangle \rightarrow 0$ l메일 알림서비스  $\rightarrow$  상담기관  $\rightarrow$  상담내용 기입

구분 기분 이 대용 이 대용 이 시간이 되었다. 비고

 $\nabla J$ 사종료  $\cdot$  최근 실시한 검사명부터 제공되며, 상담을

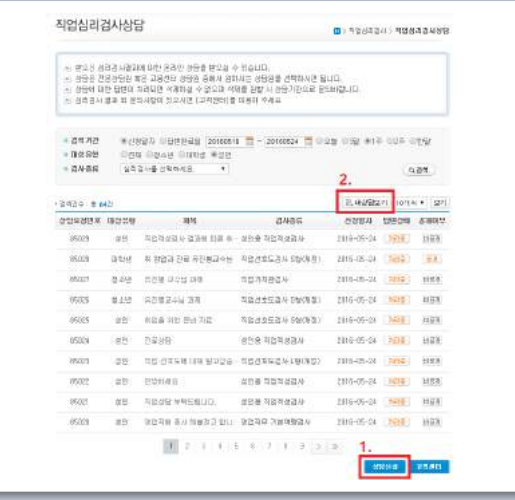

'직업심리검사상담'을 클릭하면 신청된 상담에 대한 목록이 제공됩니다.

>> '상담신청'은 하단의 상담신청 클릭하면 상담신청을 위하여 작성해야 하는 목록이 제

시되며, 작성 후 확인을 누르면 신청이 완료됩니다.

상담 신청 페이지
# 나의 특성은?

# 03 검사결과 온라인상담

┃ <sub>상담 신청</sub> 페이지 (계속)

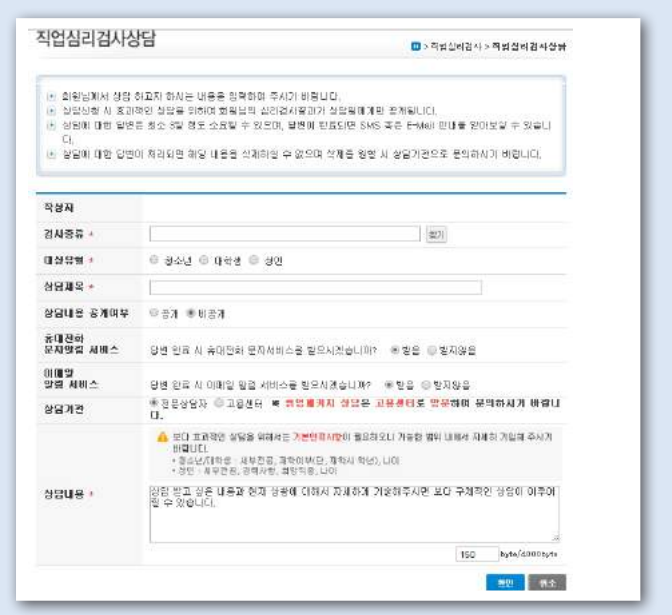

>> 신청 완료 3일 내외에 답변이 완료되며, "내상담보기"에서 나의 상담내역을 언제든 확인할 수 있습니다.

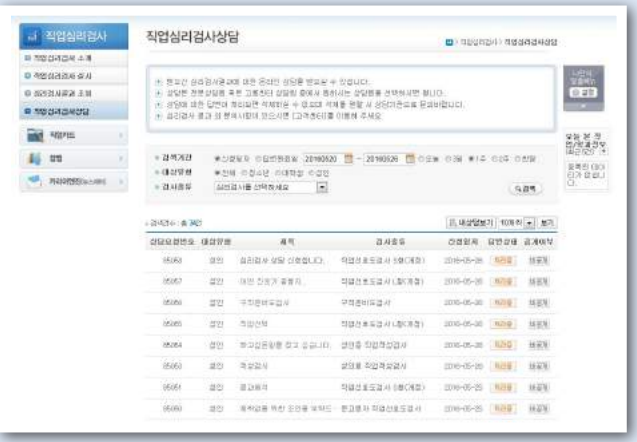

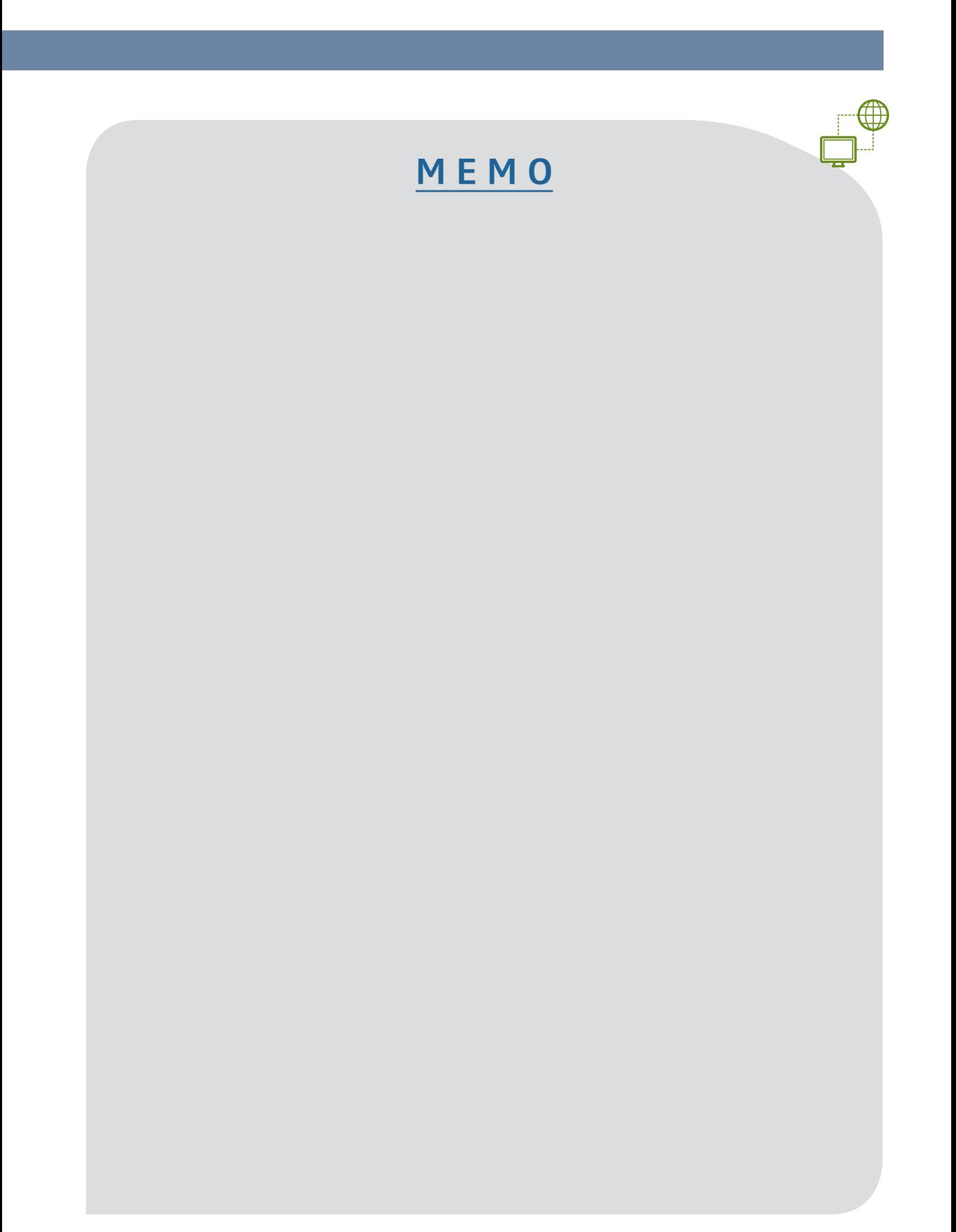

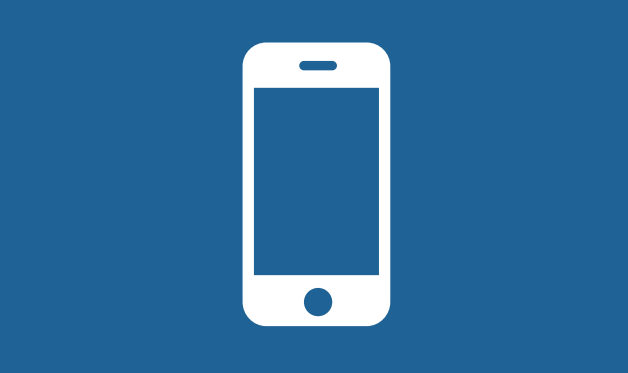

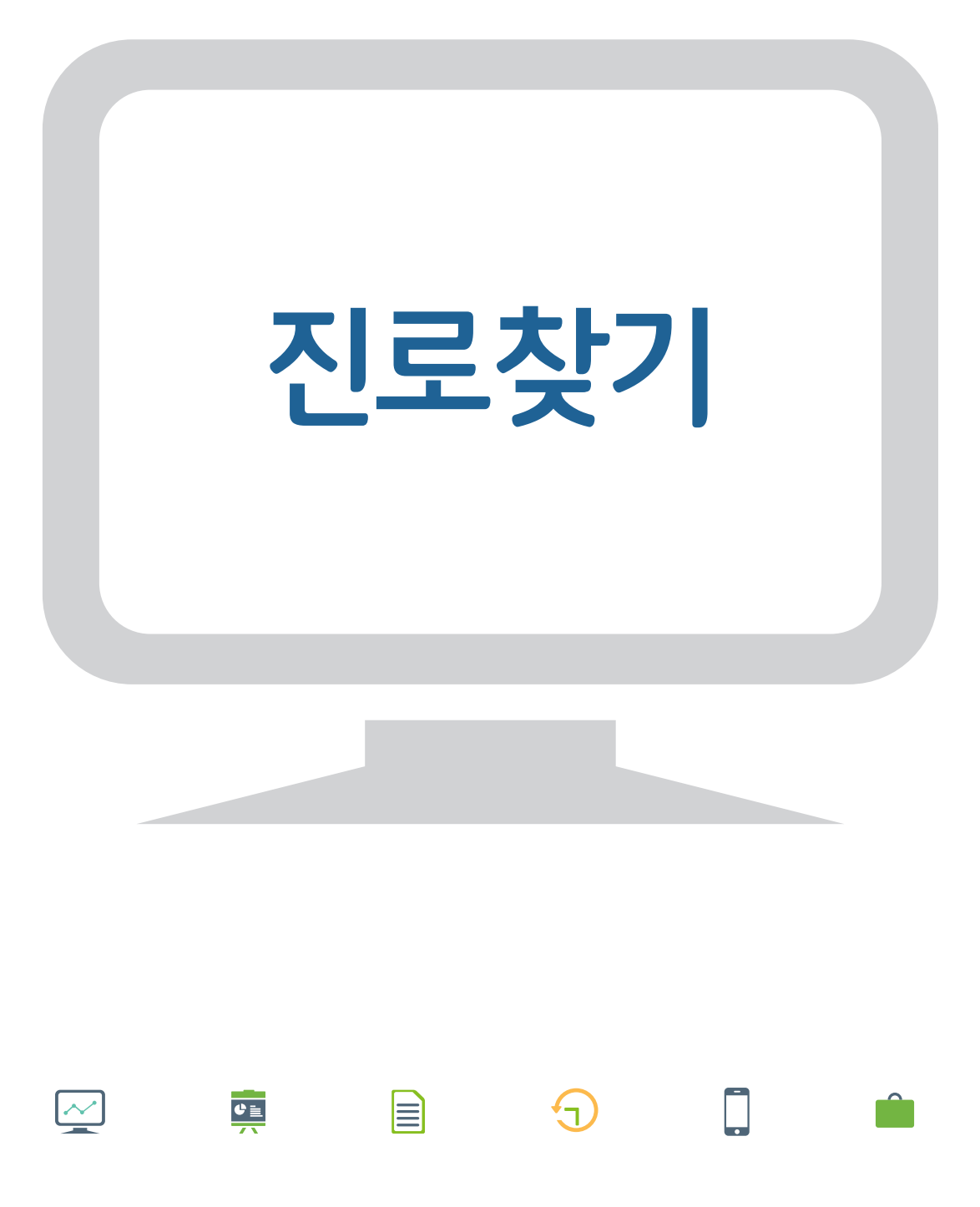

# 

# **그리** 이 그리면 이 전에 대한 기업을 꼭 가져야 하는 거라면 후회 없는<br>정보 그리고 실원 것은 것, 그리고 현실적인 조건들.<br>그리고 현실적인 조건들.

선택을 하고 싶다. 내가 잘하는 것과 하고 싶은 것, 그리고 현실적인 조건들.  $\overline{0}$  속에서 현명한 길은 어디일까?  $\overline{9}$ 

물론 내가 잘하고 좋아하는 일을 하면서 시간을 보내고 보상도 얻을 수 있다면 그보다 더 좋은 직 업은 없을 것입니다. 그러나 실제로 일을 하다보 면 적성이나 흥미만큼 중요한 것들이 또 있다는 것을 발견합니다. 급여, 복리후생, 근로시간, 그 분야의 전망 등... 그래서 진로 선택 전에 미리 관 심직업의 좋은 점과 나쁜 점을 견주어 본다면 보 다 현명하게 진로선택을 할 수 있습니다. 이때 필 요한 것이 직업정보입니다. 방대한 데이터베이스 로 만들어진 믿을 만한 정보가 제공되고 있으니, 직업명만 입력하여 바로 확인해 보시기 바랍니다.

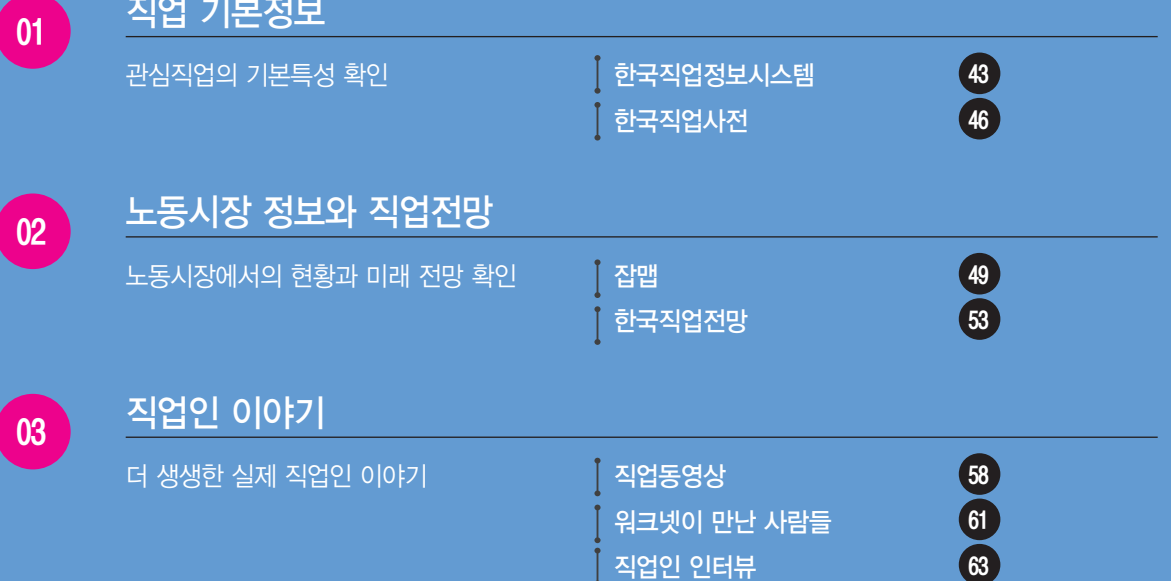

직업 기본정보

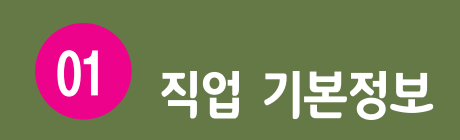

**관심 직업의 하는 일, 적합한 특성, 되는 법 등의 기본적인 정보를 파악하고자 할 때, 워크넷의 「한국직업**  $\sim$ **정보시스템」과 「한국직업사전」 메뉴를 활용할 수 있습니다.**

# $\lceil$ 한국직업정보시스템,  $\lceil$ 한국직업사전, 접근방법

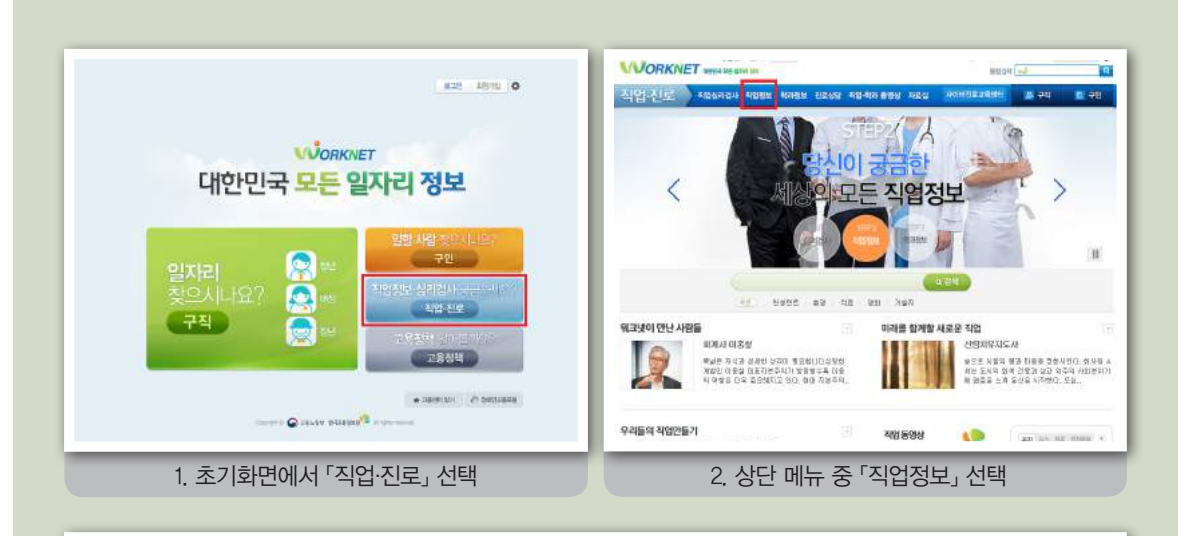

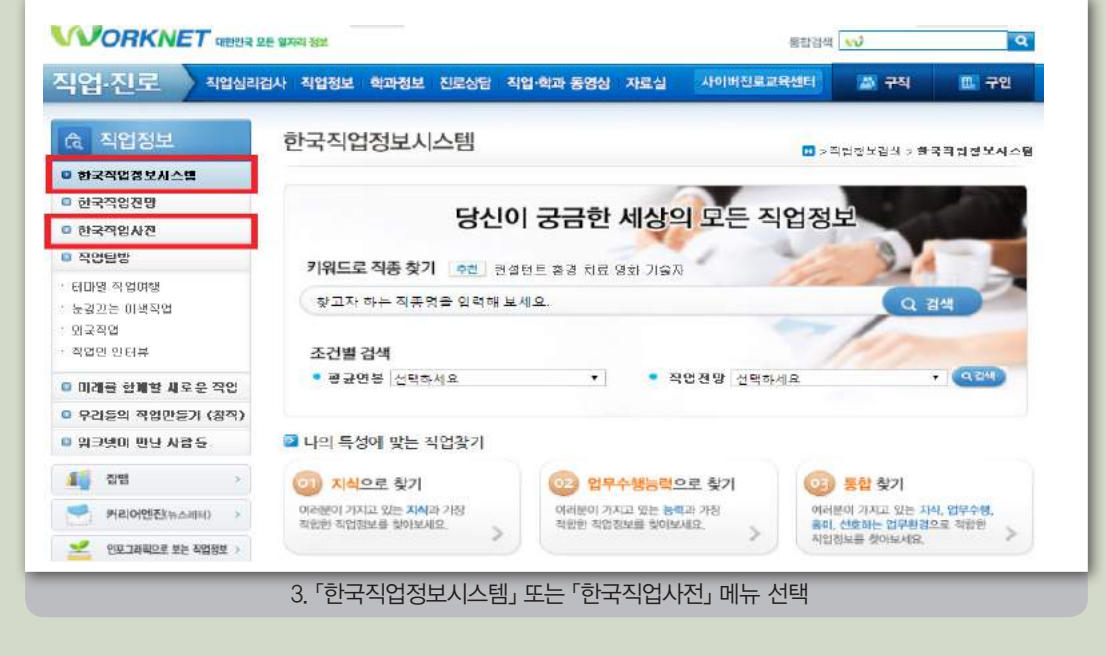

# ■ 관심직업의 기본특성 확인 서비스 A 프로그램 A 의원 기본 A 기업 기본특성 확인

「한국직업정보시스템(Korea Network for Occupations and Workers: KNOW)」은 우리나라 대표 직업 811개 (2015년 기준)의 정보를 제공하는 종합직업정보시스템입니다. 각 직업의 하는 일, 적합한 특성, 임금, 되는 방 법, 관련자격 및 학과 등의 정보를 제공하고 있습니다.

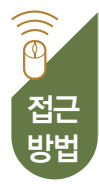

워크넷 홈페이지 → 직업·진로 → 직업정보 → 한국직업정보시스템

http://www.work.go.kr/consltJobCarpa/srch/jobInfoSrch/srchJobInfo.do?thisMenuId=M201200130

# ┃ 「한국직업정보시스템」 접근화면

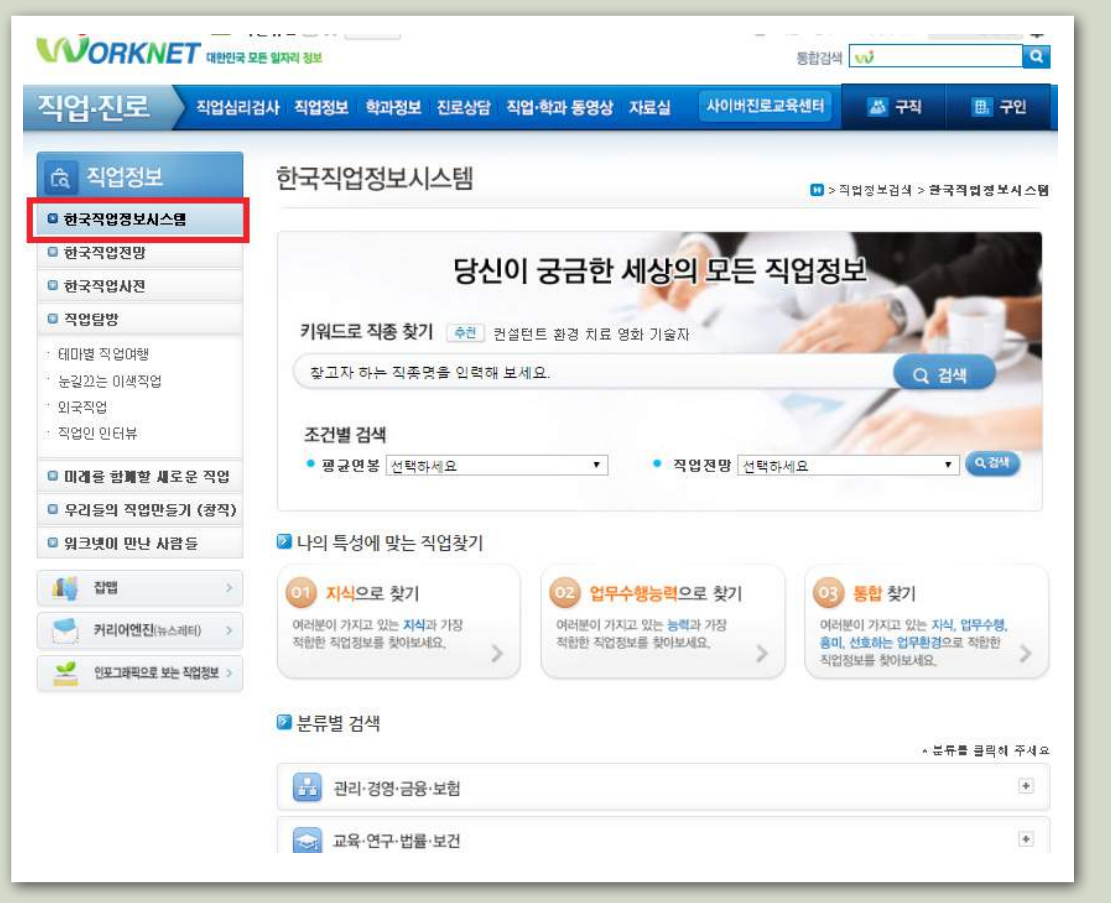

# 직업정보  $\begin{bmatrix} 0 \end{bmatrix}$  직업 기본정보

▌ 검색 페이지 .

- 관심직업의 기본정보를 키워드, 원하는 조건, 직업분류 등을 기준으로 검색할 수 있 습니다.
	- >> '키워드로 직종찾기' 검색창에 컨설턴트, 환경, 치료, 영화, 기술자 등 관심 있는 키워드를 입력하면 관련된 직업 검색이 가능합니다.
	- >> '조건별 검색' 메뉴에서 원하는 평균연봉이나 직업전망을 선택하거나, '나의 특성에 맞 는 직업찾기' 메뉴에서 나의 지식·업무수행능력·흥미를 선택하면 관련된 직업 검색이 가 능합니다.
	- >> '분류별 검색' 메뉴의 직업분류 카테고리에서 원하는 직업군을 클릭하면 직업 검색이 가 능합니다.

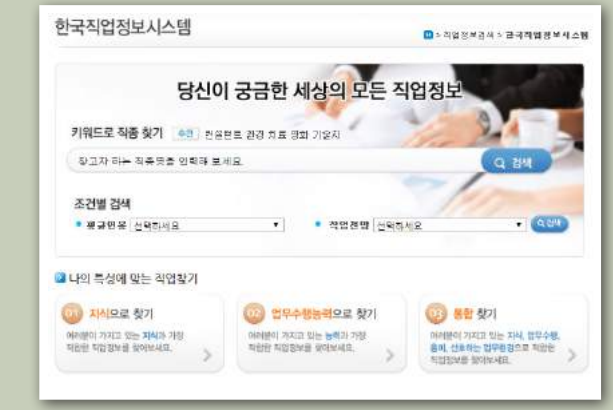

- 검색결과 확인페이지
- >> 원하는 직업을 검색 하여 선택하면 해당 직업의 하는 일, 교육/자격/훈련, 임금/직업만 족도/전망, 능력/지식/환경, 성격/흥미/가치관, 일자리현황, 관련 직업 등에 대한 정보 가 제공됩니다.

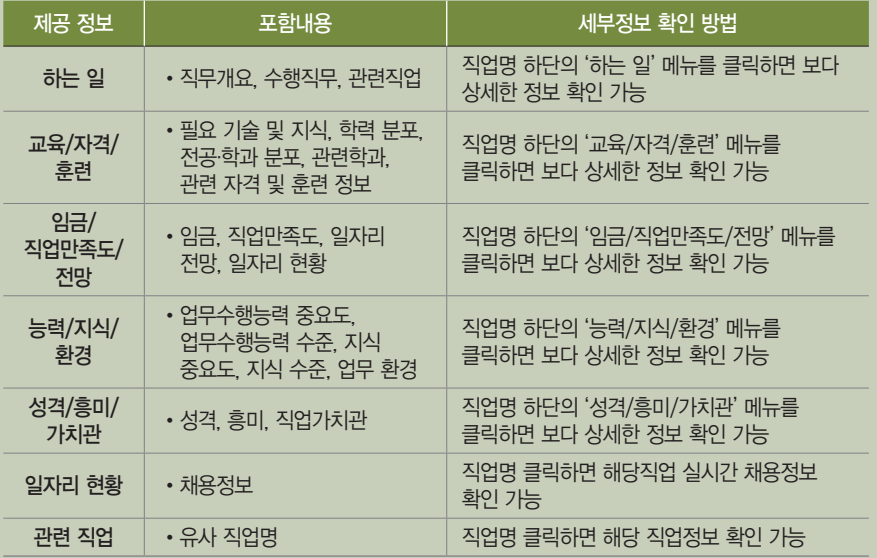

검색결과 확인페이지 (계속)

L

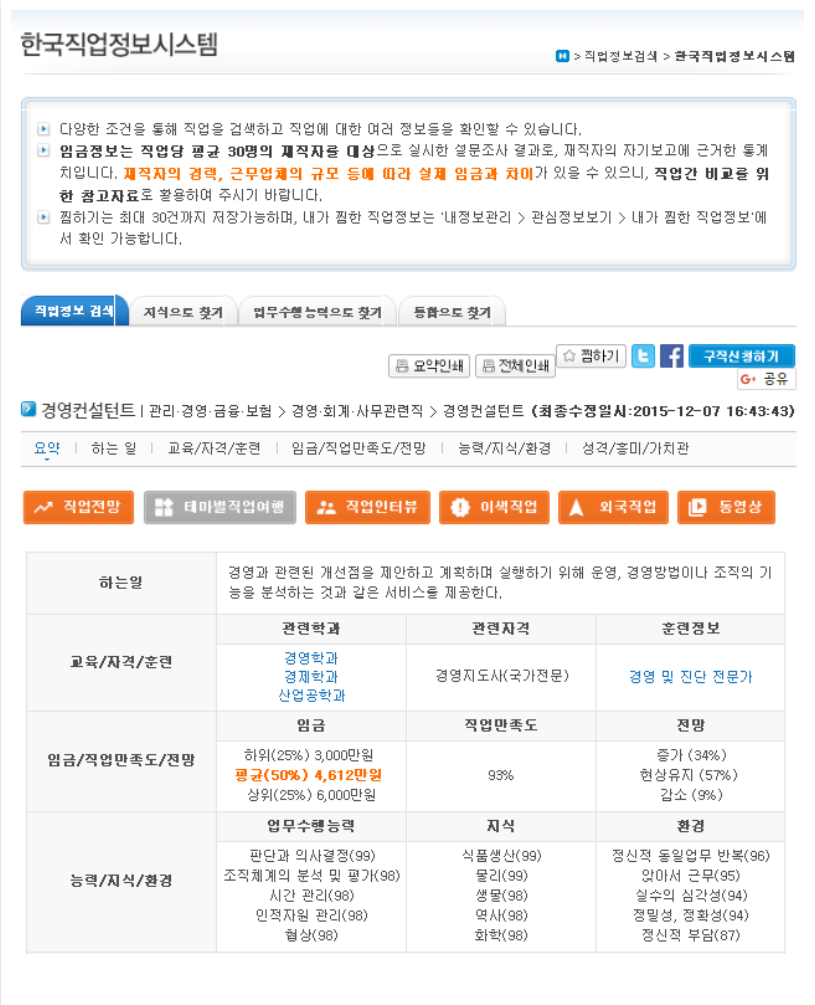

# 직업정보

# 01 직업 기본정보

• 작업만 만터뷰

 $Q$  fine one was ago

**후 우리들의 직업만들기 (최직)** 

- 커리어엔진(뉴스레티) >

**OF PULLING OF A SOUTH** 

• 외국왕이 만난 사람들 **IN** and

# 관심직업의 기본특성 확인 워크넷 콘텐츠 : 한국직업사전

¥

V

건설, 전자 및 전기 분야 직종별 직업사전 발간

**School** 

직업 수 : 11.440개

2015년

「한국직업사전」은 우리나라의 유일한 직업 대사전으로 1만 2천여 개 직업을 소개합니다.

### $\widehat{\widehat{\mathbb{P}}}$ 워크넷 홈페이지 → 직업·진로 → 직업정보 → 한국직업사전 http://www.work.go.kr/consltJobCarpa/srch/jobDic/jobDicIntro.do?thisMenuId=M201200132 접근 방법 「한국직업 ETH ANDER OBERT TARE ENGINE AND A CONSTRUCTION OF START OF THE CONSTRUCTION OF THE CONSTRUCTION **WORKNET** SERVE BRASS 사전 접근  $\overline{\mathbf{a}}$ **图 140 8** 화면 직업 진로 제임심리검사 직업정보 학과정보 진로상담 직업·학과 동영상 자료실 사이버진로교육센터  $M = 20$ B. 291 <sub>(3</sub> 직업정보 한국직업사전 **0** > 직업정보검색 > 한국적**업사진** 다 한국적업체부사스템 .<br><mark>식당된 김식 -</mark> 한국고용적업분류별 - 한국표준적업분류별 - 한국표준산업분류별 - 소개 및 앨라두개 <sup>2</sup> 하로자면 제방 **O PERMISSION** '가나다' 를 클릭하시거나 조회하고자 하는 직업명칭을 입렁하고 검색버튼을 누르세요 000000000000000 · FIFTING ZEPANIES  $941$  $\Leftarrow$  2004 = 0 M & 22  $-913991$

교육수준을 선택하세요

숙련기간을 선택하세요.

검색 페이지 관심직업의 기본정보는 직업명칭을 기입하거나, 원하는 조건, 직업·산업분류 등을 기 준으로 검색할 수 있습니다.

2012년

마ARC 복법을 (SIAIS) 350

직업 수: 9.298여개

▼ 작업강도를 선택하세요

▼ 작업장소를 선택하세요.

작무기능별 자료를 선택하세요, ▼ <mark>|| 사람을 선택하세요. ▼ || 사물을 선택하세요. ▼ |</mark> 수옵비

한국직업사전으로 본 우리나라 직업 수의 변화

- >> '직업명 검색' 검색창에서 관심 직업의 직업명을 입력하면 직업 기본정보 검색이 가능 합니다.
- >> 또는 하단 검색메뉴에서 원하는 교육수준, 작업강도, 숙련기간, 작업장소, 직무기능 등 을 선택하면 조건에 해당하는 직업의 기본정보 검색이 가능합니다.
- >> '한국고용직업분류', '한국표준직업분류', '한국표준산업분류' 검색창에서 원하는 직업군 또는 산업군을 선택하여 관심 직업을 검색할 수 있으며, 직업명을 클릭하면 기본정보 확인이 가능합니다.

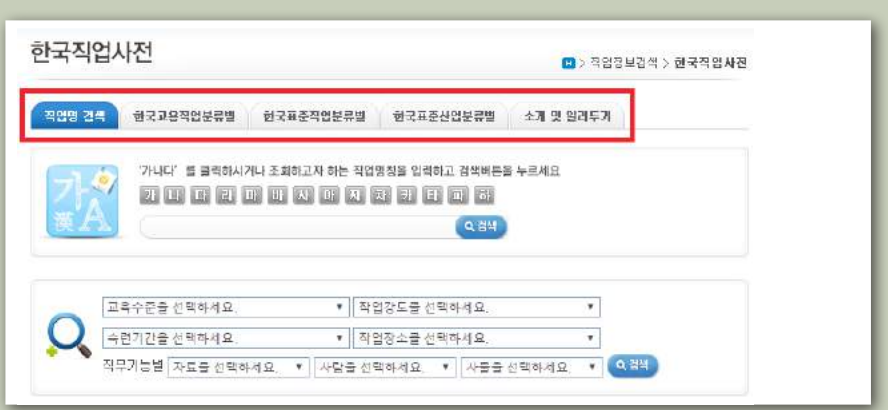

# 검색결과 확인 페이지

I

원하는 직업을 검색하여 클릭하면 직업코드, 본직업명칭, 직무개요, 수행직무, 부가직 업정보 등이 제공됩니다.

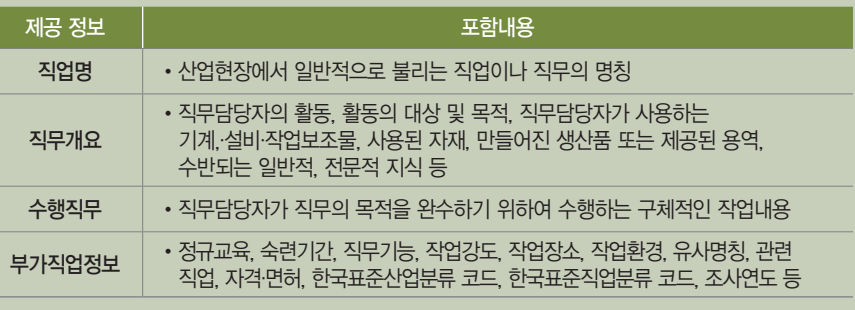

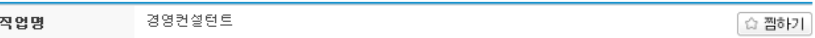

### ● 직무개요

기업 경영을 구성하는 여러 요소(재무, 회계, 인사, 미래비전, 유통 등)에 대한 분석을 통하여 기업의 경영상 문제점을 밝히고 해결방안을 제시한다.

### ● 수해진무

고객과의 인터뷰를 통해 요구사항, 추진목적, 컨설팅 범위, 기간, 예산 등에 대한 정보를 수집한다. 인터뷰 내용을 정리하여 - 그리고 그리고 그래서 그 그래서 제공한다. 고객의 의견을 반영하여 사업제안서를 작성한다. 계약 후 착수보고회를 시행한다. 인터뷰, 워크샵, 벤치마킹 등의 기법을 활용하여 경영 진단 및 분석을 하여 문제점을 제시한다. 이를 토대로 개선방안을 제시 담당자에게 보고한다.

### ● 부가직업정보

- 정규교육 : 14년 초과 ~ 16년 이하(대좋 정도)
- 숙련기간 : 2년 초과 ~ 4년 미하
- 직무기능 : 자료 (분석) / 사람 (자문) / 사물 (관련없음)
- 작업강도 : 가벼운 작업
- •육체활동 : 언머력
- 작업장소 : 실내
- 작업환경 : -
- 유사명칭 : 기업경영컨설턴트, 경영분석가, 경영전략가, 경영진단전문가, 경영자문가
- 관련직업 : 경영지도사, 6시그마컨설턴트, 기업행정진단전문가, 기업행정전문가, 비지니스코치
- 자격/면허 : 경영지도사
- 고용직업분류 : [0212]경영 및 진단 전문가
- 표준직업분류 : [2715]경영 및 진단 전문가

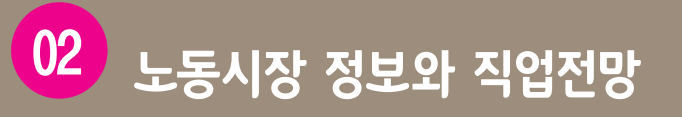

**관심 직업의 임금, 종사자수, 근속년수 등의 노동시장 정보와 10년 후 일자리 수 등의 직업전망을 파악**  $\sim$ **하고자 할 때, 워크넷의 「잡맵」과 「한국직업전망」 메뉴를 확인할 수 있습니다.** 

# 「잡맵」 접근방법

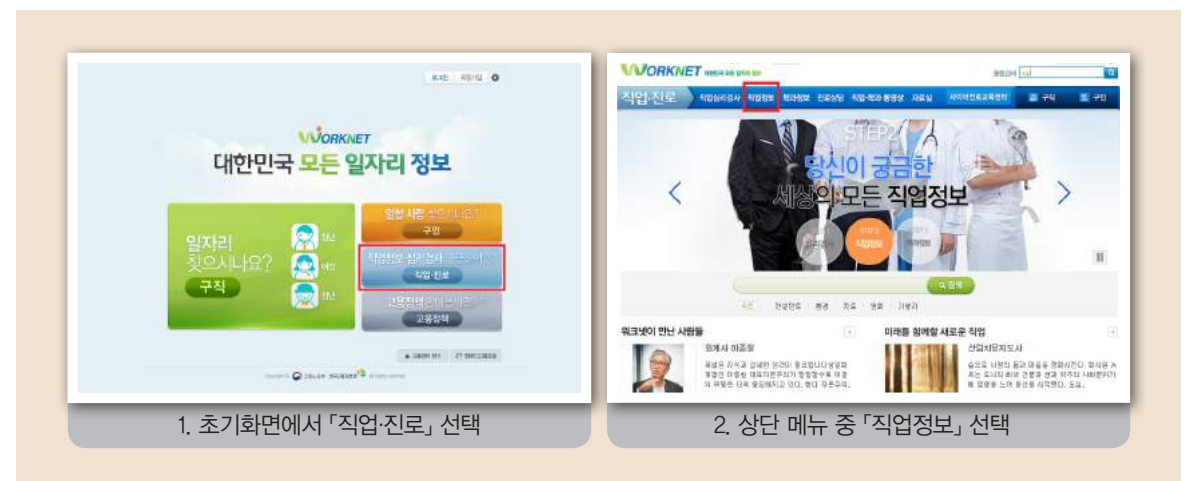

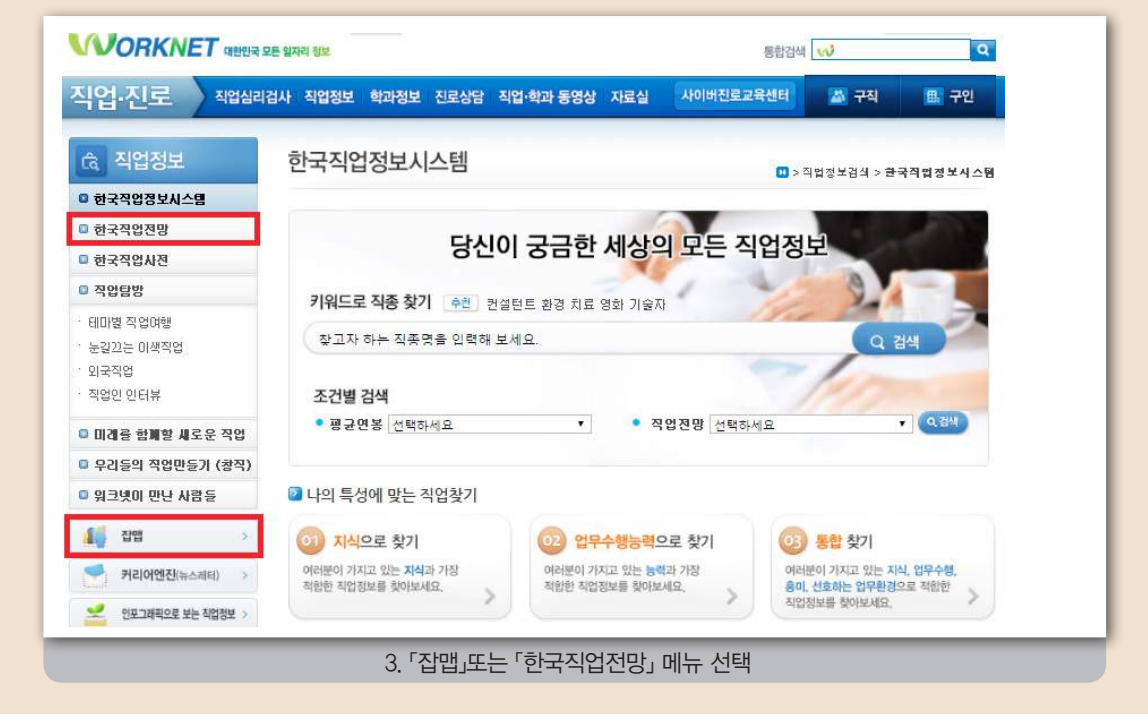

# ■ 노동시장에서의 현황과 미래 전망 확인 WELD WELD WELD ACCOUNT A 워크넷 콘텐츠 : 잡맵 ┃

잡맵은 통계청에서 실시한 「2013년 하반기 지역별고용조사」 결과를 제시하며, 228개 산업과 426개 직업별로 소 득, 종사자 수, 여성 비율, 근속년수 등의 노동시장 정보를 제공합니다.

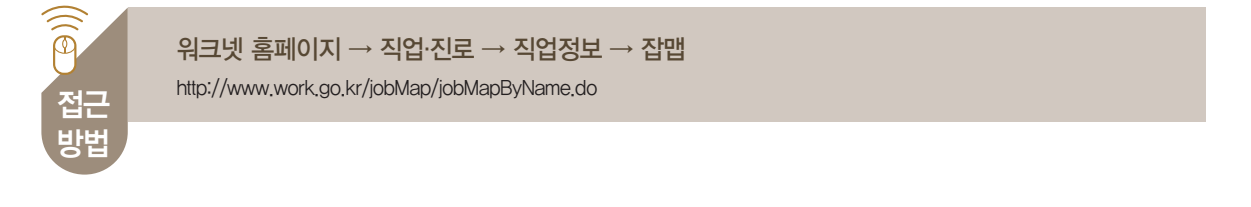

「잡맵」 접근화면

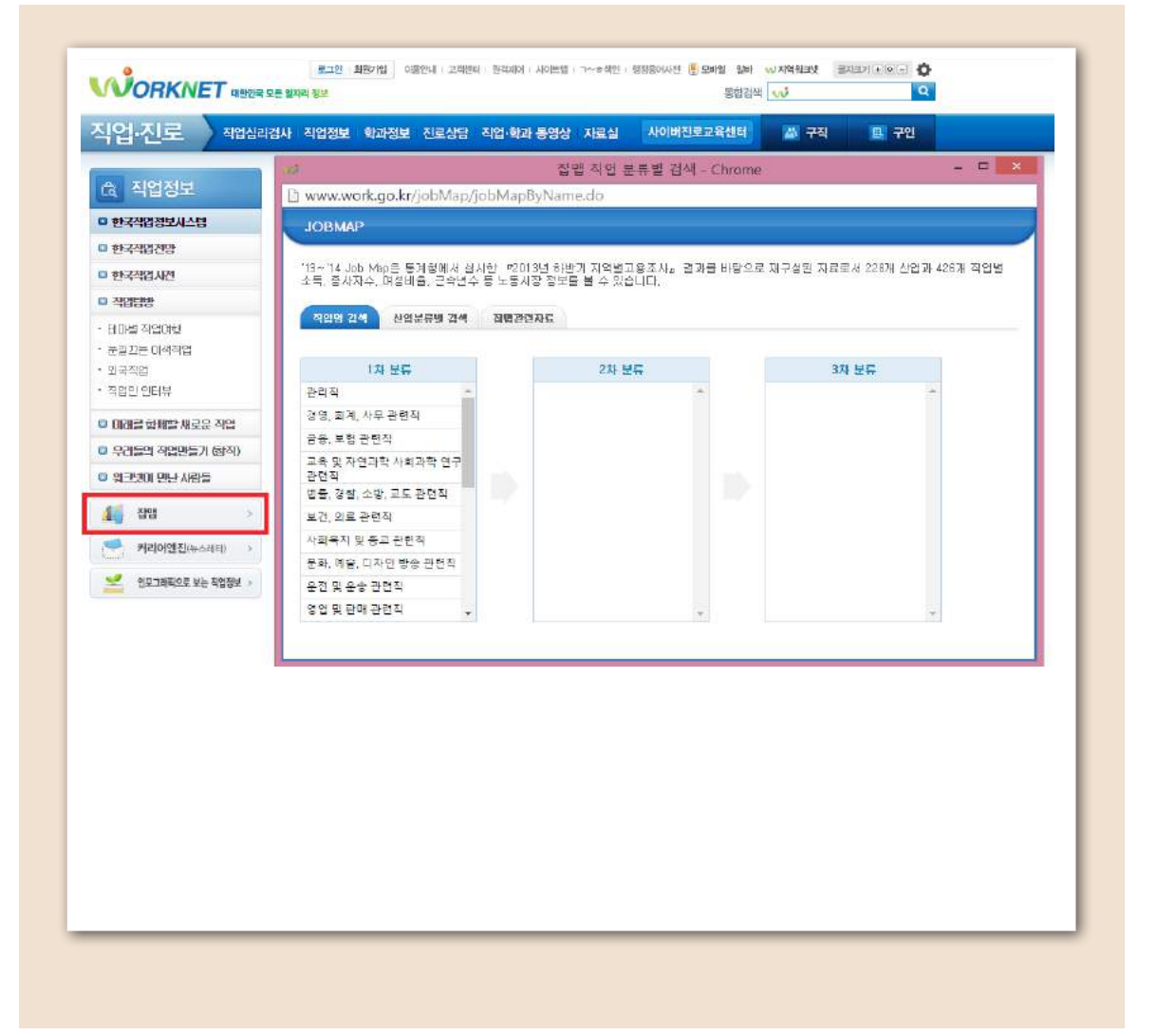

# 직업정보  $\overline{0}$  02 노동시장 정보와 직업전망

- 검색 페이지<br>Q 관심직업이나 노동시장 정보는 3단계로 분류된 직업군을 선택하여 검색할 수 있습니 다. 또한, 산업분류에 따라 산업명을 검색하면 해당 직업과 관련된 산업의 노동시장 정보도 파악할 수 있습니다.
	- >> '직업명 검색' 메뉴에서 직업분류에 따른 직업군을 단계별로 선택하면 직업명 검색이 가 능합니다.
	- >> '산업분류별 검색' 메뉴에서 산업분류에 따른 산업군을 단계별로 선택하면 해당 산업의 노동시장정보 검색이 가능합니다.

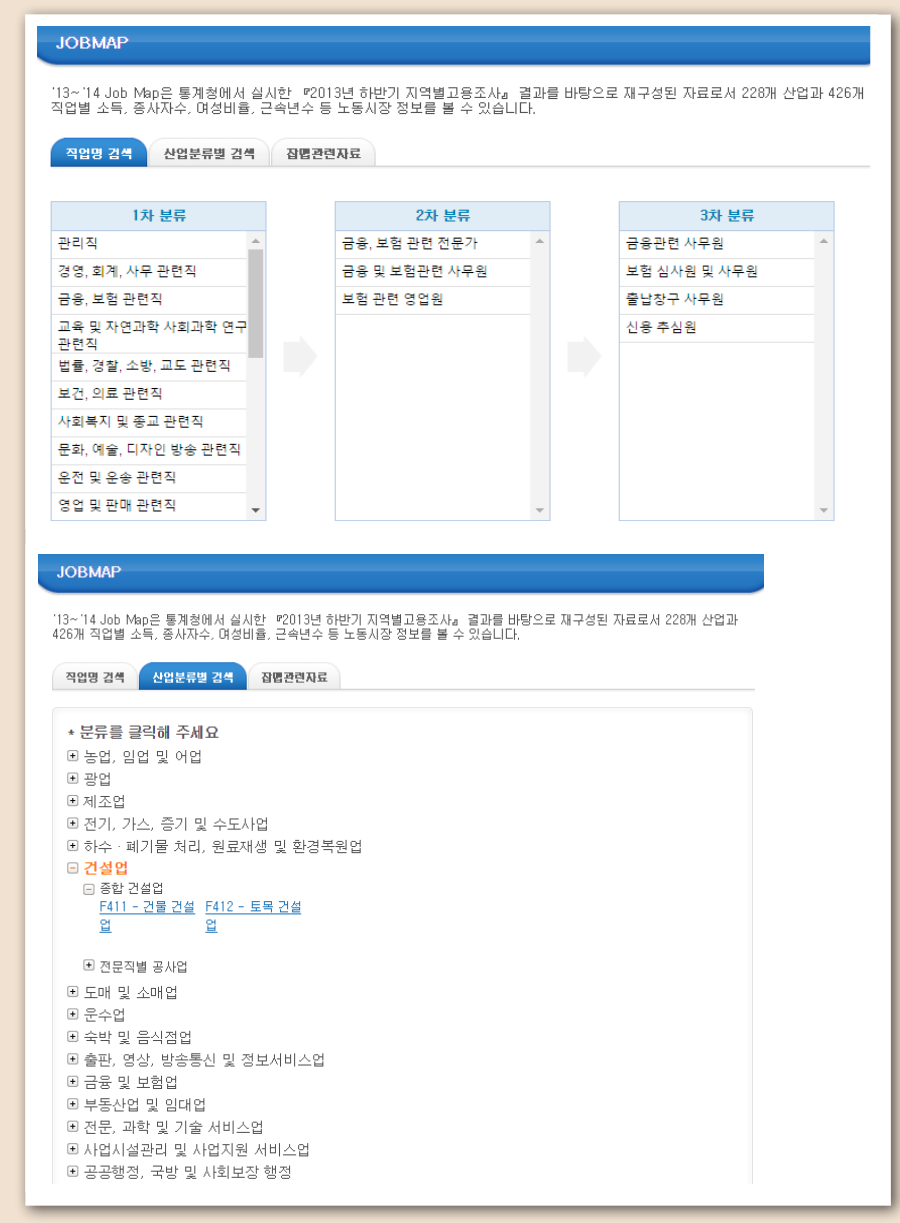

# $\Gamma$ 직업별 노동시장 정보 검색 결과 페이지

원하는 직업명을 선택하면 종사자수, 임금근로자 평균소득, 평균근속년수, 성비 등의 노동시장 정보가 제공됩니다.

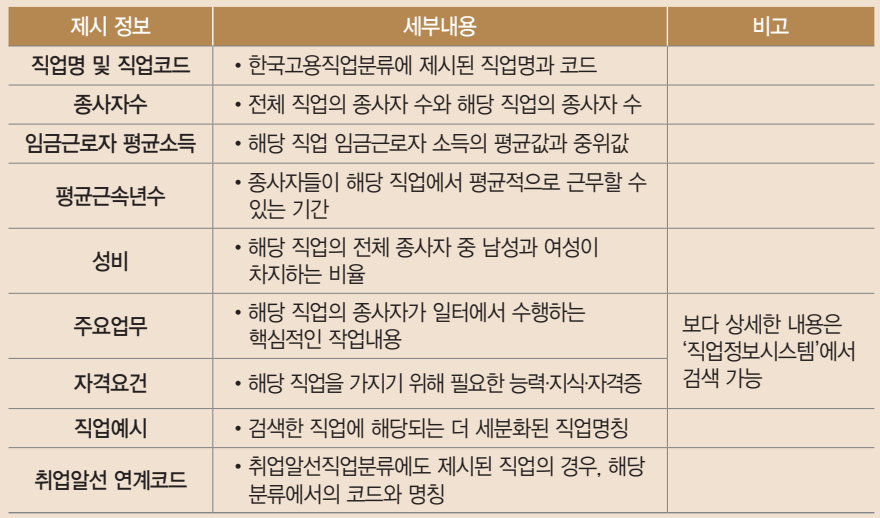

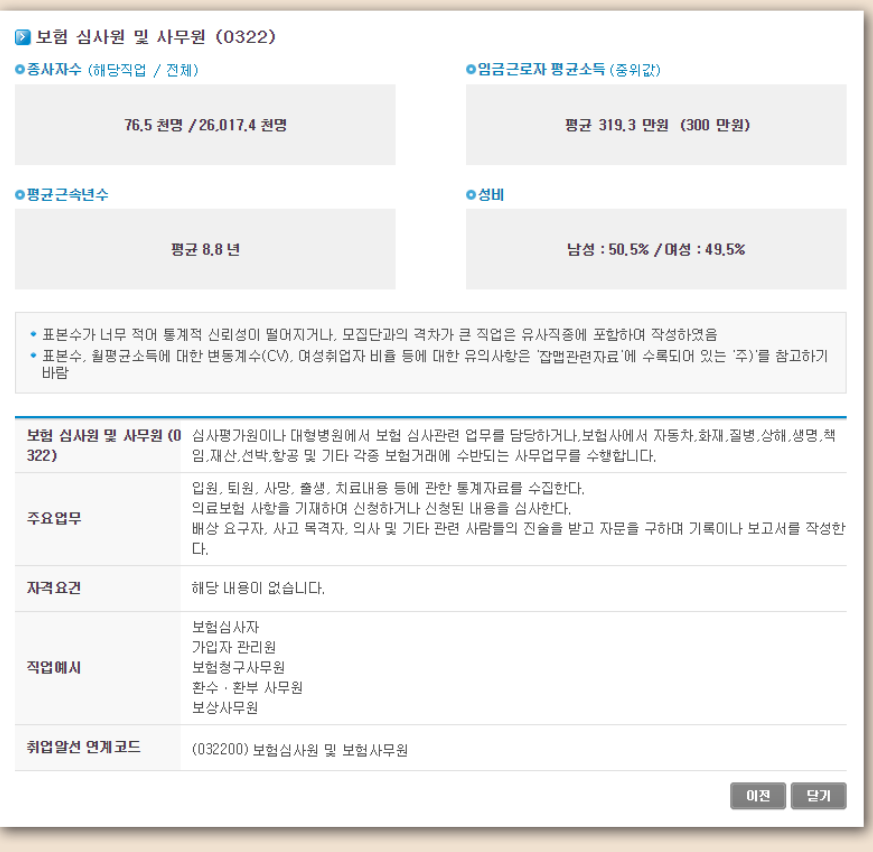

# 직업정보

산업별 노동시장 정보 검색 결과 페이지

원하는 산업명을 선택하면 종사자수, 임금근로자 평균임금, 평균근속년수, 성비 등의 노동시장 정보가 제공됩니다.

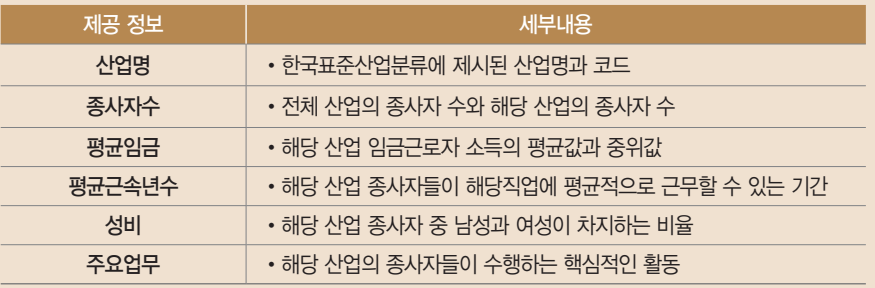

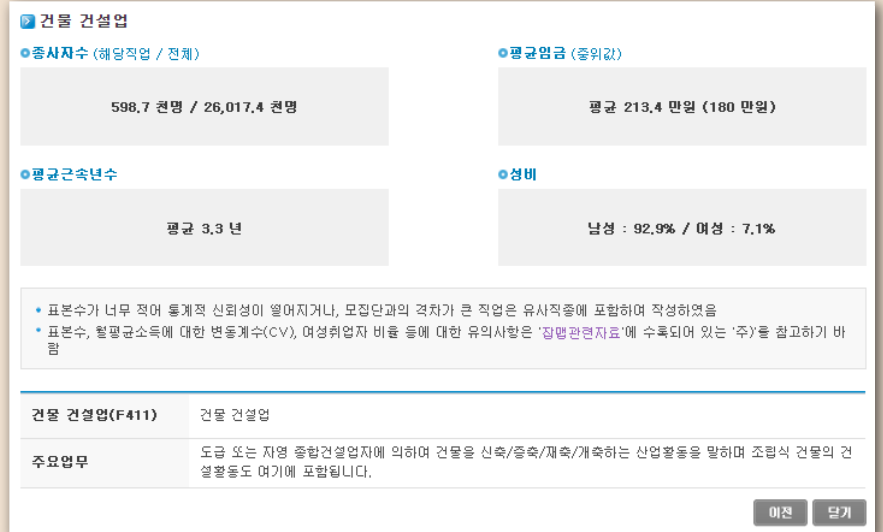

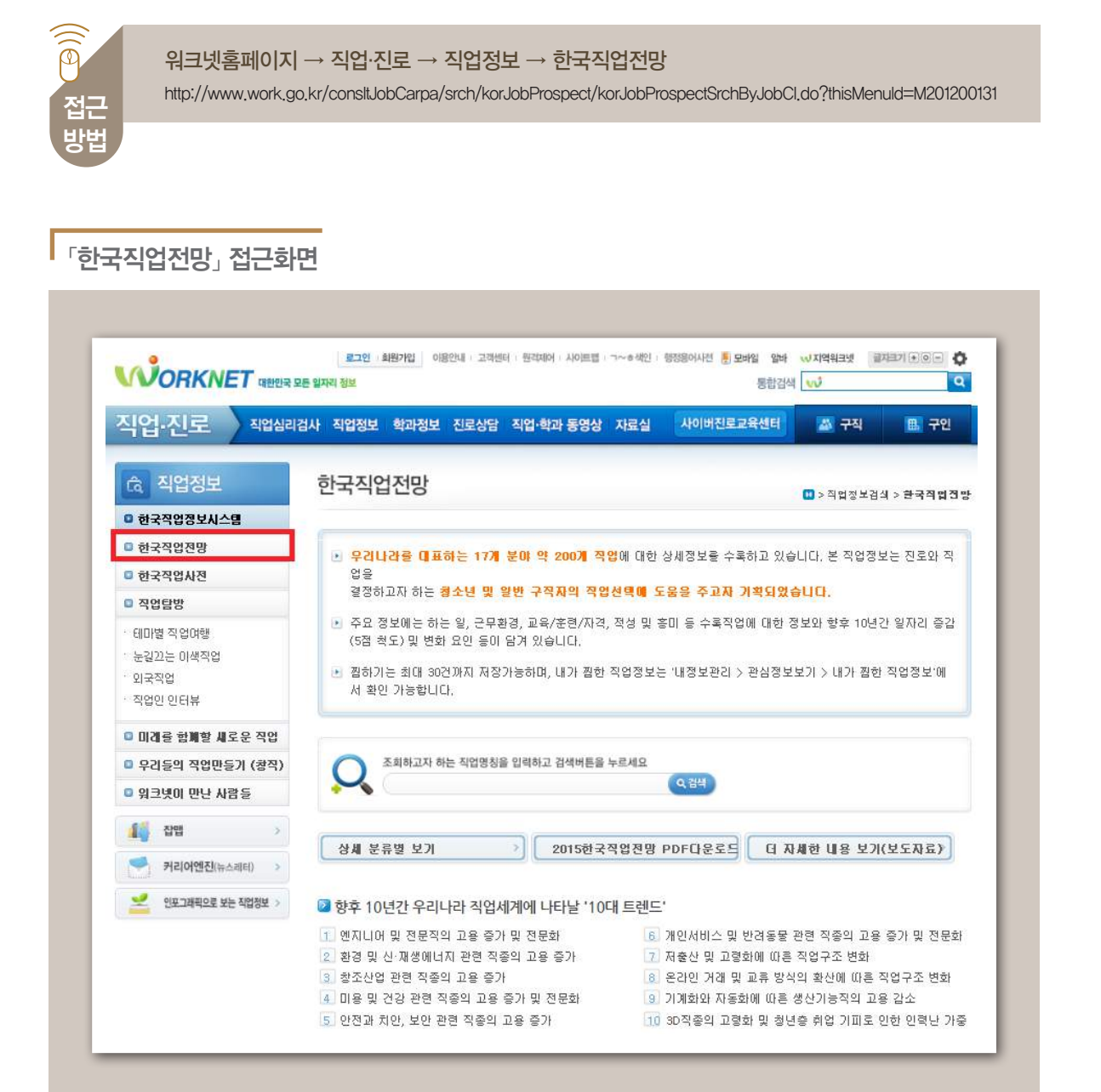

# 「한국직업전망」은 우리나라를 대표하는 17개 분야 약 200개 직업에 대한 상세정보를 제공합니다.

노동시장에서의 현황과 미래 전망 확인 워크넷 콘텐츠 : 한국직업전망

# 직업정보 1 02 노동시장 정보와 직업전망

- 검색 페이지 관심직업의 직업전망 정보는 해당 직업명을 입력하거나 직업분류에 따라 직업군을 선 택하여 확인할 수 있습니다.
	- >> '분류/명칭별 검색' 검색창에 관심직업명을 입력하면 해당 직업의 직업전망 정보를 확 인할 수 있습니다.
	- >> 또는 하단 직업분류에 따라 직업군을 단계별로 선택하면 관심직업의 직업전망 정보를 확인할 수 있습니다.

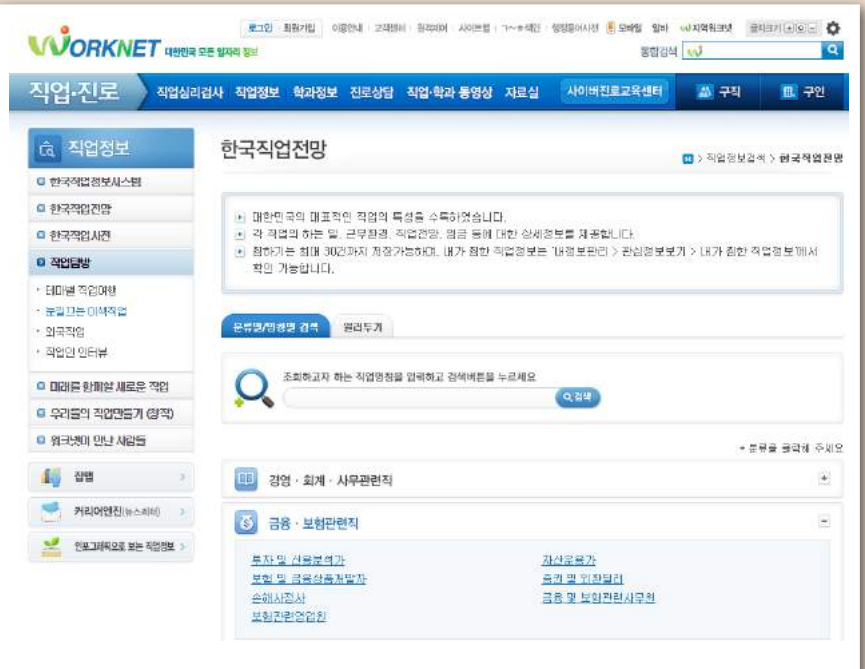

# 직업전망 정보 확인 페이지

- 원하는 직업을 검색하여 클릭하면 하는 일, 근무환경, 입직 및 경력개발, 향후 10년간 일자리 수 전망 등의 직업전망 정보가 제공됩니다.
	- >> 직업명 하단의 메뉴에서 '종사현황'을 클릭하면 해당 직업의 노동시장 현황이 간략히 제 공됩니다.
	- >> 향후 10년간 해당 직업의 일자리 전망은 '직업전망/관련정보처' 메뉴를 선택하여 확인 가능합니다.
	- >> 해당 직업의 기본정보를 참고하고자 하는 경우, 직업명 하단 메뉴에서 '하는 일/근무환 경'또는 '교육/훈련/자격/적성 및 흥미'를 선택하면 관련내용 확인 가능합니다.

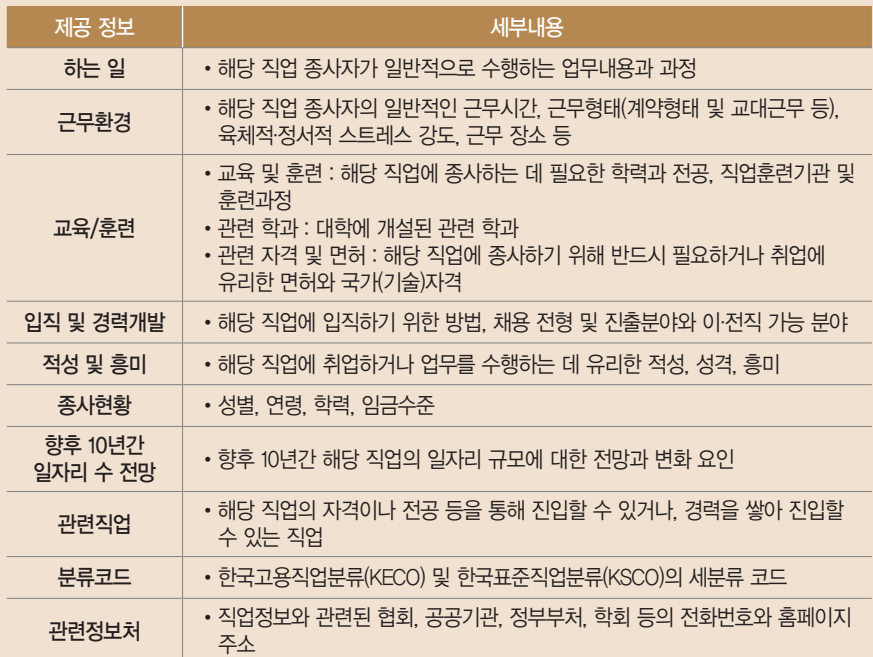

직업전망 정보 확인 (종사현황)

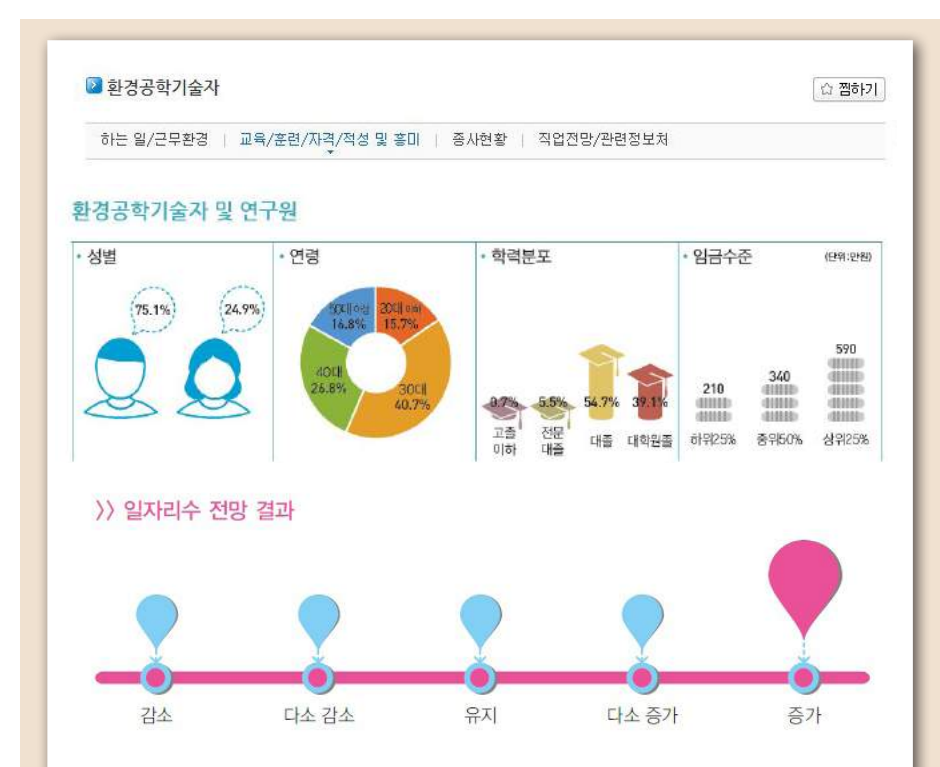

향후 10년간 환경공학기술자의 고용은 증가할 것으로 전망된다.

한국교용정보원의 『2013-2023 인력수급전망』에 따르면, 2013년 환경공학기술자 취업자 수는 2013년 14,400명으로 2008년 8,800명 대비 5,600명(연평균 10.4%) 증가하였다.

범세계적 환경규제 강화와 환경의식의 급신장으로 환경산업은 지속적인 성장이 예상된다. 환경산업은 전형적인 선진국형 산업 으로 선진국으로 갈수록 발전하는 산업이다. 국민의 소득수준이 높아지면서 삶의 질이 향상되고 이에 따라 환경보전에 대한 욕 구가 상승하고 정부에서 환경보전을 위한 규제가 강하되면 환경산업 시장은 확대되어 가는 것이 일반적이다.

한편 정부는 저탄소 사회로의 전환을 위해 온실가스목표관리제를 도입하여 기후변화 대응을 강화하고 폐기물재활용 촉진 및 에 너지화 대책을 마련하는 등 생활 속에서 체감할 수 있는 환경정책을 더욱 강화하고 환경가치가 높은 국토와 생태환경을 조성하 기 위한 노력을 계속할 것으로 보인다. 기후변화로 상징되는 환경위기와 교유가로 대변되는 자원위기로 '저탄소 친환경 패러다' 암'은 우리나라에만 해당하는 것이 아니라 전 세계적인 관심사이며 성장동력이다. 이에 따라 선진국을 비롯한 각국은 자원의 효 율적 환경 친화적 이용에 국력을 집중하고 있다.

이명박 정부에서 추진해온 녹색성장은 다소 퇴색되었지만 세계적인 녹색성장의 흐름을 선도하려는 정부의 노력은 계속 될 것이 다. 녹색성장이란 온실가스와 환경오염을 줄이는 지속 가능한 성장을 의미하는 것으로, 녹색기술과 청정에너지로 새로운 성장 동력과 일자리를 창출하는 국가 발전 패러다임을 뜻한다. 이에 따라 정부에서도 녹색기술 확보를 위한 관련 연구개발에 투자와 노력을 지속할 것으로 전망된다. 탄소배출권거래제도 우며곡절은 있었지만 예정대로 2015년 시행될 전망이다.

또한 바람이나 태양 혹은 지열과 같은 자연 자원으로부터 전기에너지를 얻을 수 있는 신재생분야에서 새로운 일자리를 창출하기 위하며 다각적인 노력을 기울일 것으로 보인다.

경제발전이 지속적으로 이루어짐에 따라 불가피하게 환경오염원이 발생하고 이를 위한 대책 등 환경산업의 범위가 점점 넓어질 것으로 보여 전문가술을 확보한 환경공학기술자의 입지는 더욱 넓어질 것으로 예측된다. 최근의 화두인 '저탄소 녹색성장'이 환 .<br>분의 사업이 저탄소 배출 등 환경천화적 패러다임을 표방하고 있어 친환경사업의 타당성, 인프라구축, 제도 등의 검토 분야에서 환경공학기술자의 역할은 더욱 증가할 것으로 보인다.

특히 탄소배출권거래제 시행 미후 환경컨설팅 등 환경서비스 분야의 성장이 주목된다. 따라서 기업이나 공공조직이 안고 있는 환경관리상의 무제적을 진단하고, 해결받아올 제시하는 환경권석턴트의 일자리 증가가 주목된다.

### ● 관련 직업

수질환경기술자, 대기환경기술자, 폐기물처리기술자, 소음진동기술자, 환경컨설턴트

### ● 분류 코드

고용직업분류 2211, 표준직업분류 2341

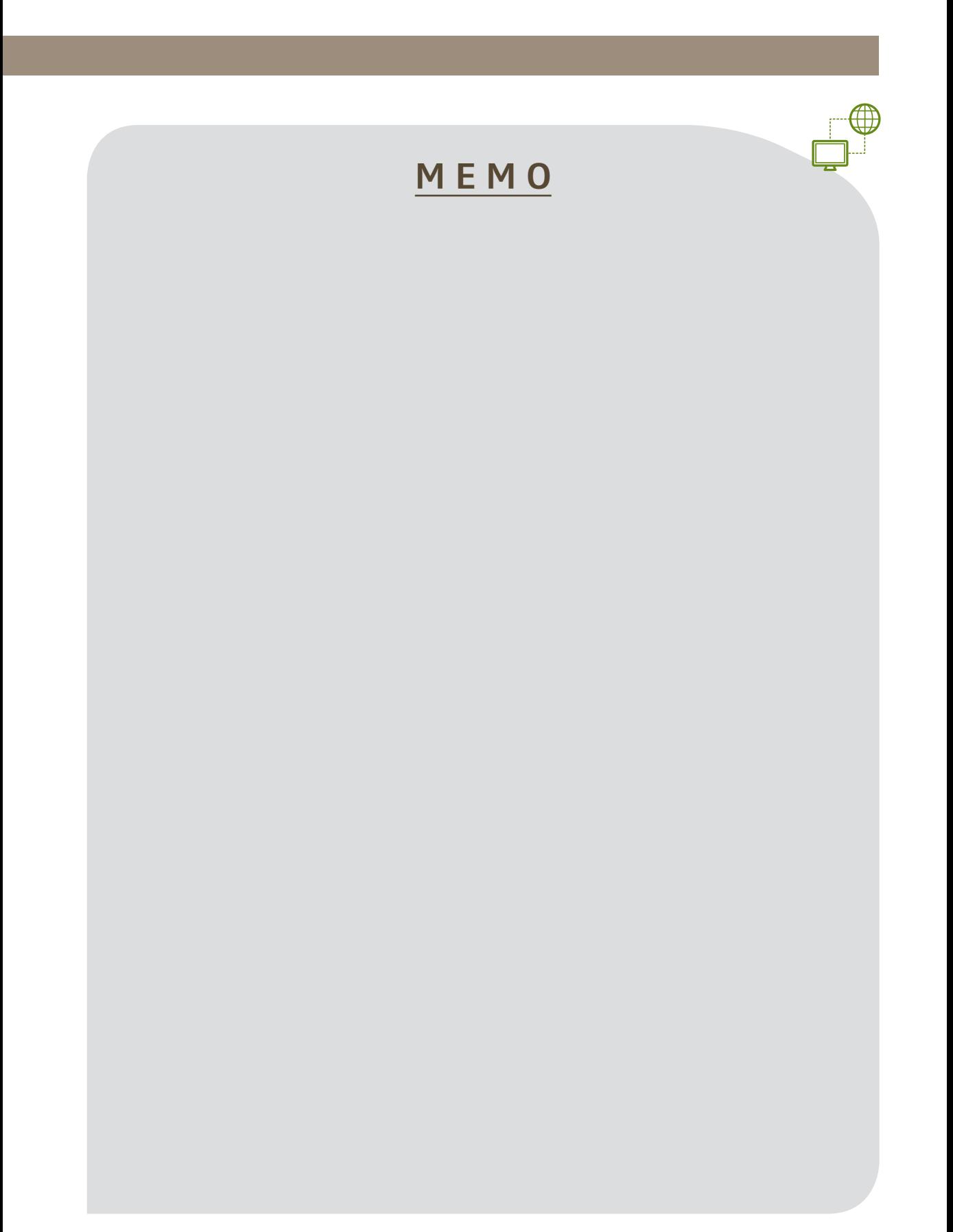

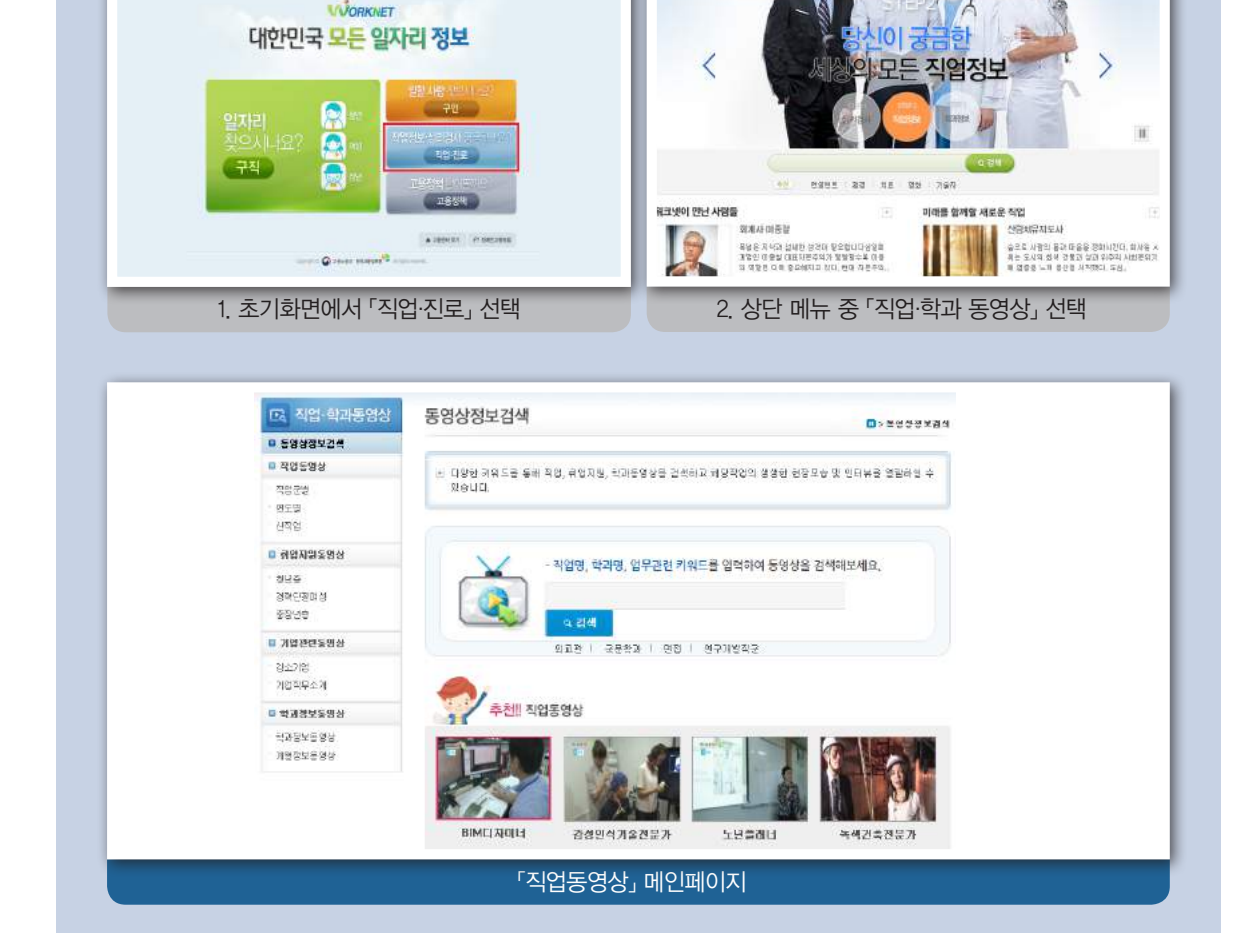

「직업동영상」 접근방법

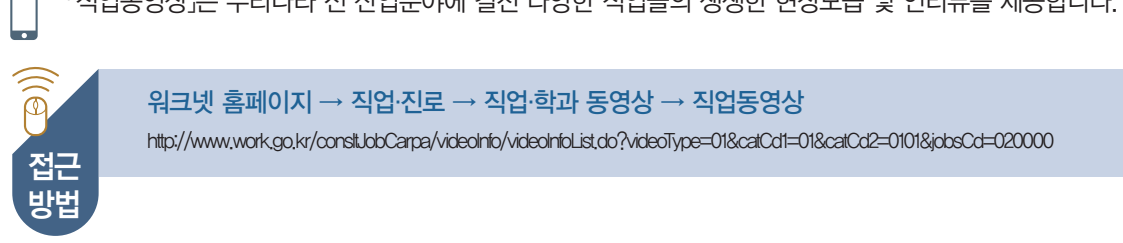

**AND RESULIO** 

**WORKNET** SERVER

|<br>|일본로 배

「직업동영상」은 우리나라 전 산업분야에 걸친 다양한 직업들의 생생한 현장모습 및 인터뷰를 제공합니다.

더 생생한 실제 직업인 이야기 워크넷 콘텐츠 : 직업동영상

ŏ

... it

# **직업인 이야기** 03

검색 페이지<br>Q 직업동영상에서는 직업인들이 실제로 일하는 모습과 인터뷰를 담고 있습니다. 직업동 영상은 직업군별로 직업을 선택하거나, 제작 연도별로 검색하거나, 신직업 동영상 목 록에서 확인 가능합니다.

- >> '직업군별' 메뉴에서 원하는 직업군을 선택하면 해당 직업군 내에서 개발된 직업동영상 을 확인할 수 있습니다.
- >> '연도별' 메뉴에서는 2008년부터 2014년까지 제작연도별로 동영상 목록이 제시됩니다. 제작연도를 검색하면 해당연도에 제작된 직업동영상을 확인할 수 있습니다.
- >> '신직업' 메뉴를 선택하면 최근에 새롭게 등장한 직업의 직업동영상을 확인할 수 있습니다.

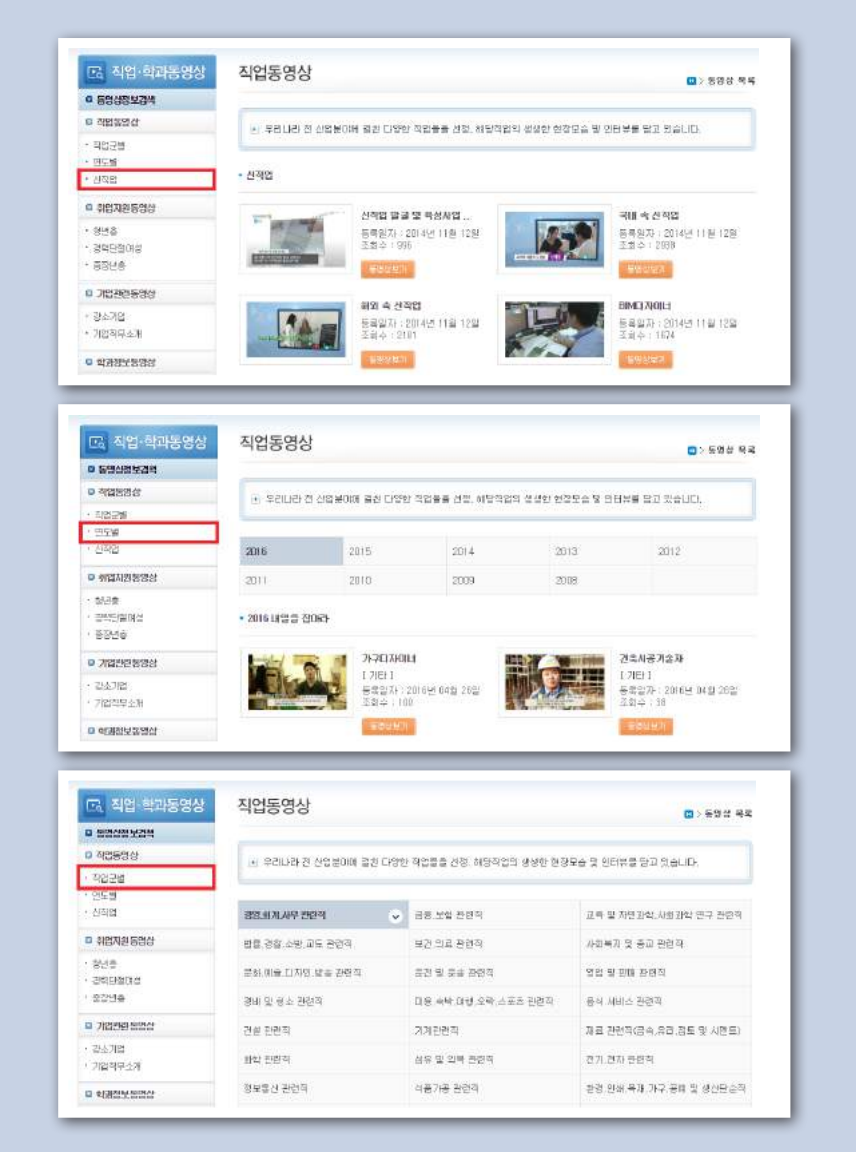

# 직업정보  $\begin{bmatrix} 03 \\ 03 \end{bmatrix}$  직업인 이야기

직업동영상

예시 화면 이적업동영상에는 해당 직업의 현직자가 실제로 일하는 모습과 진로선택을 앞둔 사람들 에게 주는 조언이 생생하게 담겨있습니다.

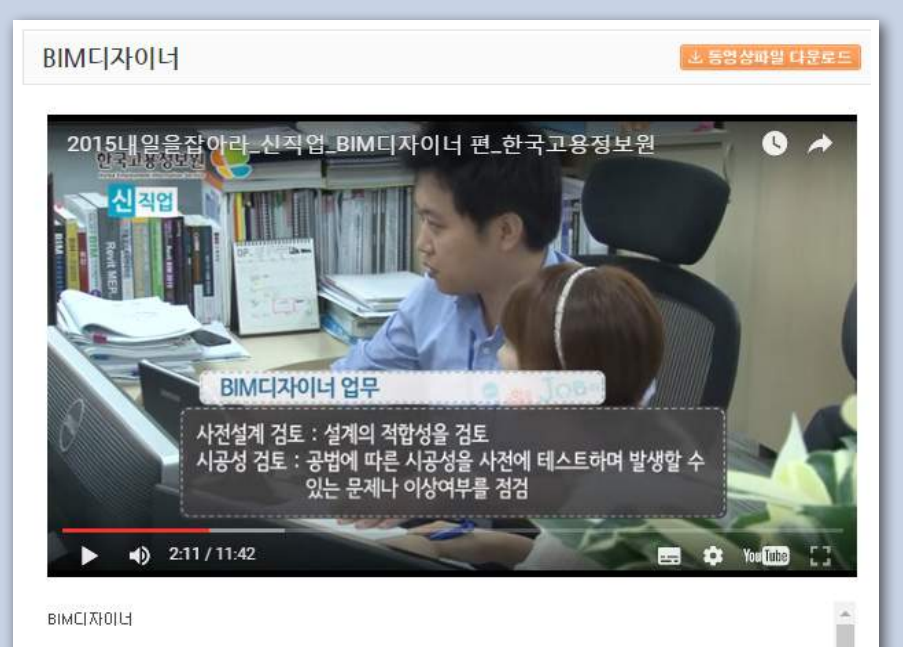

(00:18) NA, 전 세계 높이 솟아나 있는 마천루, 이제는 핸드마크가 되어버린 도시를 상징하는 건물들, 최신건물을 설계하기 위해서는 최신공법이 필요하겠죠. 새로운 3D기법으로 건물의 설계, 관리를 하는 BIM 디자이너입니다.

# ■ 더 생생한 실제 직업인 이야기 경기 A 그 A 그 그 그 이 워크넷 콘텐츠 : 워크넷이 만난 사람들

'워크넷이 만난 사람들'에서는 다양한 분야에서 자신만의 입지를 다지고 널리 이름을 알린 직업인들의 이야기 를 제공합니다.

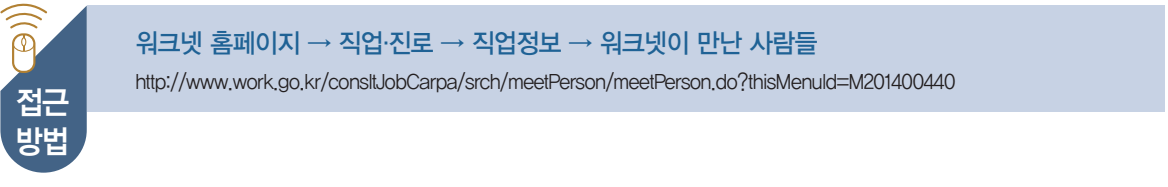

# ┃ 「워크넷이 만난 사람들」 접근방법

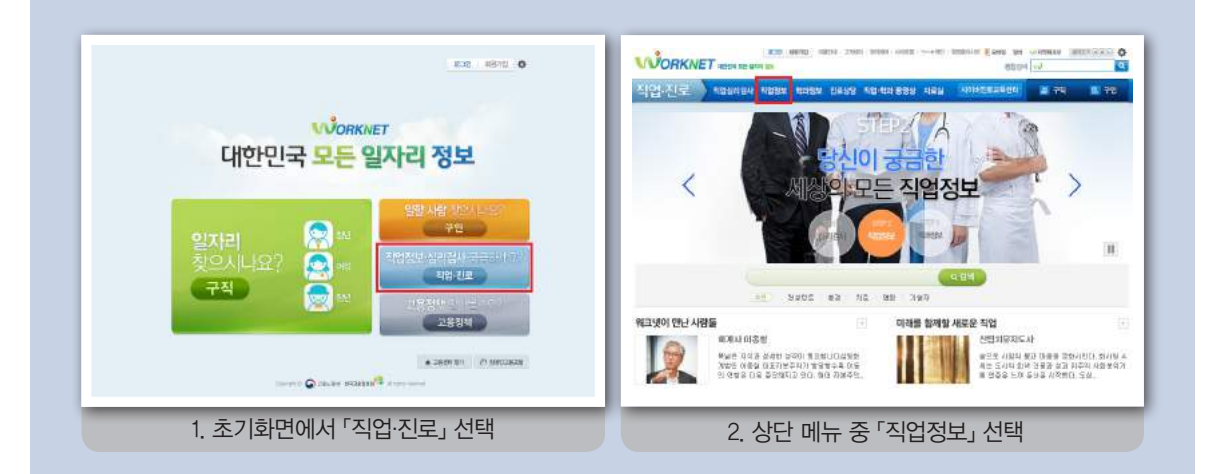

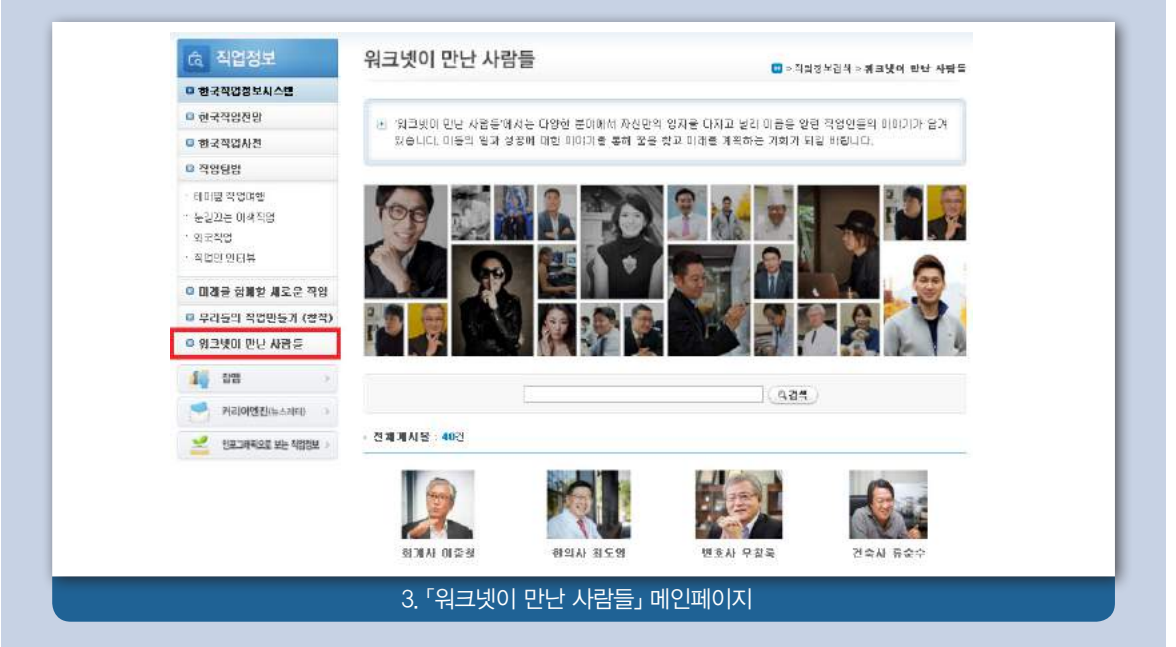

# 직업정보 03 직업인 이야기

검색 결과

확인 페이지 | o '워크넷이 만난 사람들' 게시물 목록에서 원하는 직업인을 선택하면 해당 직업인의 인 터뷰 내용을 확인할 수 있습니다.

## 워크넷이 만난 사람들

□ > 직업정보검색 > 웨크넷이 만난 사람들

■ '워크넷이 만난 사람들'에서는 다양한 분야에서 자신만의 입지를 다지고 널리 이름을 알린 직업인들의 이야기가 담 겨있습니다. 이들의 일과 성공에 대한 이야기를 통해 꿈을 찾고 미래를 계획하는 기회가 되길 바랍니다.

▶ 각곡가 김형석 (최종수정일시:2015-12-14 19:29:47)

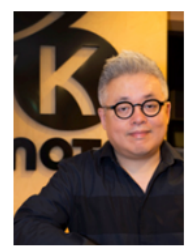

단조로운 일상에 아름다운 선율을 선물하다 작곡가 김형석(K노트실용음악0HH데미/키위뮤직엔터테인먼트 대표)

음악이 없는 우리의 삶은 상상만 해도 단조롭고 팍팍하다. 길을 걸을 때 상점에서, 일상의 TV와 라디오에서 흐르는 음악을 듣는 것은 숨쉬는 것만큼 자연스러운 일이 되었다. 음악을 듣는 것을 즐기고, 음악으로 자신의 감성을 표현하는 것을 좋아하며, 나아가 음악으로 누군 가에게 위로와 감동을 건네고 싶다면 '작곡가'라는 직업을 추천한다.

### 작곡가로서 하는 일을 설명해주세요.

작곡가는 곡을 만드는 사람입니다. 글을 쓰는 것과 같은데 글은 자음, 모음으로 활자를 통해 생각을 표현하지만 작곡은 음 데뷔를 했고, 지금까지 1000며 곡을 발표한 작곡가 김형석입니다. 한양대학교 작곡과 좋업했고 현대음악의 매력에 빠져 대 중음악 작곡가로 일을 하게 되었습니다. 김건모의 '첫 인상' 음반으로 세상에 알려졌고, 박진영의 '너의 뒤에서' 솔리드의 '이 밥의 끝을 잡고' 등 유명 가수들의 프로듀싱과 편곡을 담당했습니다. 지금은 한국예술원 콘서바토리의 학장이며, k노 트실용음악아카데미와 키위뮤직엔터테인먼트 대표를 맡고 있습니다.

### 작곡가가 되기 위해 꼭 음악을 전공해야 하나요?

아무래도 음악 관련 학과가 유리할 것 같습니다. 음악은 말을 배우는 것과 비슷합니다. 서로 같은 목적을 가진 친구들과 어 울려 소통하고 자극을 받으면 더욱 좋습니다. 작곡, 연주, 미디, 작사 등이 어우러져 나오는 것이 음악의 결과물입니다. 그 런 친구들과 함께 하면서 음악적 감성을 나누고 배울 수 있다면 음악을 더욱 체계화 시킬 수 있습니다.

### 클래식을 전공하셔서 남들과 다른 장점이 있으실 것 같아요.

클래식에서 가장 중요한 점은 음악을 분석한다는 것입니다. 음악분석이란 수업이 있는데요, 이 수업시간에는 모든 음악을 분석하고 뼈대를 추려내 자신의 무언가를 더해 자기만의 색깔을 내는 방법을 배웁니다. 이런 수업을 통해 곡의 기본 구조 를 알고 응용할 수 있게 되어서 개인적으로 큰 도움이 되었습니다. 또 하나는 오케스트레이션을 배우기 때문에 대중음악

# 더 생생한 실제 직업인 이야기 워크넷 콘텐츠 : 직업인 인터뷰

직업인 인터뷰에서는 다양한 직업, 다양한 사람들을 생생한 인터뷰를 통해 만날 수 있습니다.

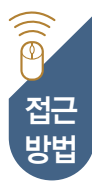

워크넷 홈페이지 → 직업·진로 → 직업정보 → 직업인 인터뷰

http://www.work.go.kr/consltJobCarpa/srch/expEhuman.do?thisMenuId=M201200135 접근

# 「직업인 인터뷰 접근방법

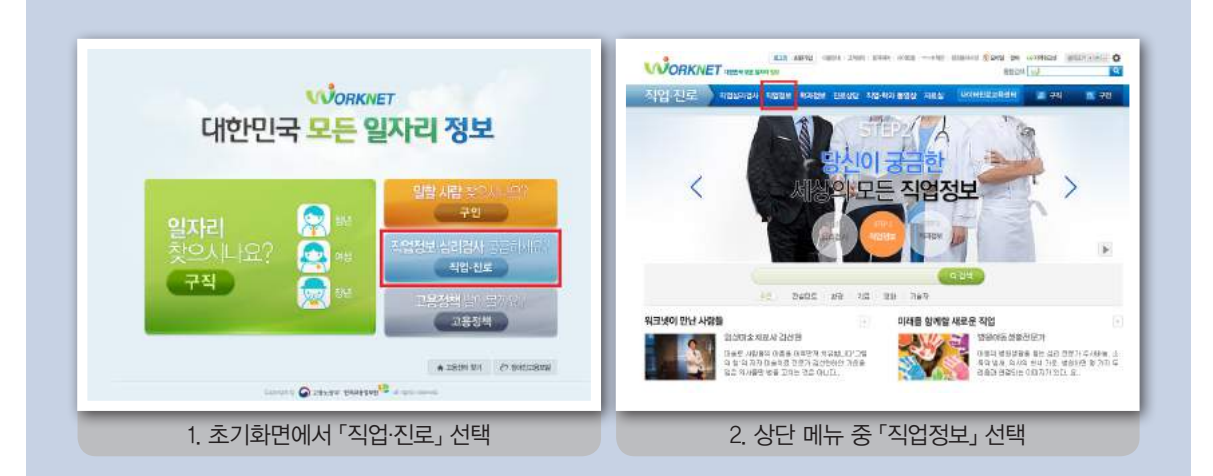

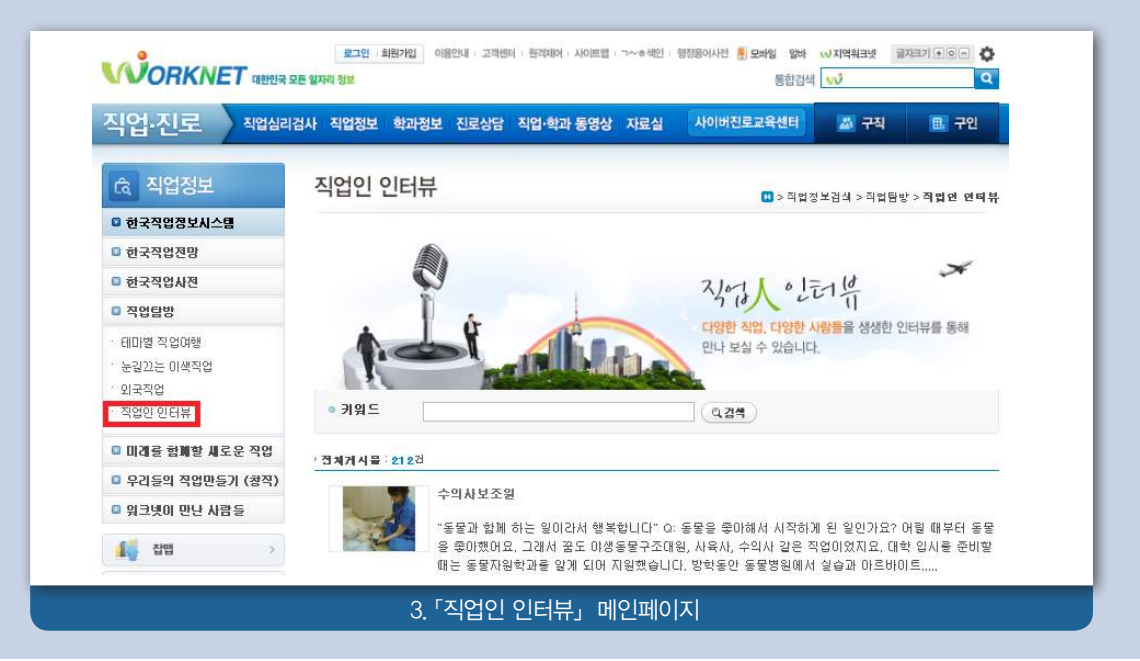

# 직업정보 <mark>( 03 )</mark> 직업인 이야기

직업인 인터뷰

'직립'인 '인터큐' '지역' 이 '직업인 인터뷰' 게시물 목록에서 원하는 직업명을 클릭하면 해당 직업인의 인터뷰 내<br>확인 페이지 용을 확인할 수 있습니다.

## 직업인 인터뷰

직업 최종 □ > 직업정보검색 > 직업탐방 > 직업연 연타뷰

▶ 찜하기는 최대 30건까지 저장가능하며, 내가 찜한 직업정보는 '내정보관리 > 관심정보보기 > 내가 찜한 직업정보'에 서 화이 가능한다다.

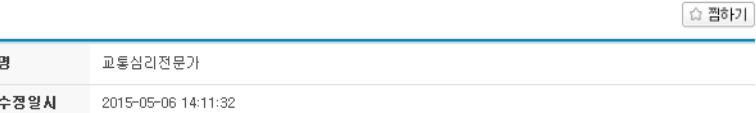

### 도로를 보면 대한민국의 앞날이 보입니다.

방선영 방사는 일에 대한 자부심이 대단하다. 도로에서 위험요소를 미리 제거해 교통사고를 감소시키는 일은 단순히 돈을 버는 일이 아니라 우리 사회 구성원들의 생명을 구하는일이기 때문이다.

### O) 교통심리한미란 무엇입니까?

A) 교통심리학은 독일에서 비정상적인 자동차 운전자의 치료 혹은 재교육을 위해 시작되었습니다. 국내에서도 초기에는 주 로 운전자들을 선발하는데 적용했을 뿐 교통개념을 완성하는 업무 또는 위험을 미리 제거하는 업무 등은 교통심리학의 분 야가 아니었죠. 그러다 2000년대 동어서는 교통심리학의 영역이 교통의 흔큼, 신호와 표지 따위의 교통시설, 교통기관 및 그 미용자들의 행동양식에 대한 연구 등으로 환대되었습니다.

### Q) 심리학 중에서도 교통심리학에 관심을 가지게 된 이유는 무엇입니까?

A) 대학에서 심리학을 전공하면서 놀이치료에 관심을 가지고 공부했습니다. 그러다가 교통안전공단에서 심리학 전공자 공 채 소식을 접하게 되었죠. 평소 심리학 가운데 조금 특별한 업무를 하고 싶었는데, 마침 운전정밀검사를 위한 전문요원을 뽑는다는 소식을 듣고 지원했습니다. 하지만 입사를 할 무렵 교통심리전문가의 필요성이 확산되면서 교통심리 분야의 연구 원으로 입사를 하게 되었고, 그 후로 쭉 교통심리전문가로 활동하고 있습니다.

### Q) 녹색교통안전연구원에서 현재 하고 있는 일은 무엇입니까?

A) 제 업무 중 가장 큰 비중을 차지하는 것은 두 가지입니다. 첫째는 교통심리학을 바탕으로 국토교통부에 교통사고 감소를 위한 정책을 제안하는 것이고, 둘째는 교통안전공단에서기본사업을 진행하는 것입니다. 2010년에는 사업용 차량의 교통사 고음 방지를 위해 운전자를 어떻게 관리할 것인가에 대한 연구를 하고 있습니다. 그밖에도 머린이, 고령자 등 교통약자의 행동특성을 연구하고, 운전적성이나 운전행태에 대한 연구도 하고 있습니다. 개인 적으로는 여성운전자에 대해 관심이 많습니다. 구체적인 예를 들면, 음주운전에 대한 정책을 강화하기 위해 해외의 사례들을 검토한 후 혈중 알코올농도에 대한 기준을 재 정립한다던가, 고령자들의 신체감각 기능하락이 운전에 어떤 영향을 미치는지를 연구하여 적절한 검사기준을 제안을 하기 도 합니다. 또 어린이 안전벨트 의무화 같은 정책 제안을 하기도 합니다.

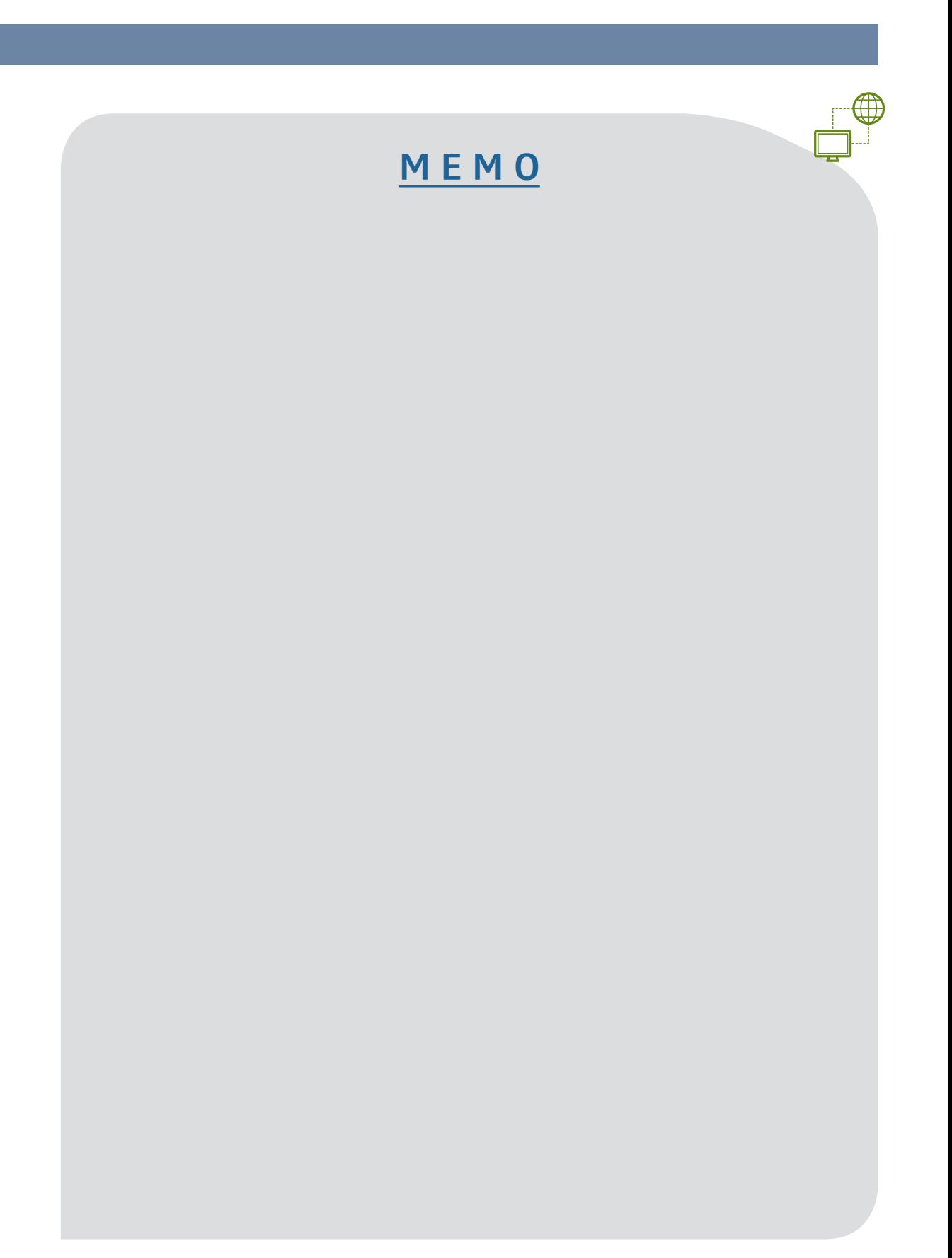

# 새로운 직업

● 이미 잘 알려진 직업 중에서 선택하려니 답답하다. 정말 원하는지 확신도 없는데 이렇게 치열하게 경쟁하다니. 좀 새로운 직업은 없을까?  $H$ 가 만들 수는 없나? 9

기존에 잘 알려진 직업을 선택하면 충분한 정보 를 얻을 수 있고 많은 사람들을 통해 다져진 탄탄 한 기틀 속에서 일할 수 있습니다. 또 안전하다는 생각이 들 수 있습니다. 그러나 모든 경우가 그렇 지만은 않습니다. 기술발전과 사회변화에 따라 수 많은 일자리들이 사라지고 있고, 그 속도는 점점 빨라집니다. 미처 대비하기도 전에 산업분야가 통 째로 사라지는 것도 두 눈으로 확인할 수 있습니 다. 이러한 상황에서 직업을 바라보는 관점에도 변화가 필요합니다. 잘 알려지지 않은 이색적인 직업, 외국에서 유망한 직업, 그 중 우리나라에 도 입할 수 있는 직업들을 살펴보면 보다 다양한 기 회를 발견할 수 있습니다. 또한 실제 청년창직자 들의 성공사례도 참고하며 변화하는 직업세계에 대비하시기 바랍니다.

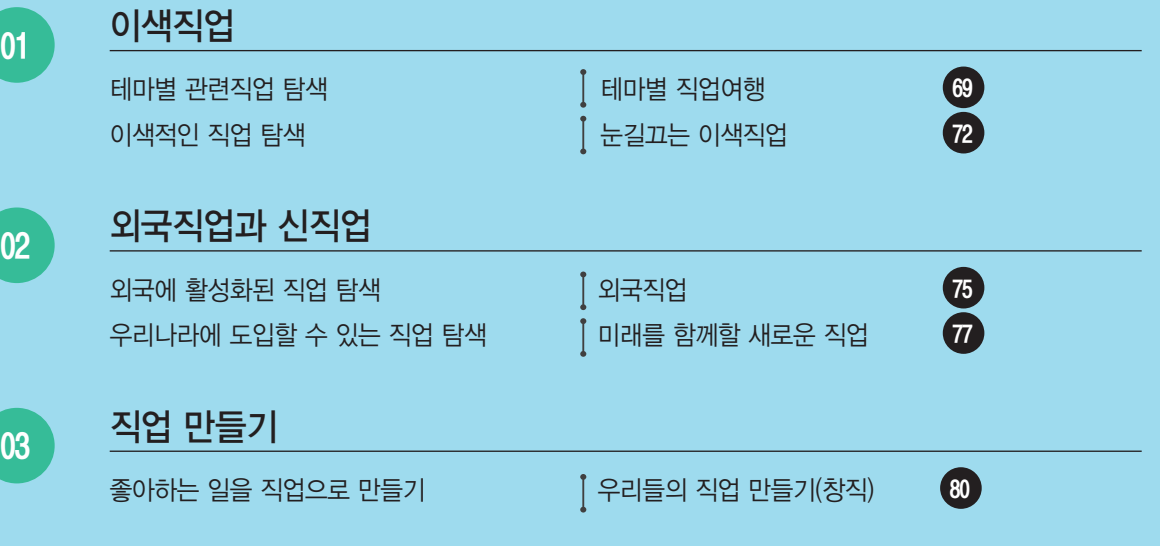

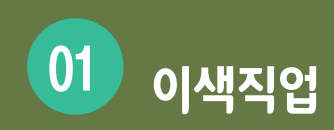

**평소 잘 알려지지 않았던 직업들이 궁금할 때, 워크넷의 「테마별 직업여행」과 「눈길끄는 이색직업」을**  $\overline{\mathscr{N}}$ **활용할 수 있습니다.**

「테마별 직업여행」, 「눈길끄는 이색직업」 접근방법

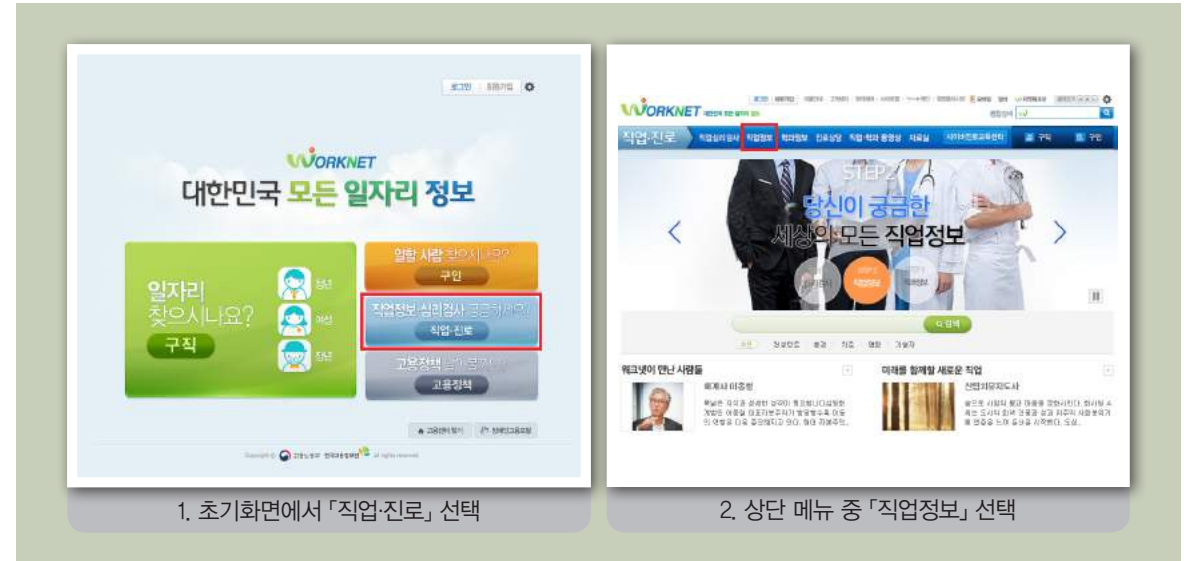

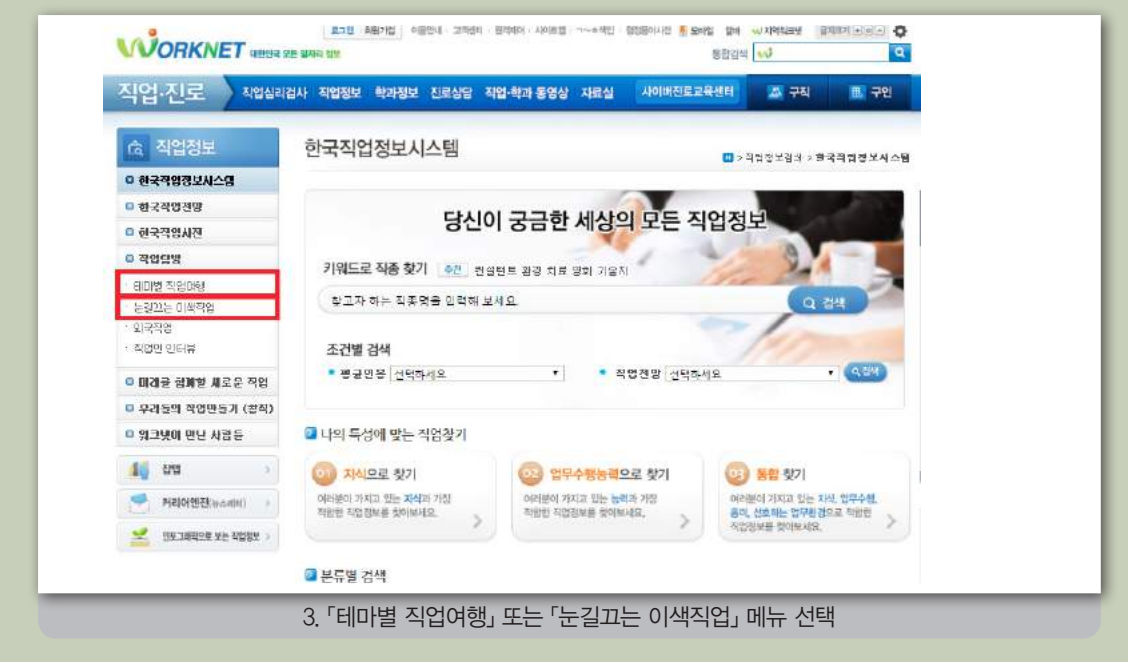

# **| 테마별 관련직업 탐색 | 기업 스포트 - 프로그램 - 프로그램 - 리** 워크넷 콘텐츠 : 테마별 직업여행

 $\Box$ 

「테마별 직업여행」에서는 여행, 음식, 호텔 등 20개의 테마별로 관련된 직업들을 소개하고 있습니다.

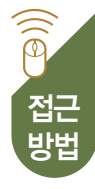

워크넷홈페이지 → 직업·진로 → 직업정보 → 테마별 직업여행

http://www.work.go.kr/consltJobCarpa/srch/expTheme.do?thisMenuId=M201200136 접근

# 「「테마별 직업여행」 접근화면

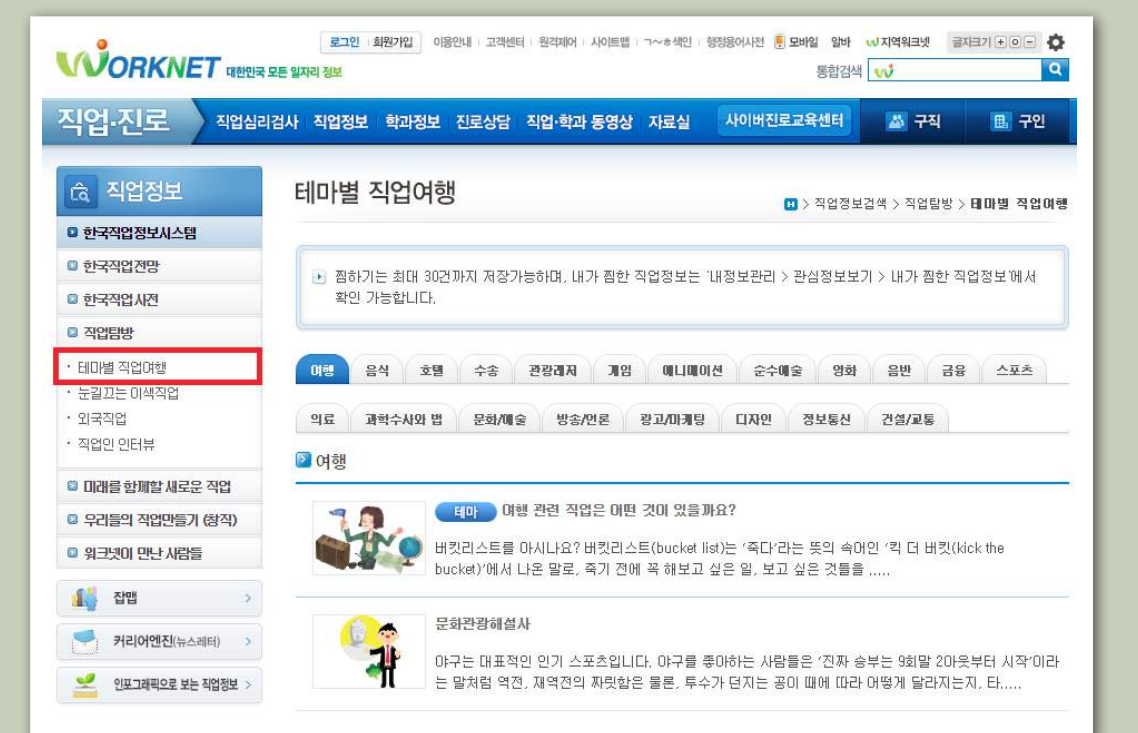

# 새로운 직업 01 01 이색직업

테마별 직업여행 확인 페이지

원하는 테마를 선택하면 관련한 직업의 목록이 제시됩니다. 각 직업을 클릭하면 각 직 업별로 하는일, 준비방법, 일자리 현황 및 전망, 추가정보 등의 정보가 제공됩니다. 재 미있는 글로 제공되어 보다 쉽게 읽을 수 있습니다.

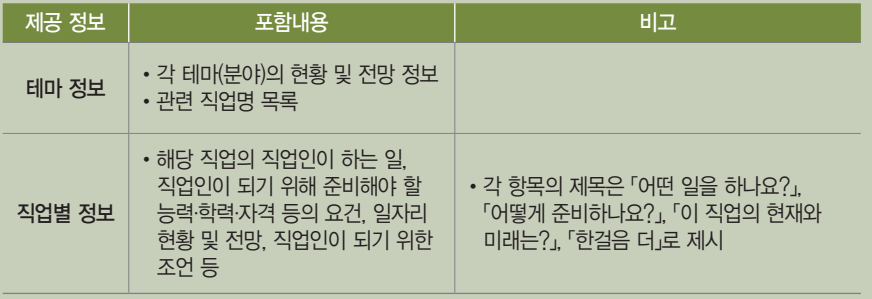

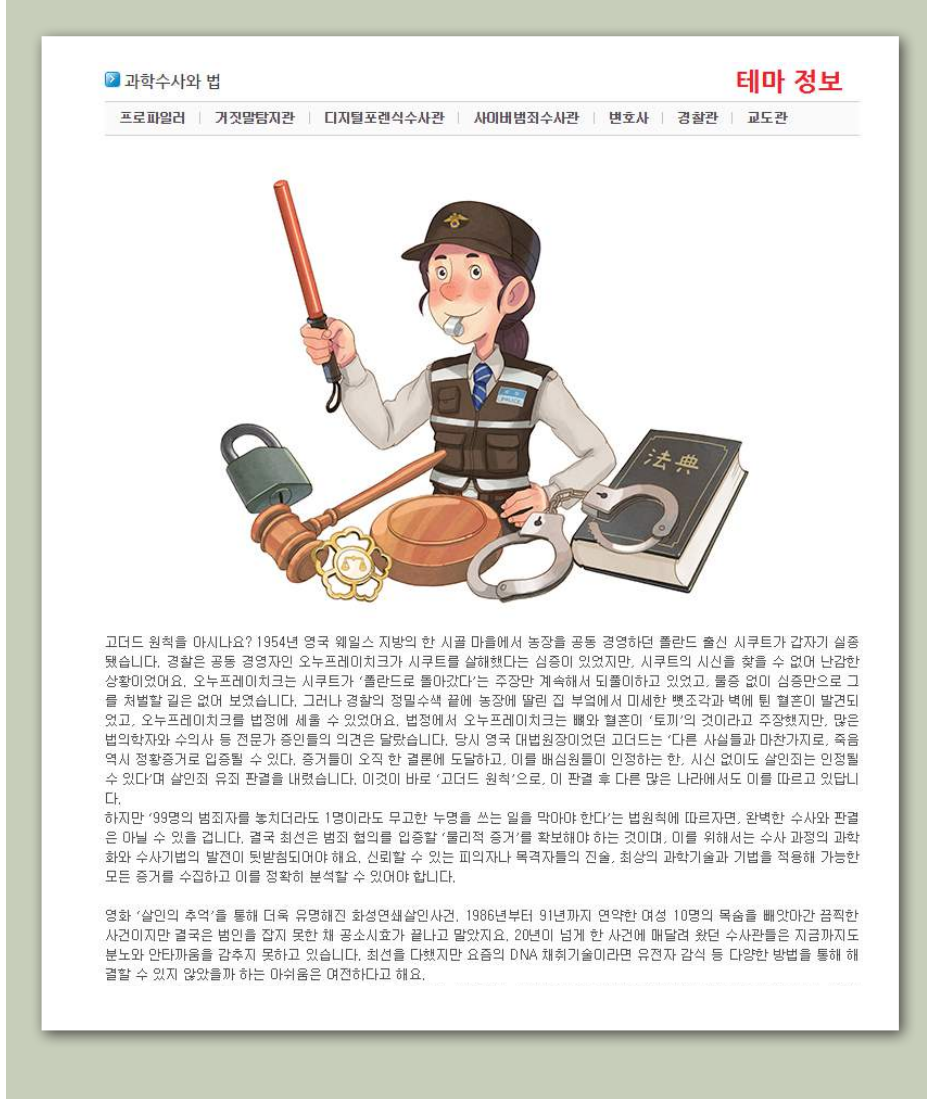

테마별 직업여행 확인 페이지 (계속)

▶ 과학수사와 법 | 프로파일러

# 직업별 정보

profile, 며러분은 머떻게 읽나요? '연예인 프로필 사진' 같은 용머가 자주 사용되니 '프로팔'미란 용머에 익숙하죠? 하지만 영머식 발음은 '프로파일'이 맞습니다. 이 단어는 원래 사람의 머리나 얼굴을 촉면에서 보고 그린 것을 뜻해요. 서양인은 코가 높아서인지 호텔은 "프로파일"이 맞습니다. 이 문이는 문대 사람과 미디다 일월일 파근에서 포표 모든 것을 것에요. 사용된는 포기 표이시는서<br>측면 얼굴이 정면보다 더 인상적이죠? 그래서 서양미술에서는 사람의 측면만을 그리는 '프로필(프로파일)'이라는 미술 장르가 시 .<br>작되었고, 프로필이라는 말이 인물 소개를 뜻하게 된 것도 이 때문이라고 합니다.

지금부터 소개할 직업은 얼굴 없는 범인의 유곽, 즉 profile을 좋는 일을 하는 사람들입니다. 그래서 '프로파일러'라고 불리지요. 시리 1대 소개를 시골한 물을 없는 음년과 단국가 시아이라를 찾는 물을 하는 시음물들리다. 그래서 그그때들이 다른 물리시죠.<br>그건 형사가 하면 되지 않느냐고요? 일반적인 경우에는 그렇지만, 최근에는 도저히 윤곽이 잡히지 않는, 살해동기를 짐작할 수도, - 그는 당시에 있는 국제 중부되는데, 또는 1만 당시에는 부장에는 파손에는 부처에는 1위 승래에 중단 문제당시는 당시는 기술<br>범죄의 증거를 찾을 수도 없는 엽기적인 범죄들이 늘어나고 있거든요. 우리나라도 예전엔 주로 치정이나 원한 관계에서 비롯된 비 있습니다. 미국에서는 1970년대부터 미처럼 불특정 다수를 대상으로 한'묻지마 식의강력범죄가 사회적인 문제가 되기 시작했고, 

프로파일러들은 증거가 불충분하며 일반적인 수사기법으로는 해결되기 힘든 사건에 투입되어 범죄자들과 심리게임을 벌이면서 용의자의 범위를 좁혀갑니다. 기발한 사고력과 '시신 외에는 모두 용의자'라는 투철함으로 무장한 채 현대사회의 병리적 현상과 싸우는 사람들, 프로파일러의 세계를 알아봅시다.

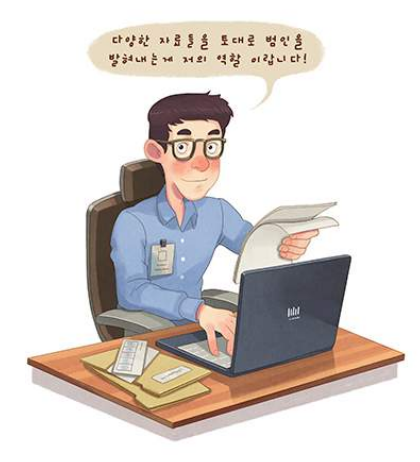

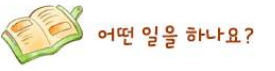

프로파일러는 일반적인 수사기법으로는 풀기 힘든 강력사건에 투입되어 자료와 증거를 토대로 범죄자 타입을 유추함으로써 용 그스페르니는 블로그는 구시가들으로는 물가 들는 공격제만에 구불되어 시끄러 용기를 쓰네요. 함께서 더불을 유구들으로서 용<br>의자의 범위를 축소하고 수사의 방향을 제시해주는 사람입니다. 미들은 사건 현장에 출동해 범행준비부터 범행수법, 시신처리방 법 등 범죄의 과정을 과학적으로 재구성하며 범행동기와 용의자의 특징 등을 분석해요, 또한, 축적된 자료와 수집한 증거를 바탕 으로 용의자의 성격, 행동유형을 분석하고, 도주경로나 은신처 등을 추정하며 수사진에게 제공합니다. 용의자의 범위를 좁혀 수 사가 쉽게 진행되도록 돕거나, 수사 가치가 있는 목격자와 진술을 가려내기도 하죠. 피의자가 검거된 후에는 심리적 약점을 공략 .<br>해 자뻑을 유도하고, 며죄를 밝히는 심문에도 참여합니다. 또 향후 유사범죄가 발생했을 경우를 대비하며 범행동기나 범행장소, 

업무 강도는 무척 센 편입니다. 근무시간이 길뿐만 아니라 범죄자가 언제 사건을 일으킬지 알 수 없기 때문에 항상 긴장을 늦춰 서도 안 되지요, 끔찍한 범죄현장을 감식하는 일도 쉽지 않습니다. 따라서 신체적으로는 물론, 정신적인 강인함이 요구된다고 해  $\Omega$ .
방법

 $\widehat{\mathbb{P}}$ 

■ 테마별 관련직업 탐색 서비스 A 그 스코그 스코그 스코그 스코그넷 콘텐츠 : 눈길끄는 이색직업 대

「눈길 끄는 이색직업」에서는 식품/웰빙/여가, 과학/정보통신 등 6개 분야별로 업무수행과정이 색다른 직업들을 Ę 소개합니다.

워크넷(www.work.go.kr) 홈페이지 → 직업·진로 → 직업정보 → 눈길끄는 이색직업 http://www.work.go.kr/consltJobCarpa/srch/jobInfoSrch/expSpecial.do?thisMenuId=M201200134

# 「「눈길 끄는 이색직업」 접근화면

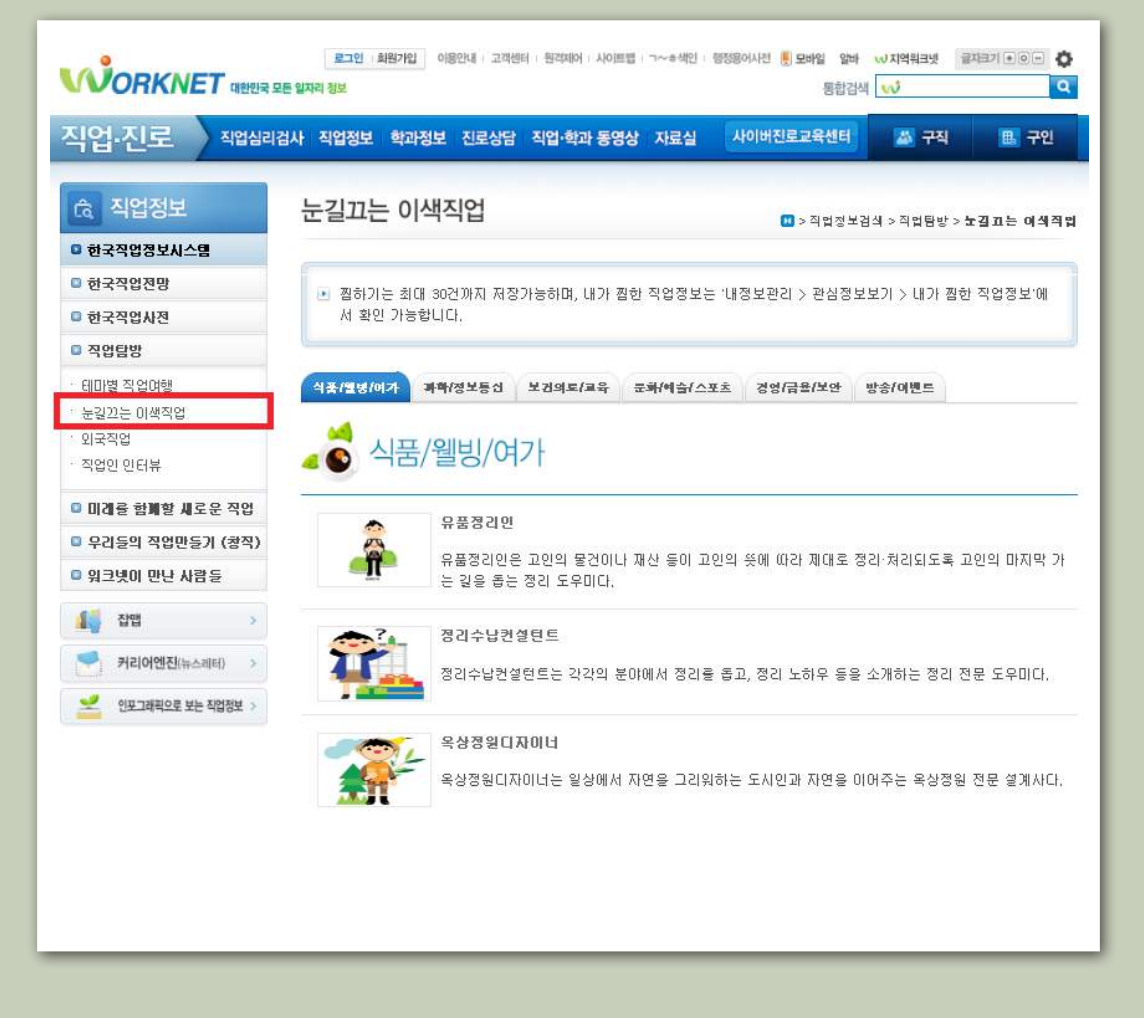

눈길 끄는 이색직업 확인 페이지

원하는 분야를 선택하면 관련된 직업의 목록이 제시됩니다. 각 직업을 클릭하면 각 직 업별로 하는 일, 준비방법, 일자리 현황 및 전망 등의 정보가 제공됩니다.

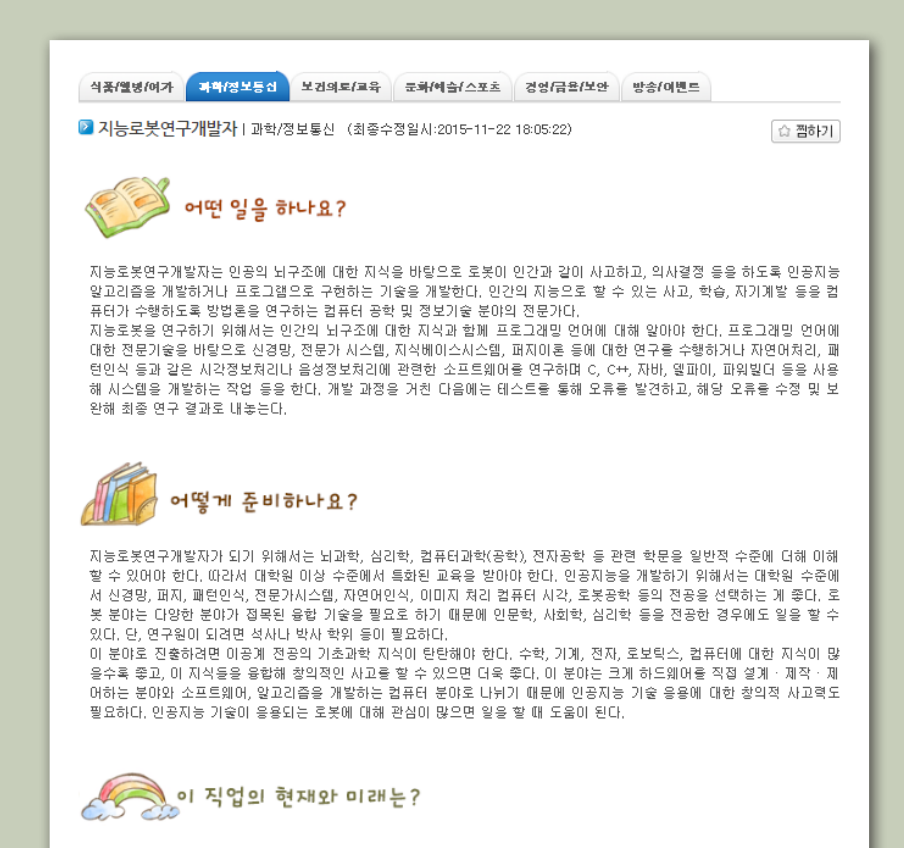

지능로봇연구개발자는 대기업 및 중소기업 연구소, 국책연구소 등에서 연구원으로 활동하거나 로봇 관련 연구 업체, 산업계 자동화 시스템 관련 업체 등에서 일한다. 소프트웨어 개발, 시스템 설계 및 프로그램 관련 IT 분야로 진출해 활동하기도 한다. 전문가들은 인공지능 관련 전문가들의 직업 유망성을 높게 평가한다. 고령화사회의 전개와 융합기술 시대의 도래로 21세기 중·후반에는 기술개발의 패러다임이 뇌 중심의 융합기술 개발로 변화할 것으로 보여 이 분야에서 중추적 역할을 담당할 인 공지능개발자의 직업적 전망은 밝은 편이다. 특히 인공지능 분야는 인간의 두뇌활동과 관련한 분야, 신체장애 및 뇌활동과 관 련한 분야 동에서 인간 생활을 개선하는 데 큰 역할을 할 것 으로도 예상된다. 또 로봇, 영상 및 음성인식, 서치엔진, 빅데이 터, 게임 등 거의 모든 영역에서 사용될 것으로 보여 인력 양성의 필요성은 더욱 강조되고 있다.

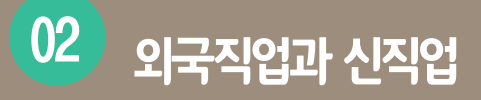

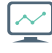

**외국에서 활성화된 직업이나 새로 도입할 만한 직업을 탐색하고자 할 때, 워크넷의 「외국직업, 「미래를 함께할 새로운 직업을 활용할 수 있습니다.**

### 「외국직업」 「미래를 함께할 새로운 직업」 접근방법

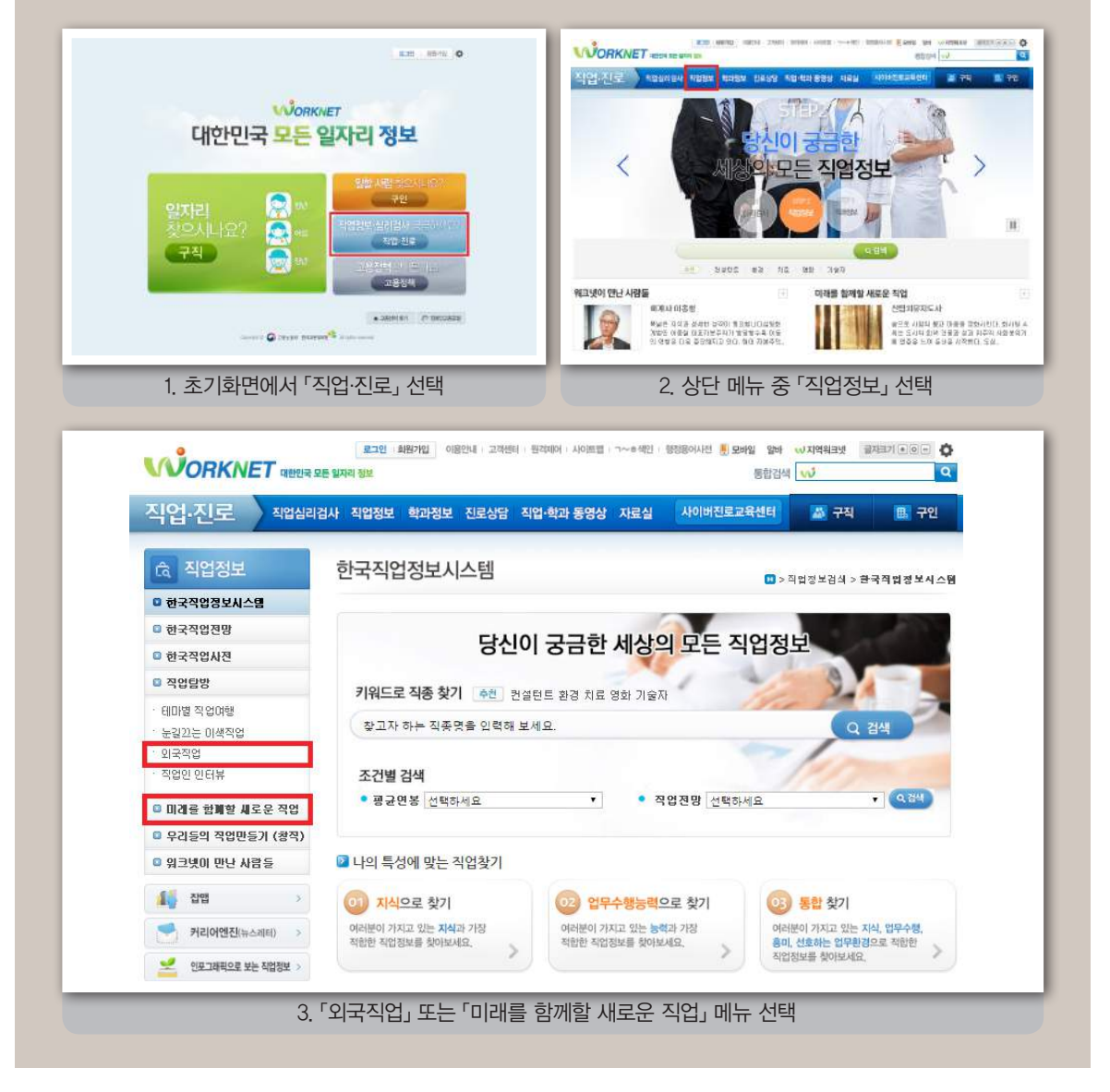

# 외국에 활성화된 직업 탐색 워크넷 콘텐츠 : 외국직업

「외국직업」은 외국에는 있는데 우리나라에 없거나, 우리나라보다 외국에서 활성화된 직업을 서비스, 경영/행정, - "외국직업,는 외국에는 ᆻㄴ-"<br>- 복지 등 10개 분야별로 소개하고 있습니다.

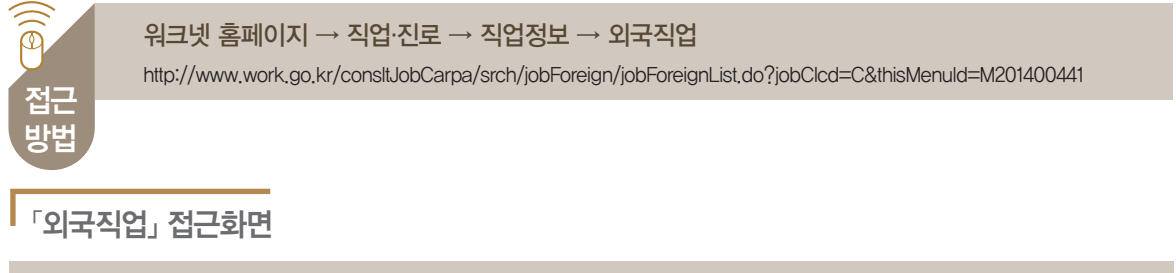

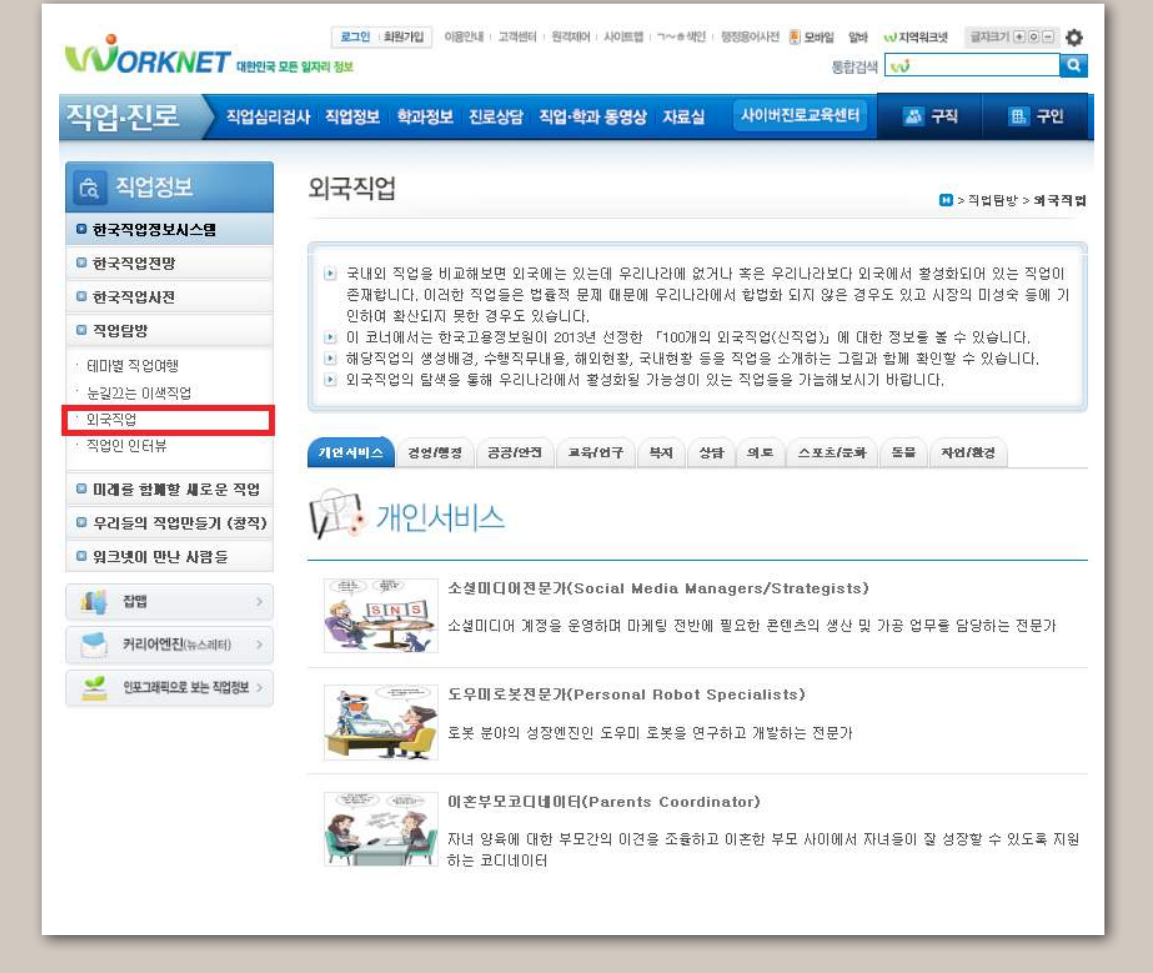

외국직업

#### 확인 페이지 원하는 직업을 선택하면 해당 직업의 생성배경, 수행직무내용, 관련된 해외의 교육·훈 련·자격, 종사현황, 국내현황 등에 대한 정보를 확인할 수 있습니다.

2 온실가스관리컨설턴트(Greenhouse Gas Management Consultant) | 자연/환경 (최종수정일시:2013-12-30 18:55:56

#### ● 직업의 생성배경

1992년 기후변화 협약에 따라 1997년 교토의정서가 채택된 이후 전지구정으로 온실가스 배출에 대한 관심을 갖게 됐다. 유 협을 중심으로 온실가스 간충일부 국가들은 발전하사용 비혹한 메너지다소비 설비 및 온실가스배충 설비용 보유하고 있는 기업에 각각 할당량을 부여해 규제를 실시하고 있다. 미국을 중심으로 기후변화협약에 가입하지 않은 국가도 자발적으로 온 살가스 감축에 노력을 기울이고 있다.

우실가스 배출자는 에너지 절약 및 효율화, 공정 최정화 및 개선에 대한 계획을 수립해야 하며 이 때 전문가의 도움을 필요로 하게 된다. 온실가스 관리는 비용 절감뿐만 아니라 규제 대응 및 부가적 수익 창출의 측면에서도 중요하다. 이에 따라 온실가 스판리컨설턴트는 에너지 효율향상 및 공정개선 등의 기술적 요소와 설비 투자 계획 및 배출권거래 등의 경제적 요소를 포함 한 매우 광범위한 업무를 수행한다.

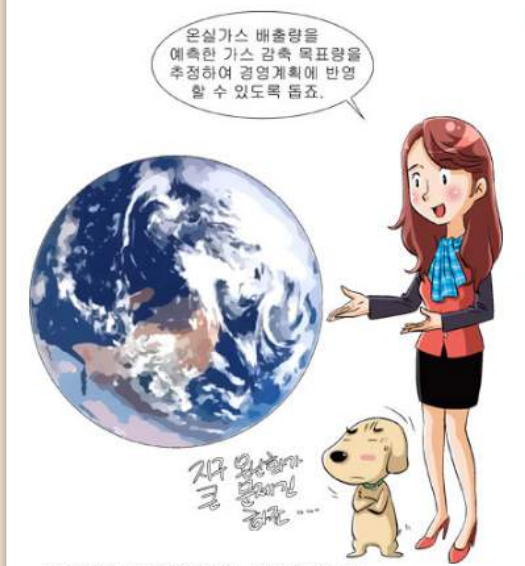

만9,000달러 수준의 연봉을 받는 것으로 나타났다.

#### **•** 국내현황

우리나라에서 온실가스판리컨설턴트는 국내 최초의 CDM(청정개발체제) 사업이 등록된 2005년을 기점으로 등장하기 시작했 다. 온실가스 감축프로젝트를 발굴하는 분야부터 감축량을 검증하는 분야까지 점차 온실가스관리컨설턴트에 대한 수요가 증 가하고 있다. 교육과정으로는 글로벌 인증기관에서 운영하는 자체 교육과 환경부 및 산업통상자원부에서 지정한 10개의 기 후변화 특성화대학원에서 실시되는 프로그램 등이 있다.

#### • 수행직무내용

온실가스 감축이라는 정부 및 상위기관의 규제에 대응하는 체계를 구축하고 구체적인 대응 방안을 수립해 조직의 미해관계자를 대상으로 컨설팅 업 무를 수행한다.

· 온실가스 관리의 필요성, 선제적 대응의 중요성 에 대해 의사결정권자들에게 교육을 실시한다. ·배출량 산정이 가능하도록 배출 활동에 대한 데 이터 수집, 배분 및 산정 등에 관한 방법을 조언한 CF.

#### ● 해외 교육/훈련/자격 및 종사현황

외국에서는 환경·정책·공학을 전공하고 학부이상 의 교육 수준을 가진 인력이 온실가스관리컨설턴 트로 종사하고 있으며 주로 민간업체나 정부에 소 속돼 활동하고 있다. 관련 교육 및 훈련은 사설 연 구기관이나 온실가스 규제 및 표준의 인증 및 검 증기관에서 이뤄지고 있다. 국제적 인증기구인 DNV, SGS, BSI 등은 온실가스 관리와 관련된 내 부심사원 양성 및 온실가스 관리의 전반적 활동에 대한 자체 프로그램을 개발해 유료로 교육을 진행 하고 있다. 대학의 경우 지속가능 및 기후변화라는 카워드를 기반으로 석사과정 및 박사과정 커리큘 얼음 운영하는 대학이 영국을 중심으로 다수 존재 한다. 미국의 경우 온실가스관리컨설턴트는 약 10

## 우리나라에 도입할 수 있는 직업 탐색 워크넷 콘텐츠 : 미래를 함께할 새로운 직업

「미래를 함께할 새로운 직업」은 우리나라에 없는 외국 직업 가운데 국내에 도입할 만한 유망 직업을 소개하고 있습니다.

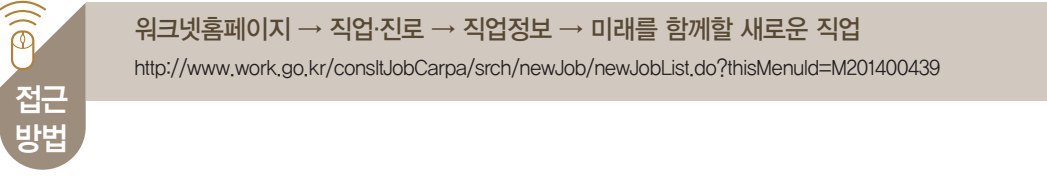

#### 「미래를 함께할 새로운 직업 접근화면

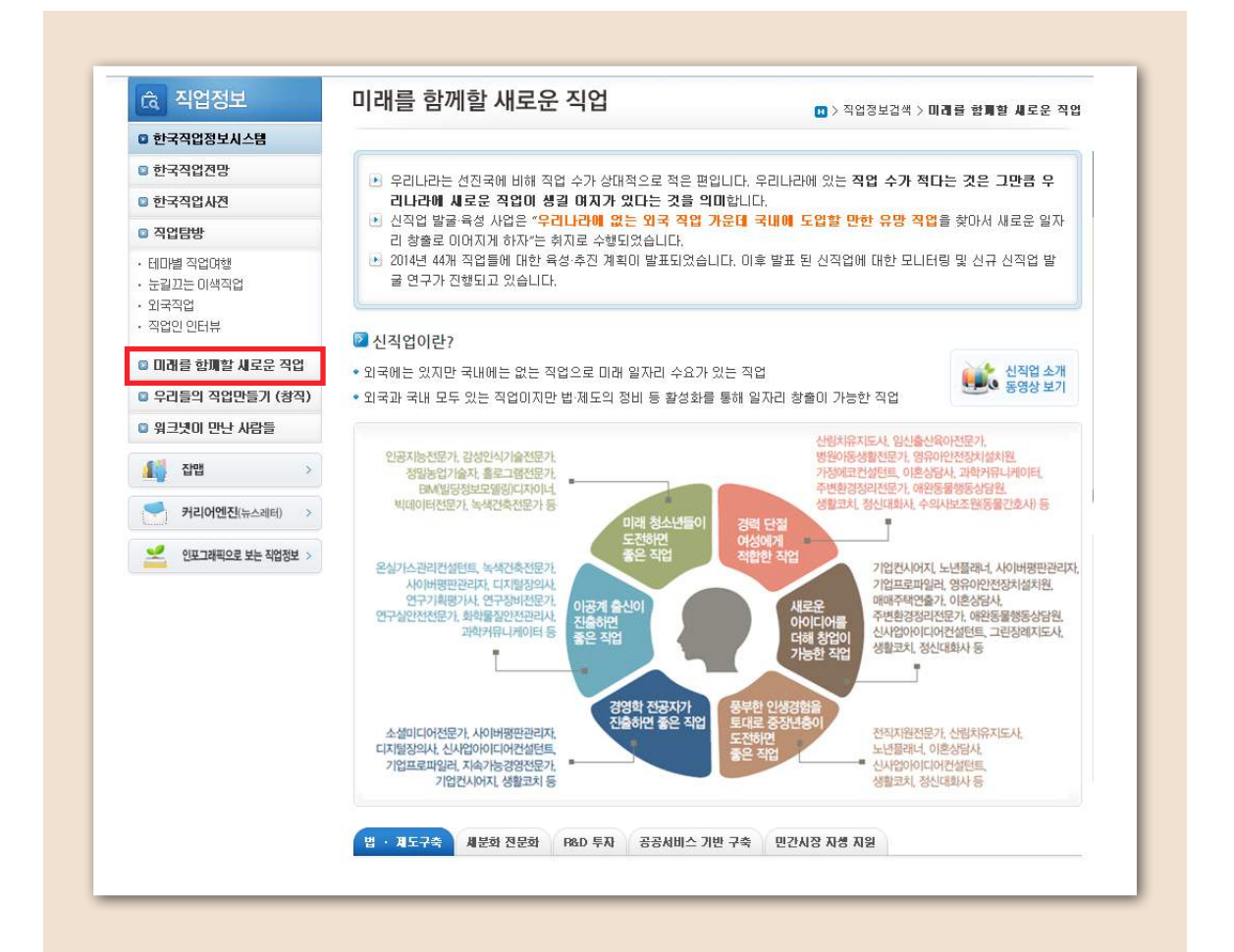

#### 새로우 직업 │ (02 ) 외국직업과 시직업

미래를 함께할 새로운 직업 확인 페이지

원하는 직업을 선택하면 해당 직업의 하는 일, 해외 및 국내에서의 일자리 현황과 전 망, 해당 직업인이 되기 위해 준비해야 하는 능력·자격 등의 요건, 적합한 사람, 진출분 야 등의 정보를 확인할 수 있습니다.

2 가정에코컨설턴트 (최종수정일시:2015-11-20 21:07:07)

#### 맞춤형 가정 에너지 진단처방사

2004년 개봉한 영화 [투모로우]는 지구온난화로 인해 발생하는 기상 미변을 다룬 재난 영화로, 언젠가 지구 전체가 빙하로 뒤덮 이는 거대한 재앙이 올 것을 경고하고 있다. 이외에도 지구의 환경문제를 다룬 영화는 많다. 2006년 개봉한 [불편한 진실]이라 는 다큐멘터리 영화는 기온 상승이 인류의 생명과 지구의 안위를 위협할 것이라고 경고한다. 영화 [북극의 눈물]에서는 기후변 화로 북극의 생물들이 삶의 변화를 겪는 모습을 생생하게 전했다.

전 세계 70억 인구가 살고 있는 지구, 우리가 살고 있는 지구는 지금 아프다. 지구온난화는 예상보다 빠르게 진행되고 있고, 인 간의 각종 활동으로 인해 발생하는 온실가스는 기후변화를 재촉한다. 사실 에너지 사용량만 줄어도 지구의 기후변화 폭을 상당 량 줄일 수 있다. 또 생활 속에서 에너지 절약을 쉽게 할 수 있는 방법들이 많지만, 구체적인 방법을 몰라 실천하지 못하는 사람 사람들을 메너지 지킬미로 미끄는 멘토 역할을 하다.

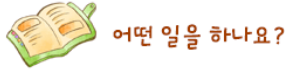

#### 가정 에너지 진단처방사 역할 수행

에너지 절감이 필요한 시대, 가정에코컨설턴트는 에너지를 절약하고 건강한 삶을 살 수 있도록 조언하는 맞춤형 가정에너지 진 단처방사의 역할을 한다.

》가정을 방문해 전기, 가스, 수도 등 에너지 사용 실태를 진단하고 절감할 수 있는 방법을 제공한다.

》 전등을 교체해서 할 수 있는 사소한 에너지 절약 방법부터 수돗물을 절약하는 방법을 안내하기도 한다.

》가정에서 사용 가능한 재생에너지를 추천하고, 에너지 효율성이 높은 가전제품을 안내하거나 재활용 방법, 폐기물을 줄이는 방법 등 효율적인 에너지 사용 방법을 제안한다.

》이외에도 안전에 교육과 간급한 사항이 발생했을 때 유의점을 알려주고, 환경과 안전에 관한 사항이나 세금 감면 등 가정에서 미루머지는 에너지 절감방법을 컨설팅한다. 이때 지자체 에너지 정책사업을 안내하기도 한다.

》가정에코컨설턴트가 실제 가정을 방문할 때는 업무분담, 일정과 준비물을 확인하고 거주자를 대상으로 인터뷰를 실시한다.

》본격적인 인터뷰 앞서 방문목적과 서비스 개요. 에너지 진단과 처방을 할때 어느 정도 시간이 소요되는지 등을 안내한다.

》 거주자에게는 일일 및 주간 생활패턴을 파악해 알려주고, 에코마일리지 사업 같은 에너지 절감 제도를 안내해 준다. 이후 대기 전력을 측정하고 개선 지점을 파악한다.

》 진단 체크리스트를 작성한 다음에는 에너지 절감 방안을 제시하며, 진단결과를 정리해 알려준다.

미래를 함께할 새로운 직업 확인 페이지 (계속)

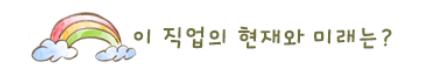

#### [해외 현황] 환경지킴미로 활발하게 활동

해외에 가정에코커섴턴트라는 직업이 생긴 시기는 우리나라와 별반 다르지 않다. 전 세계적으로 환경과 에너지 문제가 심각하게. 대도민면서 자연스럽게 직업구미 현선단었다.

》미국에서 가정에코컨설턴트는 에너지절약 컨설팅 회사, 환경관리 전문 업체 등에 소속돼 활동하고, 직접 참업을 해서 활동하 는 경우도 있다. 가정을 방문해 문제점을 파악하고 해결책을 제시하는 주요 서비스는 보통 60~90분이 소요되고, 100달러 정도 의 비용이 든다. 환경컨설팅회사인'그린 아이린에'에서는 2012년 기준 약 800명의 에코컨설턴트가 활동하고 있다. 이 회사는 가 정에코컨설턴트를 위한 온라인 교육과정을 제공하고 있으며 교육과정은 총 20시간에서 25시간이다. 교육과정 이수하면 회사 소 속으로 지역사회에서 활동할 수 있다.

》영국이나 독일에서도 에너지 에코마일리지 제도를 시행하고 있다. 인터넷이나 이메일을 통해 에너지 절감 방법을 안내한다. 단, 가정을 직접 방문하기보다는 상담과 메일링 서비스 정도로 진행된다.

》일본은 우리나라처럼 컨설턴트가 직접 가정을 방문해 활동한다.

#### [국내 현황] 지자체 및 민간단체에서 유사 제도 운영

국내에서는 지자체와 민간단체별로 홈에너지컨설턴트 제도를 운영하고 있으며, 여기서 활동하는 사람들을 에너지컨설턴트, 그 린홈컨설턴트, 그린코디, 그린홈닥터, CO2홈닥터 등으로 다양하게 부르고 있다. 이들은 에코마일리지 제도를 통해 에너지 진단 을 신청한 가정을 방문해 에너지 사용실태를 점검하고 에너지 절감 방안을 제시한다. 에코마일리지 제도는 전기, 수도, 도시가 스, 지역난방 중 두 가지 이상 항목에서 직전 2년 대비 6개월간 10% 이상을 절약하면 5만 원 상당의 상품을 지원하는 프로그램 으로 2009년 9월에 도입되었으며 서울시를 비롯해 부산시 등 일부 지자체에서 시행하고 있다(전국적으로 탄소포인트제도 실 사나호페이지른 토생 가인 가는).

》 2013년 기준 홈에너지컨설턴트는 총 331명이 양성됐다.

» 서울시에서는 프리래서 현태로 확동하고 앞으며, 말은 세대 소와 확동 시간만큼 일곱미 다르다. 보통 1히 반무 시 2만 워내와. 를 받는다.

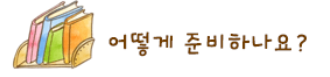

#### 환경과 절약에 대한 남다른 관심 필요

서울에너지드림센터와 녹색교육센터 주관으로 홈에너지컨설턴트 양성과정을 진행하고 있다. 홈에너지컨설턴트 양성과정에서 교육을 받으려면 환경 분야 자원활동가로 2년 이상 활동해야 한다.

》교육과정은 미론교육 6시간, 현장실습 2시간, 기타 오리엔테이션 및 수료식 2시간으로 구성되며, 수료 시 수료증이 발급된다.

》교육내용은 서울시 에너지 사업(주택BRP, 미니태양광 등), 단열 창호 효과, 도시가스 절감 방법, 전기 절감 방법, 컨설팅 시 체 크리스트 작성 및 대기전력 측정기가 사용법, 전기세(누진세) 적용 사례, 고객 응대 및 화법 등으로 실제 컨설팅 시 필요한 내용 을 공부할 수 있다. 현재 활동하고 있는 컨설턴트도 매년 심화과정을 통한 재교육을 받고 있다.

》가정에코컨설턴트는 환경문제에 대한 남다른 인식을 가지고, 절약이 습관에 밴 사람이어야 한다. 가정을 방문해야 하는 직업 이어서 서비스마인드도 중요하다. 대인관계가 원만하고 외향적인 성격이 적성에 맞는다.

#### 입산(M 서 치승하 진업) [ 됨 전망

2013년 에너지 클리닉 서비스 실적은 총 20,255세대를 기록해 목표 대비 101%를 달성했다. 또 에코마일리지 가입률은 8,215세 .<br>대로 52%가 늘었고, 전력 절감률 또한 전년 같은 달 대비 5~9월간 평균 5.92%를 기록하는 등 눈에 띄는 성과를 볼 수 있었다. 이처럼 가정의 에너지 절감관련 사업이 널리 활용되면서' 가정에코컨설턴트'란 직업도 친숙한 직업이 될 전망이다. 2014년 에너 지 클리닉 서비스의 목표는 2만 세대(구별 800세대)였으며, 세대별 7% 이상의 에너지 절감효과를 볼 수 있도록 하였다. 한 두 번의 에너지 진단서비스로 모든 가정의 에너지 절감이 이루어질 수는 없겠지만, 가정에코컨설턴트가 에너지절약 문화와 습관을 만들머내는 역할을 하면서 서비스가 점차 늘머날 전망이다.

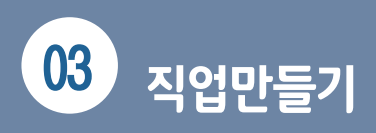

좋아하는 일을 직업으로 만들기 워크넷 콘텐츠 : 우리들의 직업 만들기(창직)

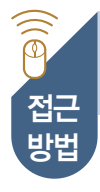

워크넷홈페이지 → 직업·진로 → 직업정보 → 우리들의 직업만들기(창직)

http://www.work.go.kr/consltJobCarpa/srch/newJob/createJobList.do?thisMenuId=M201400437

## 「우리들의 직업만들기(창직)」 접근방법

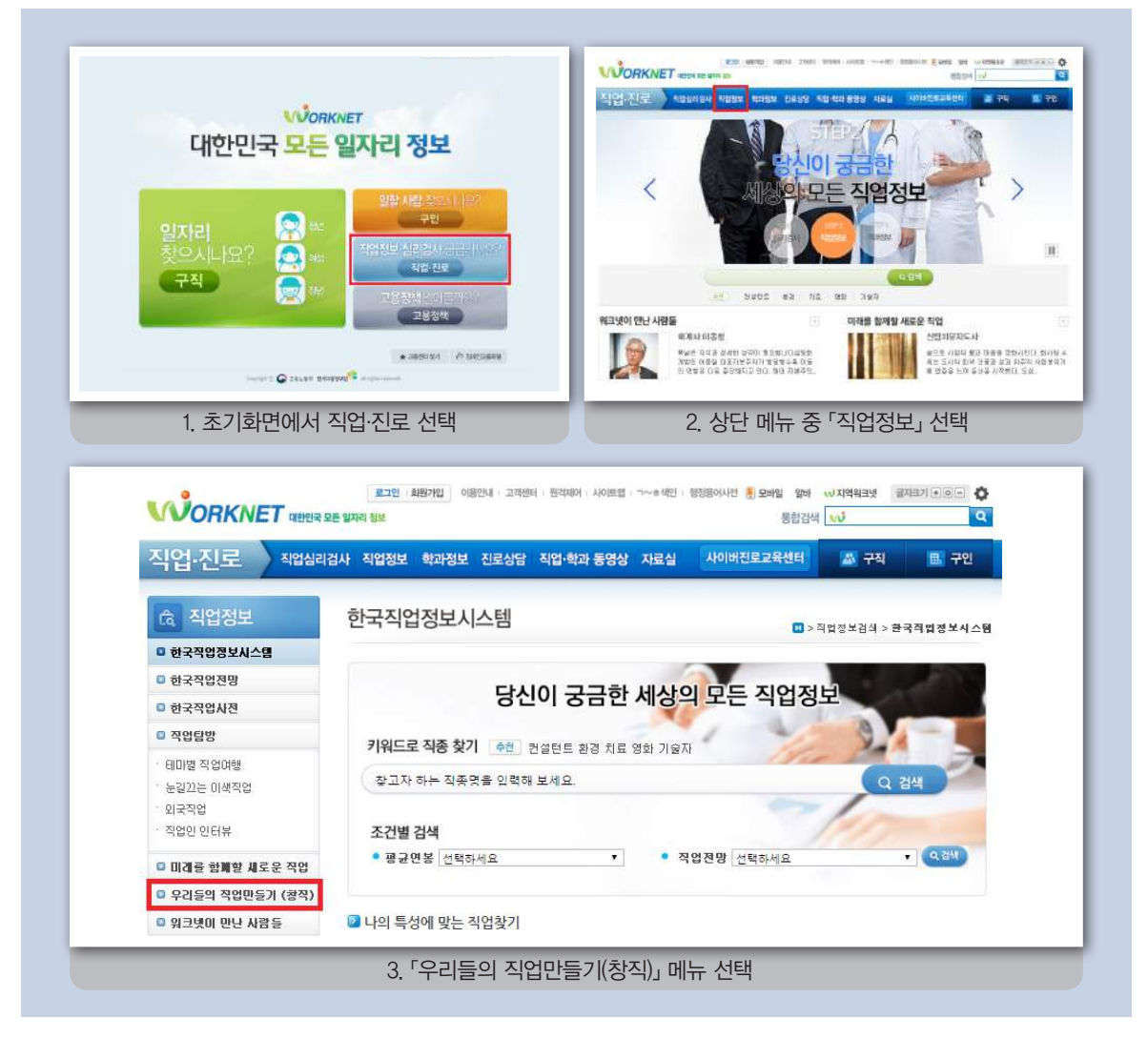

#### 검색 페이지

창직(Job Creation)이란 새로운 직업을 발굴하여 노동시장에 진입하는 것을 의미합니 다. 탭을 클릭하면 창직에 성공한 청년들의 인터뷰, 창직 성공기, 창직할 만한 직업을 찾을 수 있습니다.

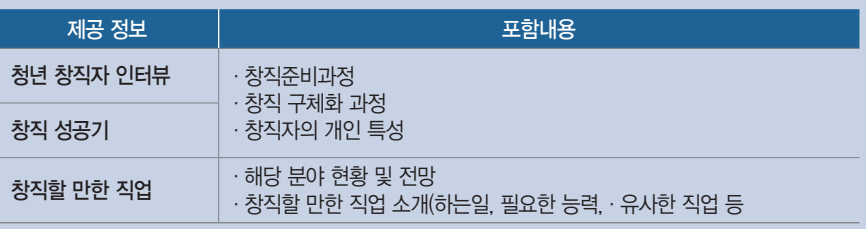

우리들의 직업만들기 (창직)

0 > 직업정보검색 > 우리들의 직업만들기 (창직)

图 창**직(錦職, Job Creation)이란,** 창조적 아이디어와 활동을 통해 스스로 새로운 직업을 발굴하고 이를 바탕으로 노동시장에 진입하는 것을 말합니다. B 문화 예술 IT 농업 제조업 등 다양한 분야에서 창조적인 아이디어와 활동을 통해 자신의 지식, 기술, 능력, 흥미,

적성 등에 부합하는 기존에 없던 직업을 창출하는 것입니다.

■ 창직 6계명

- 튀어야 산다! 창의적인 아이디어가 중요하다. 발상의 전환으로 다른 사람이 못 본 틈새시장을 찾아내자.
- 직업의 세계를 이해하라! 이미 있는 직업들을 합치거나 세분화하면 불루오션을 찾을 수 있다.
- 잘 할 수 있는 분야를 찾아간! 잘 할 수 있는일, 학창시절부터 줄곧 관심을 갖았던 분야의 일이 무엇인지를 제대로 파악하 一天日
- 시대보다 한박자만 앞서가라! 시장 동향이나 미래 트렌드를 분석해 5년 정도 남보다 앞서 가라.
- 도움을 구하라! 시행착오를 줄이려면 전문가의 의견을 참고하고 실행에 옮겨라, 각종 지원제도를 활용해라
- 실패를활용하라! 당장 원하는 결과물이 안 나와도 좌절하지 말고 노하우를 쌓아라.

<mark>경년 창작자 언덕뷰</mark> 참작 설공기 | 창작 할 작업 찾기

#### › 전체계시물 : 8건

. . . . . . . . . . . . 반려동물사진사

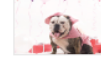

하고 있는 일(사업)에 대해 설명해주세요. 요즘은 '애완동물'보다 '반려동물'이라는 단어가 더 친숙하게 .<br>■ 쓰입니다, 키스펫스튜디오는 반려동물 과 반려가족을 위한 추억을 담는 공간입니다, 반려동물과 .....

#### ₩ 푸듀케이터

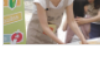

하고 있는 일(사업)에 대해 설명해주세요. 음식과 관련된 여러 가지 환경, 건강, 농업, 지역경제 등의 사 회적 문제를 식생활 교육과 캠페인을 통해 개선하고자 하는 일을 하고 있습니다. 식생활 교육.....

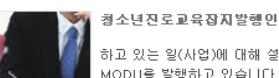

하고 있는 일(사업)에 대해 설명해주세요, 서울시교육청, 한국고용정보원과 함께 청소년진로월간잡지

MODU를 발행하고 있습니다. MODU는 청소년 진로월간잡지로서 진로정보, 학습법, 멘토링 등으로 ....

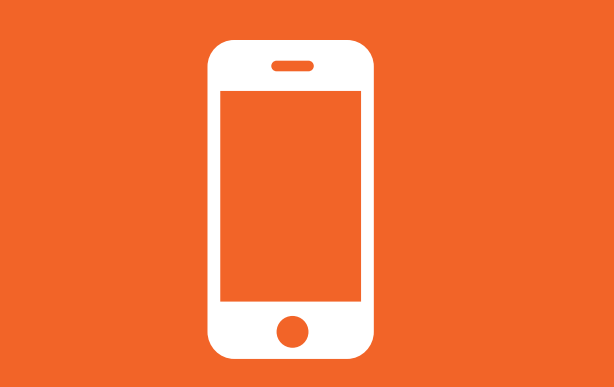

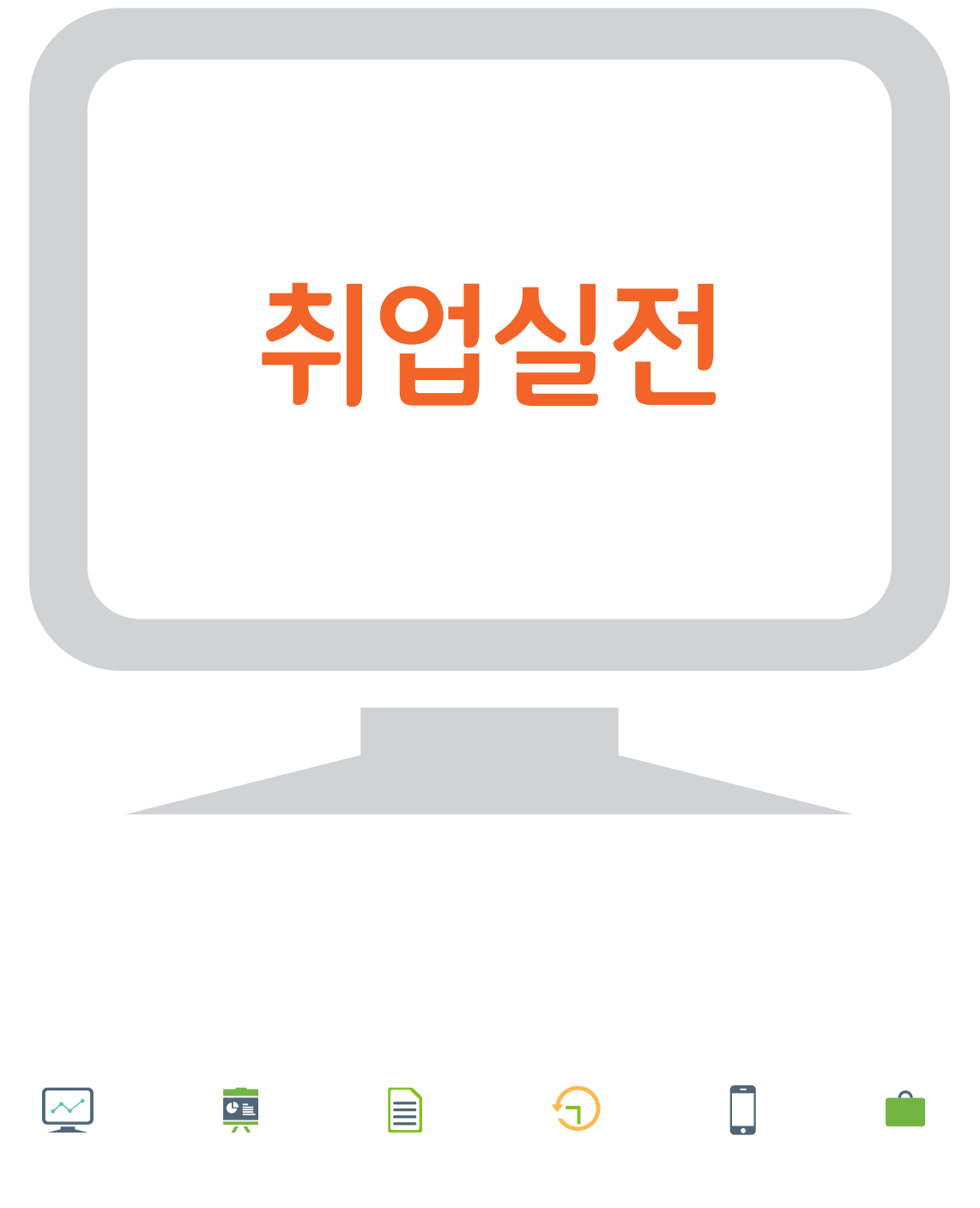

# 취업지원 서비스

● 혼자서 취업준비하려니 뭔가 막막하다. 친구들도 다 제 갈 길 가느라 바쁜 것 같다. 정보도 부족하고 시간도 돈도 부족하고. 이대로 잘하고 있는 건지. 누가 좀 도와줬으면 좋겠다.

진로를 정했다 하더라도 내가 지금 잘 준비하고 있는 건지, 이 길이 맞는지 확신하기는 어렵습니 다. 그래서 수시로 상담을 받으며 취업준비와 관 련된 고민을 해결하고 준비상황을 점검하면 도움 이 됩니다. 언제든 찾아갈 수 있는 많은 상담센터 들이 바로 곁에 있습니다. 또한 상담뿐 아니라 교 육훈련이나 인턴십, 재정지원 등 다양한 서비스 들도 무료로 제공되고 있습니다. 클릭 한번이면 나에게 맞는 서비스가 검색되니, 혼자 끙끙대기 보단 적극적으로 취업지원 서비스를 활용하는 자 세가 필요합니다.

## 내게 맞는 취업지원서비스 검색

유형별 취업지원서비스 확인 원스탑 취업지원 86

01

02

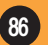

## 취업지원서비스 선택 및 참여신청

취업지원서비스 세부내용 확인 <mark>.</mark> 취업지원서비스 세부내용 1999년<br>취업지원서비스 참여 신청 1999년 1월 1일 1월 1일 1월 1일 1월 1일 1999년 취업지원서비스 참여 신청  $\begin{bmatrix} 3 & 1 & 1 \\ 1 & 2 & 3 \end{bmatrix}$ 

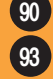

## **내게 맞는 취업지원서비스 검색**  01

#### 유형별 취업지원서비스 확인 워크넷 콘텐츠 : 원스탑 취업지원

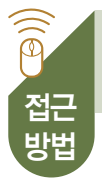

워크넷 홈페이지 → 구직:청년 → 원스탑 취업지원

http://www.work.go.kr/jobyoung/main.do

#### 「워스탄 취업지워」 전근방법

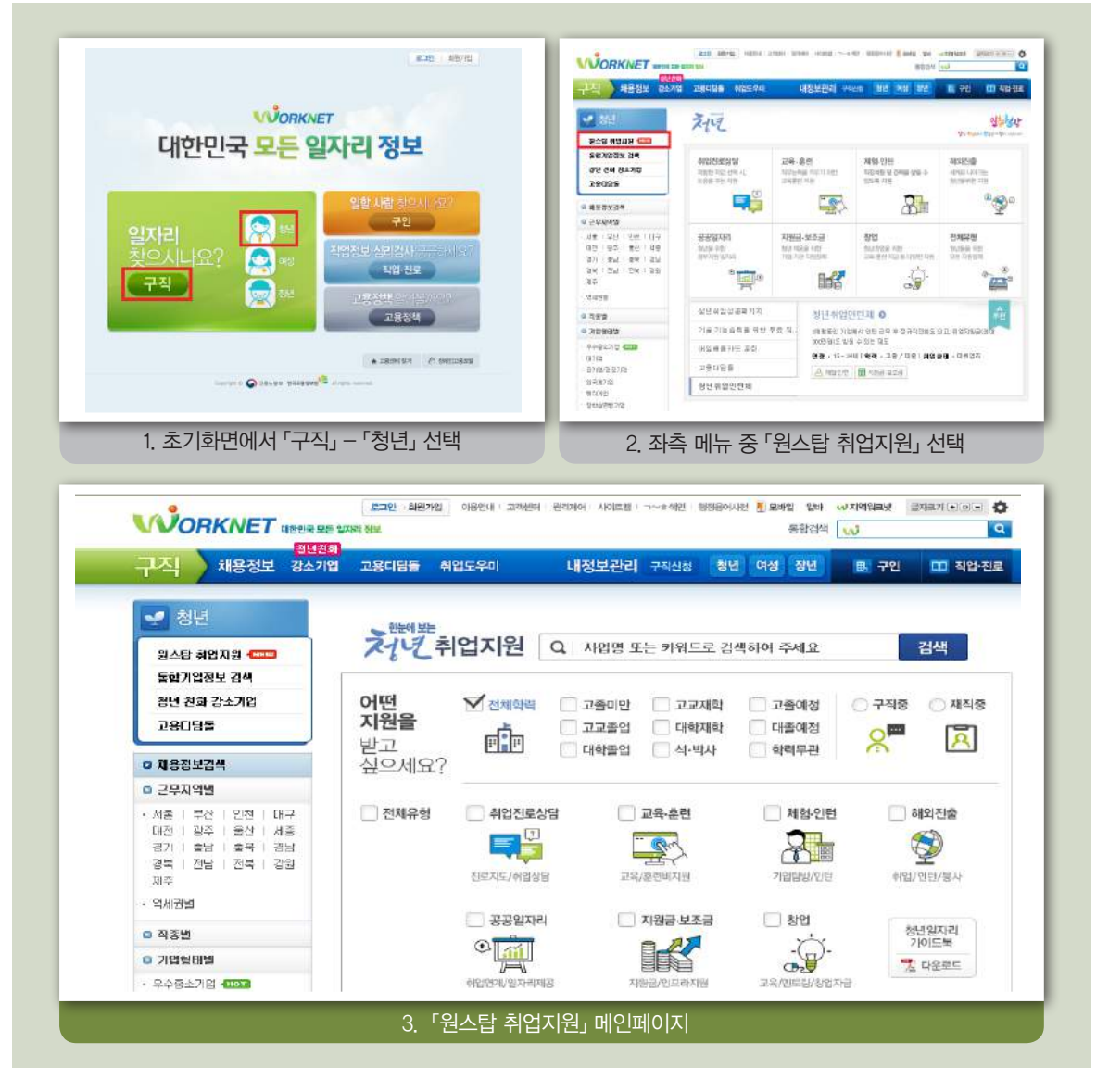

#### 검색 페이지

L

- 활용할 수 있는 취업지원서비스를 사업명, 키워드, 원하는 조건 등을 기준으로 검 색할 수 있습니다.
	- >> '한눈에 보는 청년 취업지원' 검색창에 관심 있는 서비스명(사업명)을 입력하거나 취 업·상담·금융·교육·디자인·대기업 등 자신이 관심 있는 키워드를 입력하면 관련된 서 비스를 확인할 수 있습니다.
	- >> '어떤 지원을 받고 싶으세요?' 검색메뉴에서 학력, 취업상태, 원하는 서비스 유형을 선택하면 활용할 수 있는 서비스를 확인할 수 있습니다.

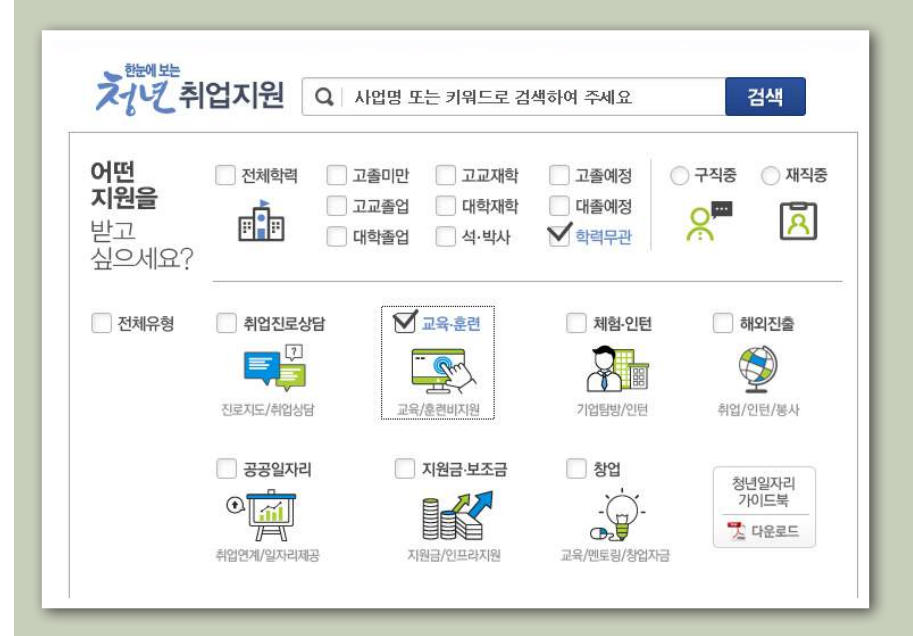

### 취업지원서비스 01 내게 맞는 취업지원서비스 검색

#### ┃ 검색결과 확인 페이지

서비스명(사업명), 키워드, 원하는 조건에 따라 서비스를 선택하면 활용 가능한 서비 스의 목록이 제시됩니다. 목록에서 각 서비스의 명칭, 간략소개, 대상, 유형, 신청하는 곳 등을 확인할 수 있습니다.

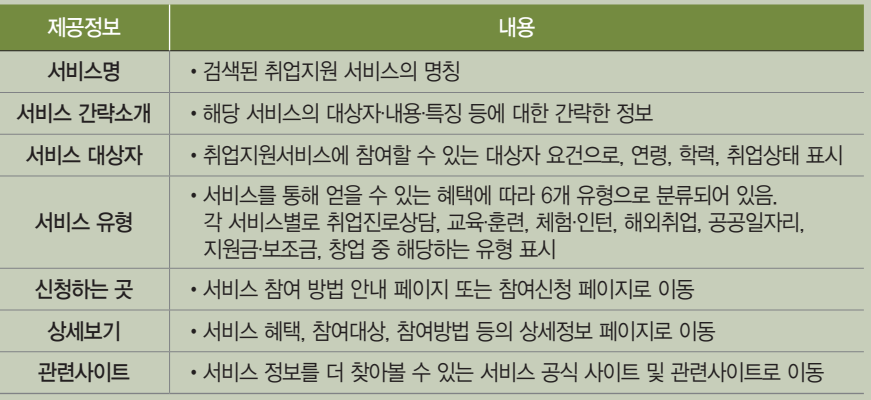

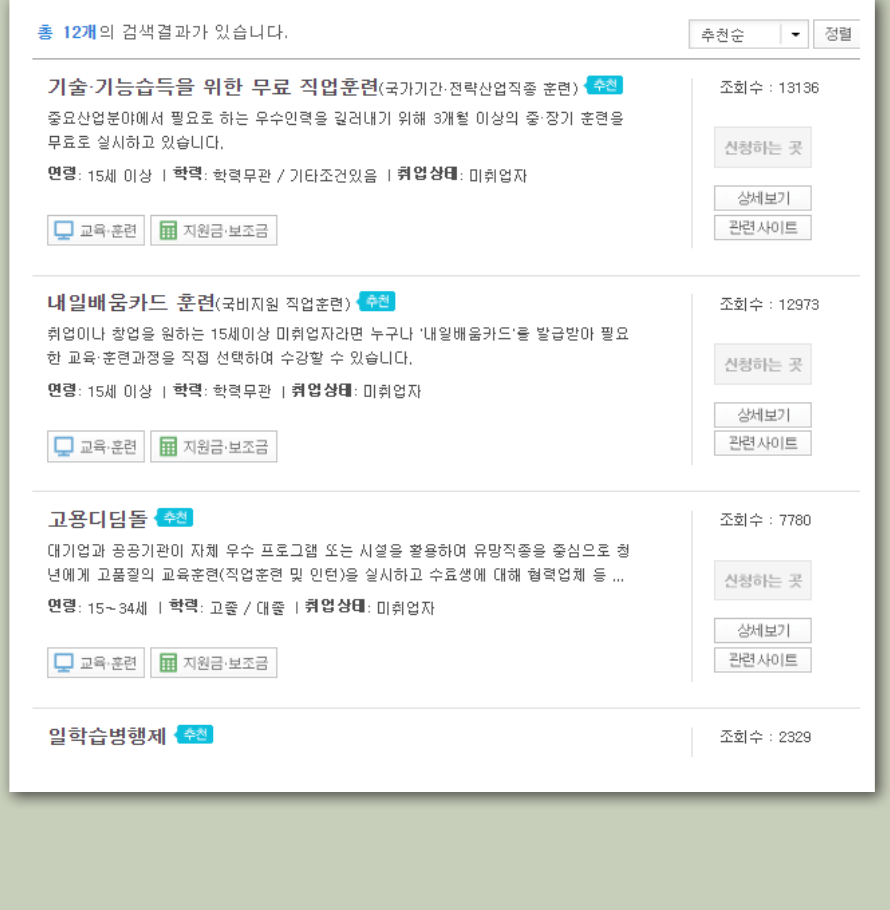

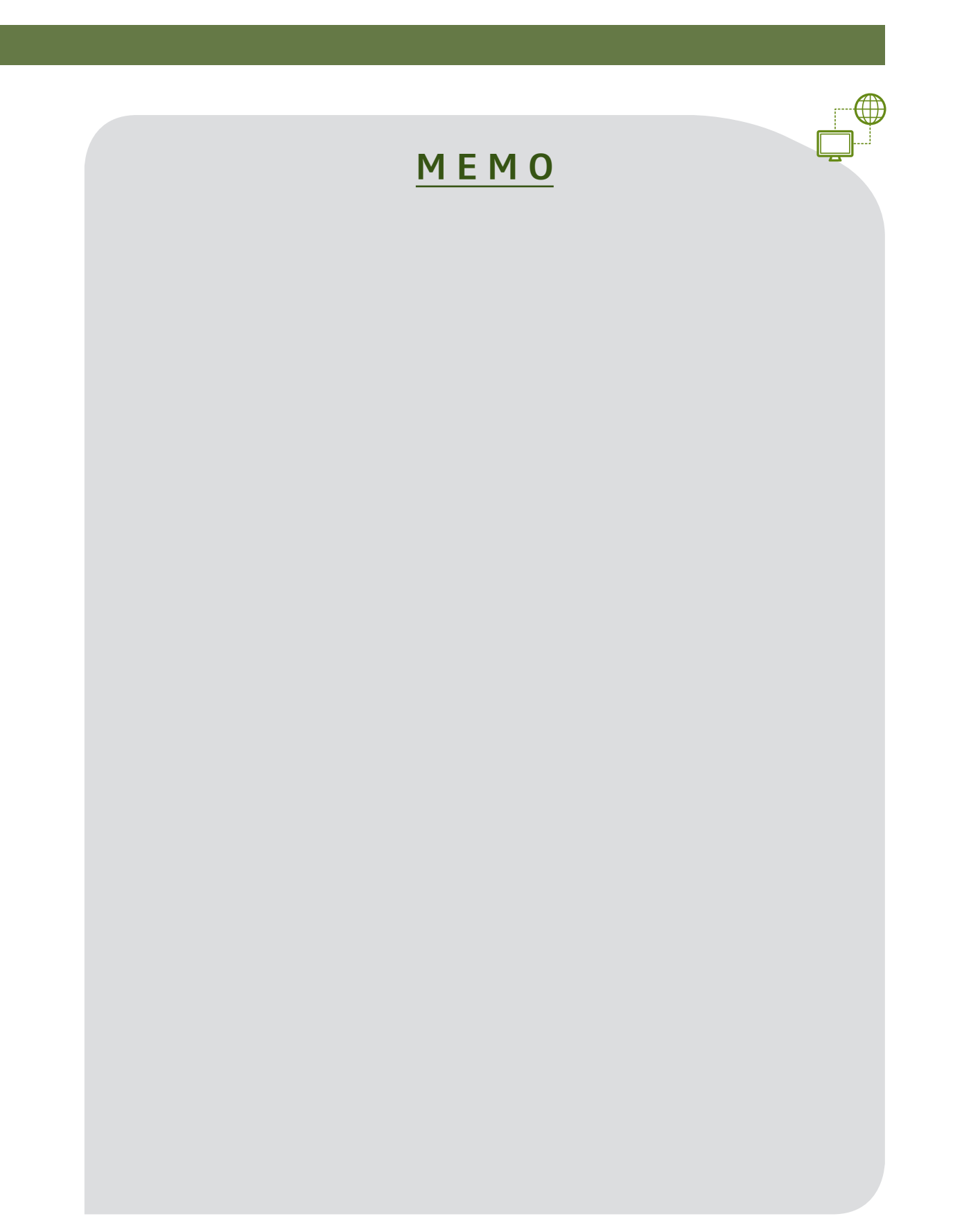

**취업지원서비스 선택 및 참여신청**  02

■ <mark>취업지원서비스 세부내용 확인 경기 기능 기능 수</mark> 워크넷 콘텐츠 : 취업지원서비스 세부내용

 $\widehat{\widehat{\mathbb{P}}}$ 워크넷 홈페이지 → 구직:청년 → 원스탑 취업지원 http://www.work.go.kr/jobyoung/main.do 접근 방법

#### 「워스탑 취업지원」 접근방법

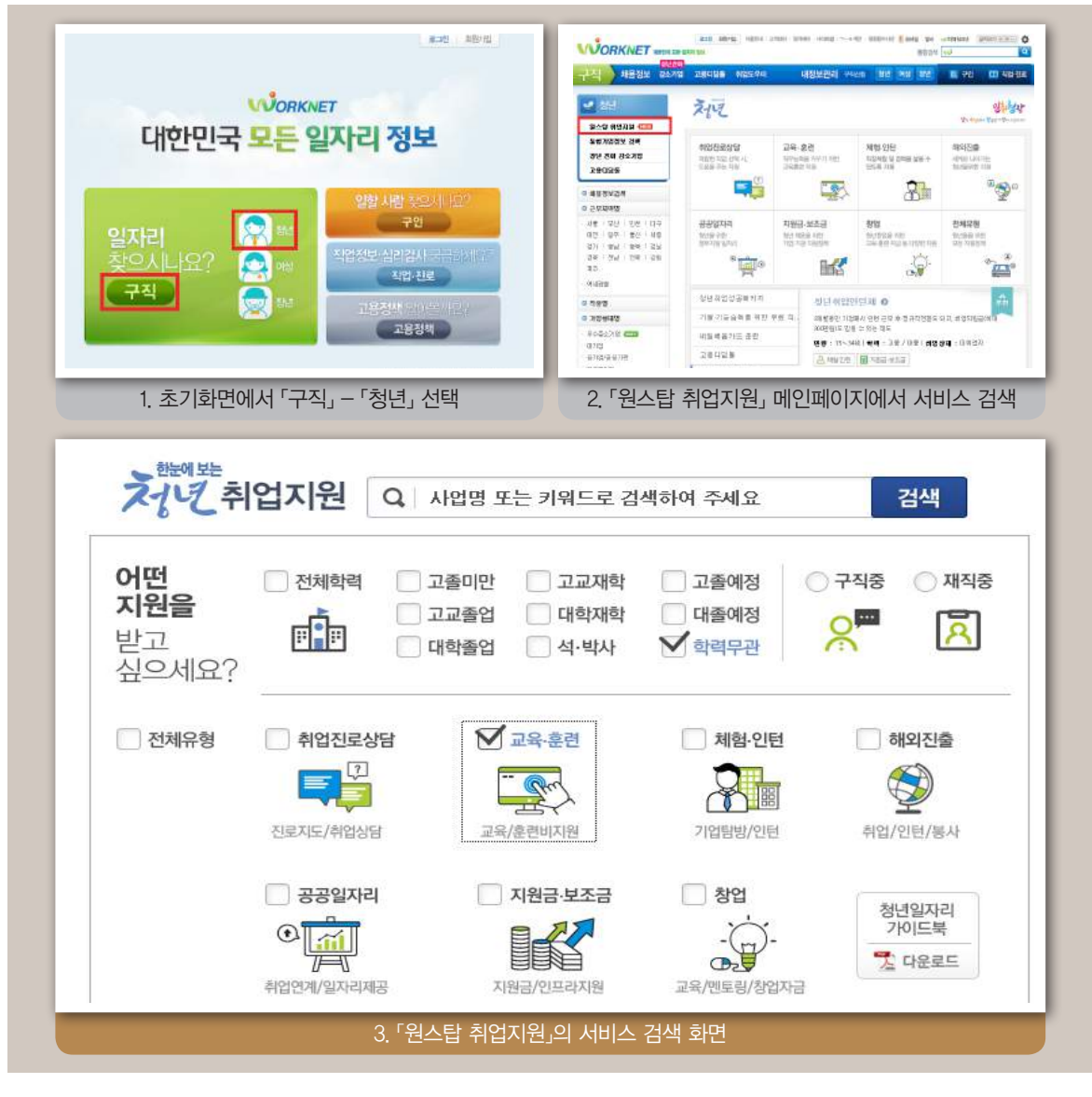

#### 검색결과 확인 페이지

제시된 목록에서 서비스명을 클릭하면 사업설명, 받을 수 있는 혜택, 대상, 신청방법 등의 상세정보를 확인할 수 있습니다. 참여하고자 하는 서비스의 '신청하는 곳' 단추 를 클릭하면 신청페이지로 이동하여 손쉽게 참여신청할 수 있습니다.

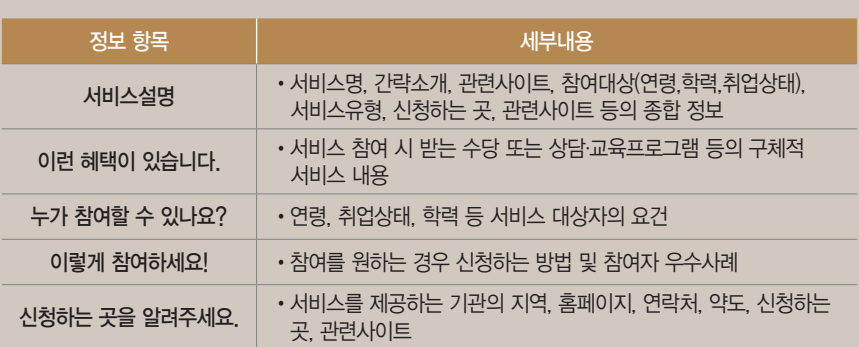

## 취업지윈서비스  $\frac{1}{100}$  취업지윈서비스 선택 및 참여신청

검색결과 확인 페이지 (계속)

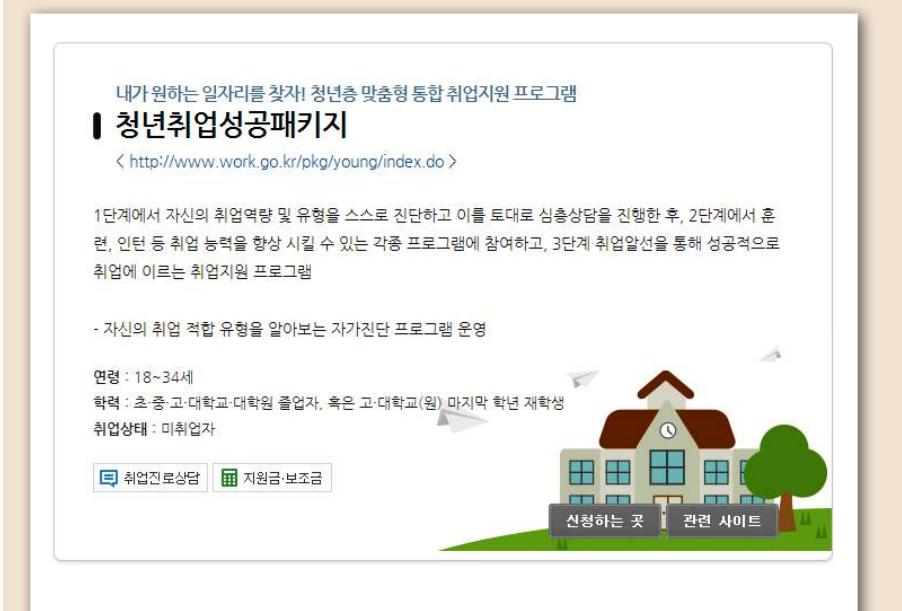

#### .<br>- 이런 혜택이 있습니다.

#### • 각 단계를 거치는 동안 취업지원 프로그램 제공 및 수당 지급

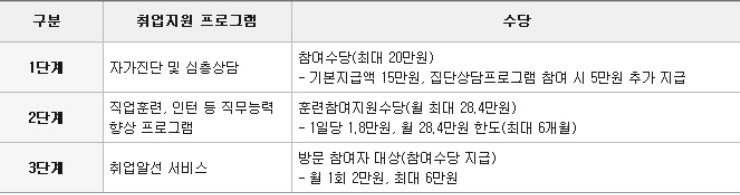

• 자가진단 프로그램(♥♥♥.♥ork.go.kr/pkg/young/)을 통해 구직자의 취업의욕과 직무능력을 전문적이고 객관적으로 파악

- 향후 취업설계에 활용함으로써 취업성공 확률 및 취업만족도를 높일 수 있음

#### 88 누가 참여할 수 있나요?

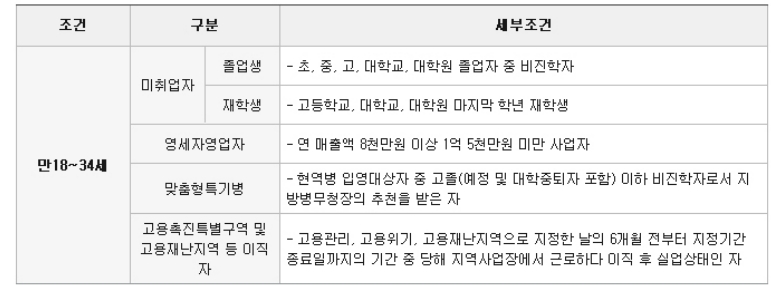

## **| 취업지원서비스 선택 및 참여신청 | WEBS ADD ACCOUNT ACCOUNT | 워크넷 콘텐츠 : 참여신청방법 |**

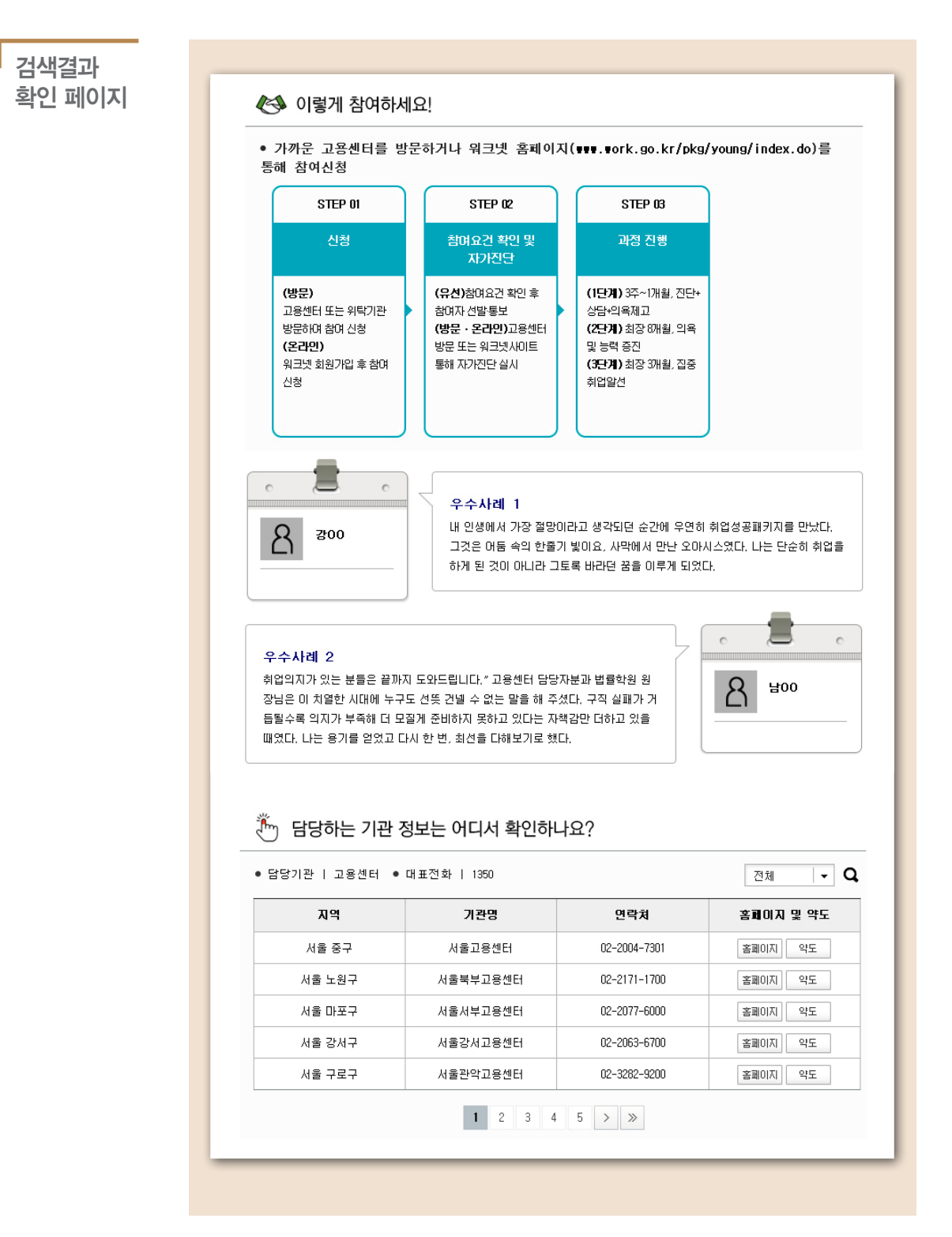

# 온라인 교육·상담

● 학기 중에 수업 듣고 과제하느라 정신없고, 방학 중에는 학원에 알바로 정신없다. 학교 취업특강이나 상담에 참여하려 해도, 시간이 없다. 온라인으로 할 수 있는 방법은 없을까?

강의에, 과제에, 알바에, 대외활동에... 대학생은 너무나도 바쁩니다. 눈앞에 놓인 서류전형, 면접 전형, 직무기반 채용 등 입사지원 전에 기본적으 로 알아야 하는 것이 많긴 한데, 따로 시간을 내 어 강의를 들으러 가기가 어렵습니다. 상담은 더 더욱 어렵고요. 그렇다면 온라인 강좌와 상담을 적극 활용해 보시기 바랍니다. 자투리 시간을 활 용하여 취업역량을 기를 수 있습니다.

# 취업준비 온라인강의 수강

필요한 온라인강의 검색 및 수강 사이버진로교육센터 96

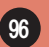

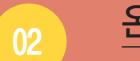

01

# 온라인 취업상담

취업지원 온라인상담 신청 2000년 1월 20일 전로상담 2000년 1월 20일 10월 20일 10월 20일 10월 20일 10월 20일 10월 20일 10월 20일 10월 20일 10월 20일 1

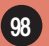

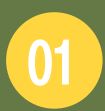

접근 방법

 $\widehat{\widehat{\mathbb{P}}}$ 

# **취업지원강좌 수강하기**

### 필요한 온라인 강의 검색 및 수강 워크넷 콘텐츠 : 사이버진로교육센터

워크넷 홈페이지 → 구직:청년 → 직업·진로 → 사이버진로교육센터

http://www.work.go.kr/cyberedu/main.do

#### 「사이버진로교육센터 접근방법

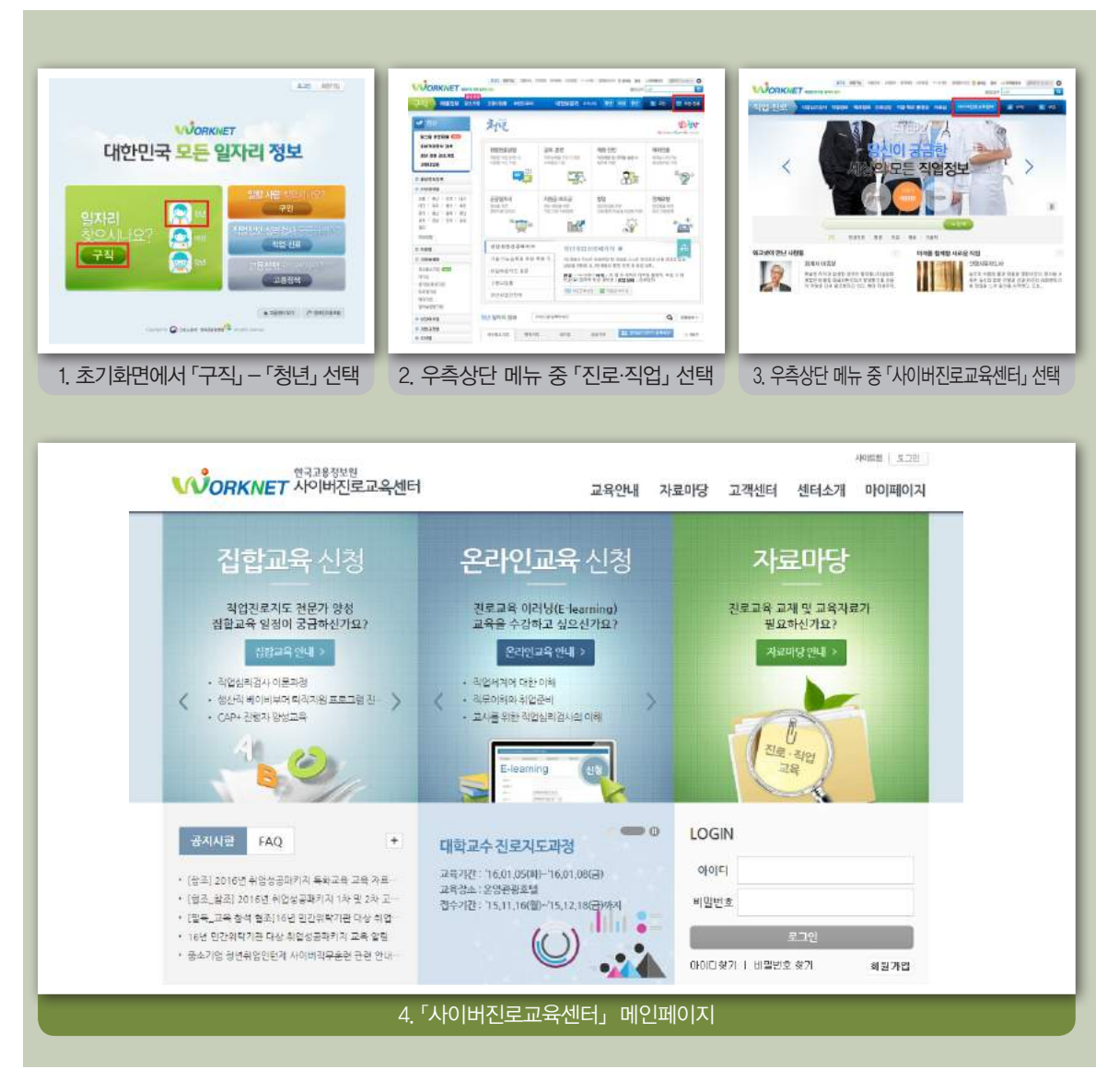

온라인 강좌 검색 페이지

- 「사이버진로교육센터는 대학생 뿐만 아니라 청소년, 중장년층, 대학 교수 등 관련 된 모든 대상이 활용할 수 있는 교육을 운영하고 있습니다.
	- >> 교육은 온라인 교육과 오프라인 집합교육으로 진행되며, 대학생이나 청소년이 수강 할 수 있는 교육은 '대상별 교육 → 대상별 교육안내'를 통해 확인할 수 있습니다.

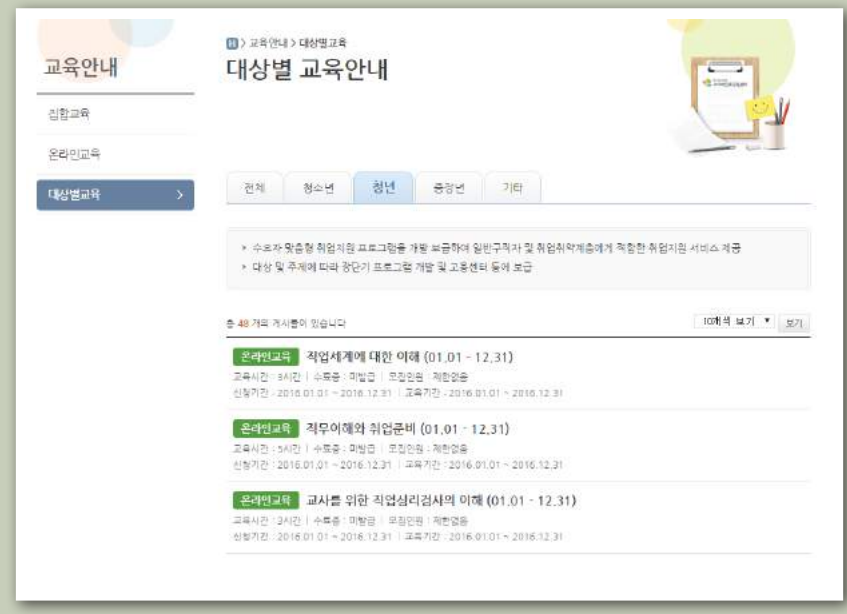

온라인 강좌 개요 페이지

- 청년층이 활용할 수 있는 교육은 온라인으로 제공하고 있습니다. 검색페이지에서 희망하는 교육을 클릭하면 주요 내용을 확인하고 수강할 수 있습니다.
	- >> 온라인 교육에 대한 사전 정보로 수강신청기간, 교육기간, 교육시간, 평가기준, 학습 목표, 교육대상, 교육안내 등이 제시되어 있습니다.
	- >> 자신이 희망하는 교육내용일 경우 '수강신청'을 클릭하여 해당 교육을 수강할 수 있 습니다.
	- >> 일부 교육의 경우 이수 후 수료증을 제공하여 수강생이 필요한 경우 활용할 수 있습 니다.

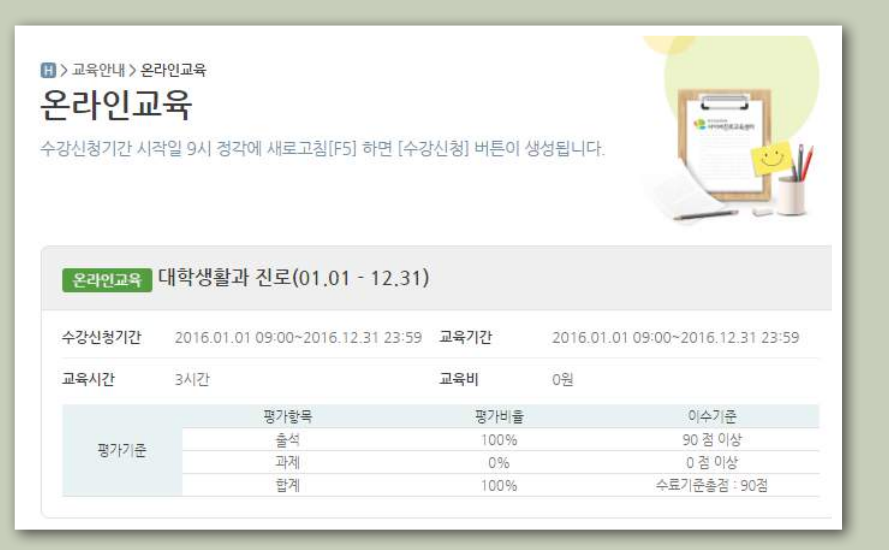

L 기타 자료 검색 페이지

- 이 밖에도 자료마당을 통해 진로지도 자료, 직업심리검사 자료, 진로지도 동영상, 직업 관련 소식지 등을 활용할 수 있습니다.
	- >> 자료마당에 제시된 자료들은 키워드로 검색할 수 있을 뿐만 아니라, 대상별로 검색 을 할 수 있어 쉽게 접근할 수 있습니다.

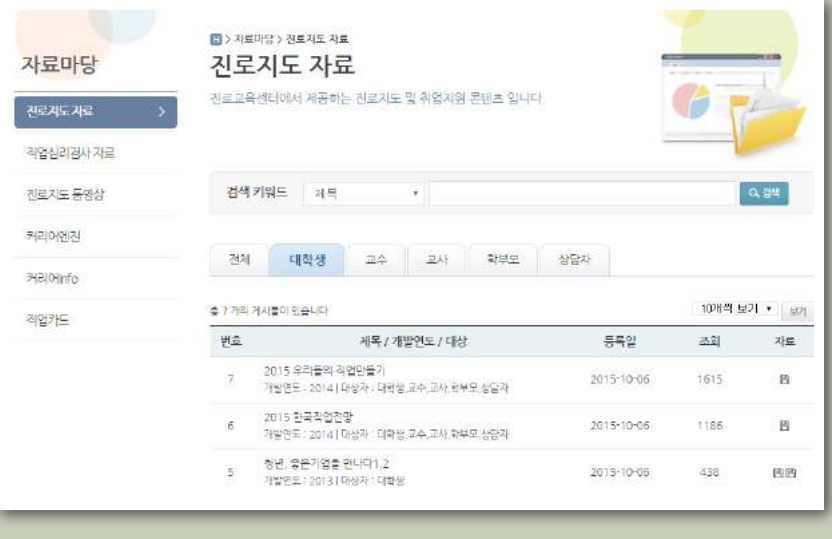

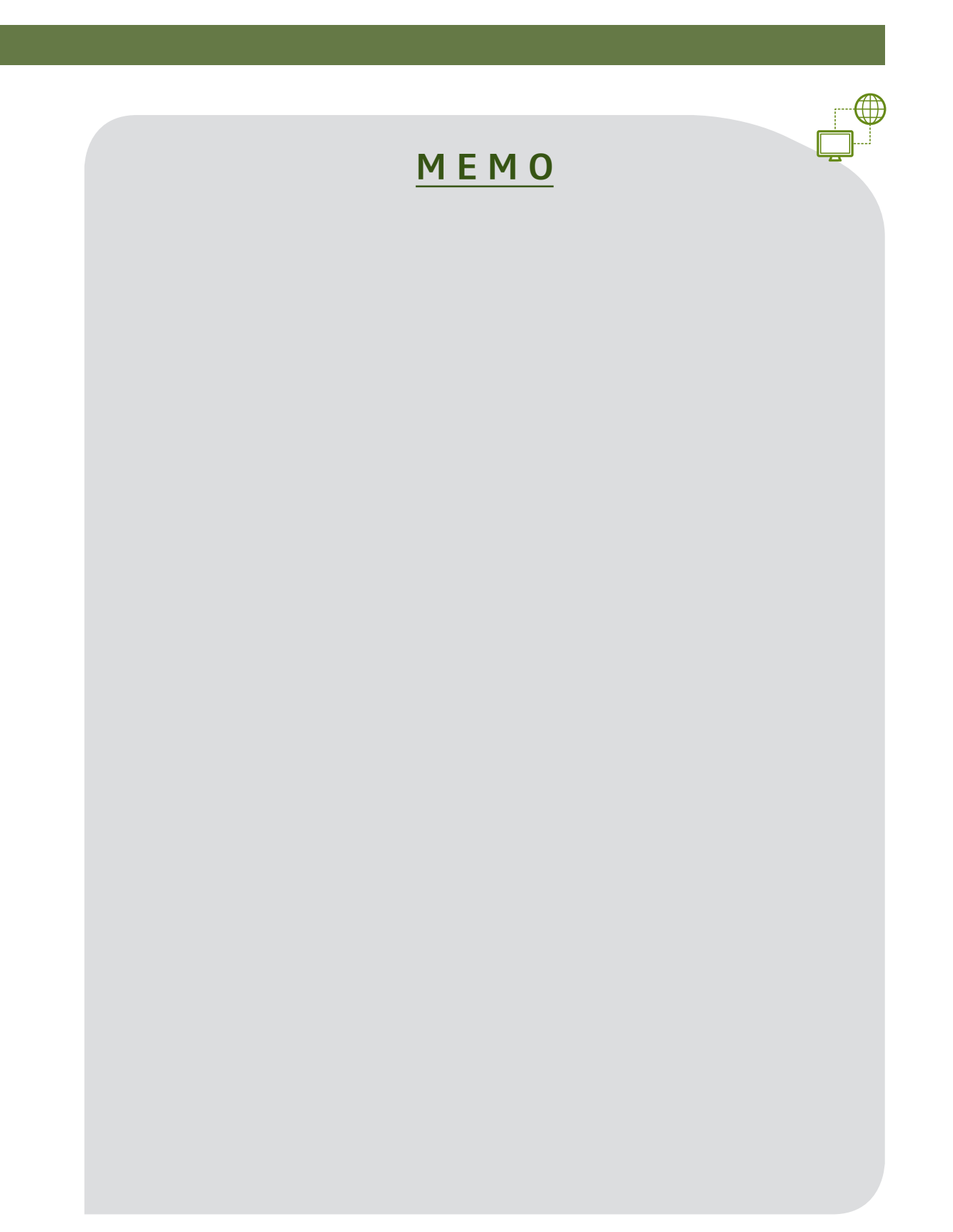

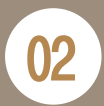

방법

 $\widehat{P}$ 

# <mark>02</mark> 취업지원 상담 신청하기

# **구성지원 온라인 상담 신청 정보 기업 기업 기업 기업** 워크넷 콘텐츠 : 진로상담

워크넷 홈페이지 → 구직:청년 → 직업·진로 → 진로상담 http://www.work.go.kr/consltJobCarpa/jobConslt/jobConsltList.do 접근

# 「「진로상담」 접근방법

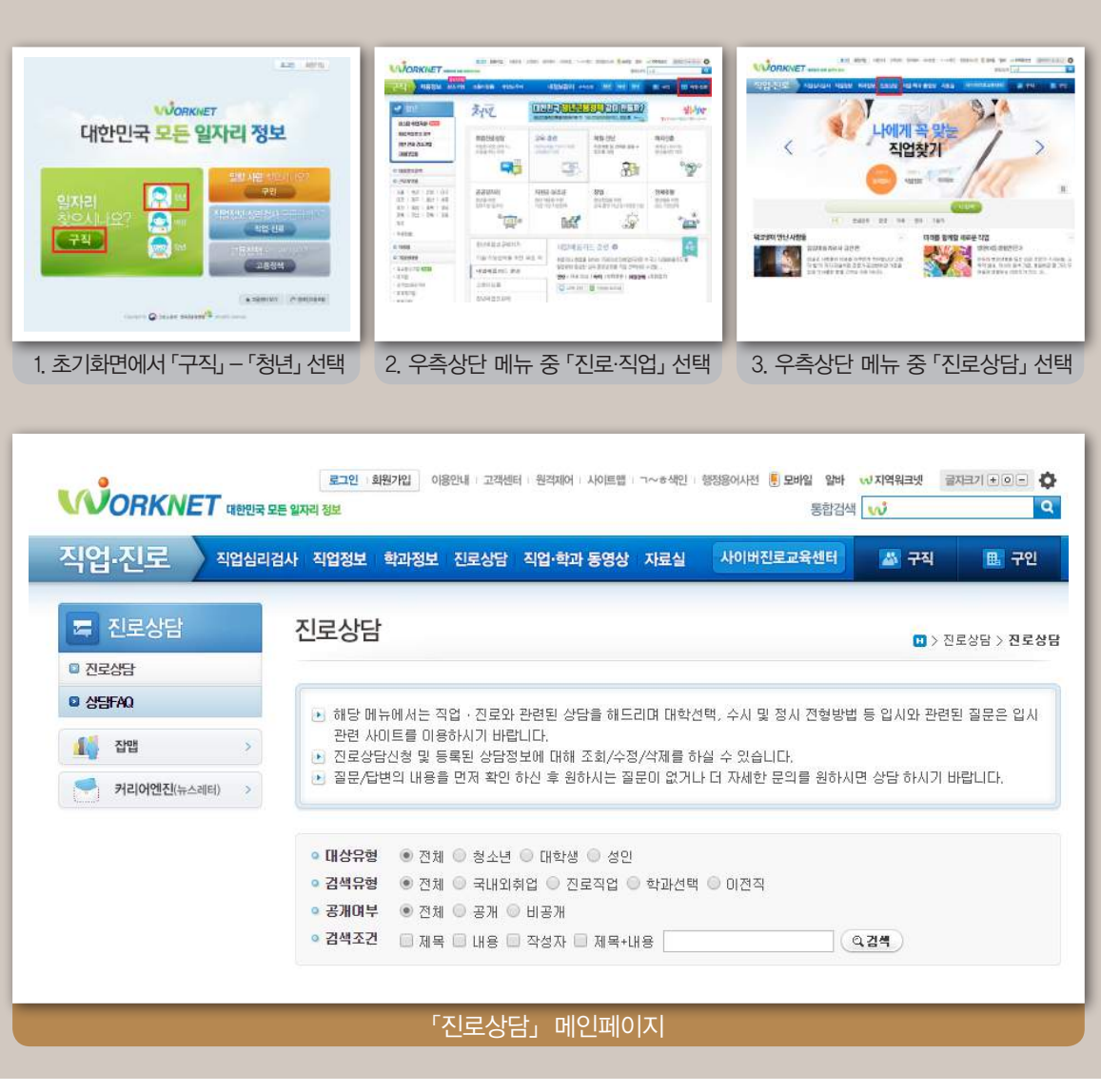

#### 진로상담 신청 페이지

- 자신의 진로나 취업 등과 관련된 고민을 게시판에 올리면 전문 상담사가 최대 일 주일 내에 상담 결과를 올립니다.
	- >> 상담신청은 진로상담 페이지 하단의 '상담신청'을 클릭하면 됩니다.
	- >> 상담 신청 시에는 대상, 상담제목, 상담유형, 상담 키워드, 공개 여부 등을 입력하고, 자신이 상담받고자 하는 주요한 내용을 입력합니다.

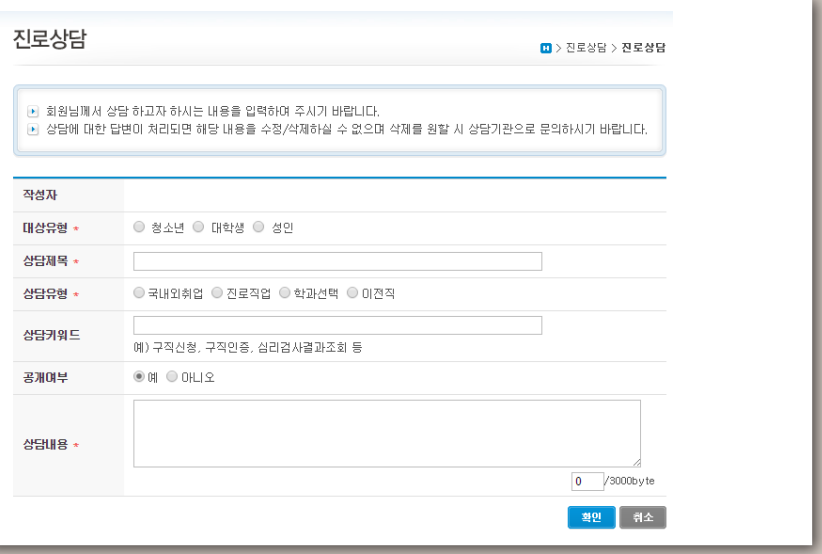

진로상담은 상담 분야나 내용 등에 따라 한국고용정보원에서 보유하고 있는 관련 전문가에게 상담 의뢰를 하여 답변을 하게 됩니다.

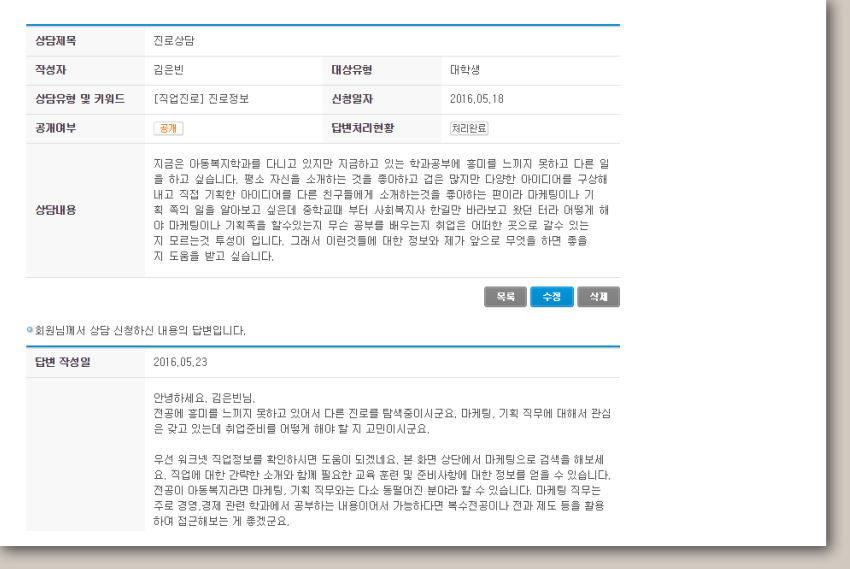

# **<u>그리스 호텔 및 대한민국의 대학 등 기업의 대학을 정보전이다.</u>**<br>그리스 호텔 및 대학 기업의 대학 등 기업의 대학을 <mark>상화해, 기능한 한 많</mark>아

. . . . . .

정확한 채용정보와 그 기업의 정보를 누구보다 신속하게, 가능한 한 많이 얻고 싶다. 여기저기서 들려오는 카더라 정보에 일희일비하는 것도 지친다. 9

어떤 직업으로 어떤 곳에서 일하고 싶은지 결정 했나요? 본격적으로 입사를 지원할 때, 신속 정 확한 정보는 무기와도 같습니다. 정확한 채용트 렌드와 구체적인 기업정보, 최신 채용공고를 확 인하면 합격 확률을 높일 수 있는 전략을 수립하 는 데 큰 도움이 됩니다. 공신력 있는 기관에서 제공하는 각종 채용관련 정보를 최대한 활용하 시기 바랍니다.

# 채용트렌드 확인

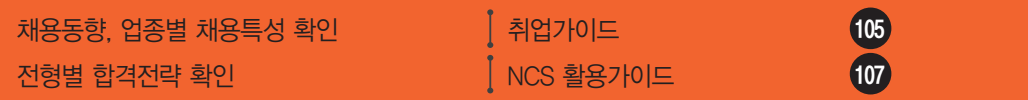

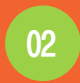

01

# 채용공고 확인

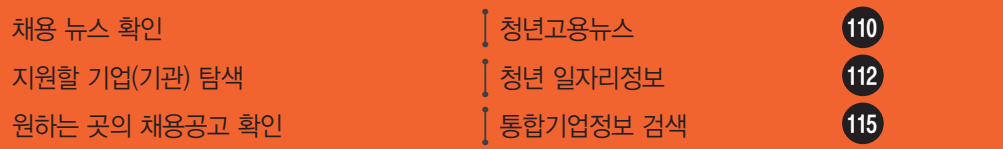

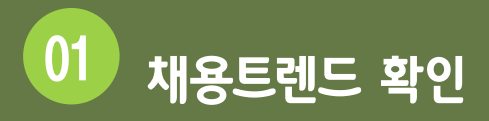

**최신 채용트렌드를 파악하고, 효과적인 지원전략을 세우고자 할 때 워크넷의 「취업가이드」, 「NCS 활용 가이드」 를 활용할 수 있습니다.**

#### $\lceil$ 취업가이드,  $\lceil$ NCS 활용 가이드, 접근방법

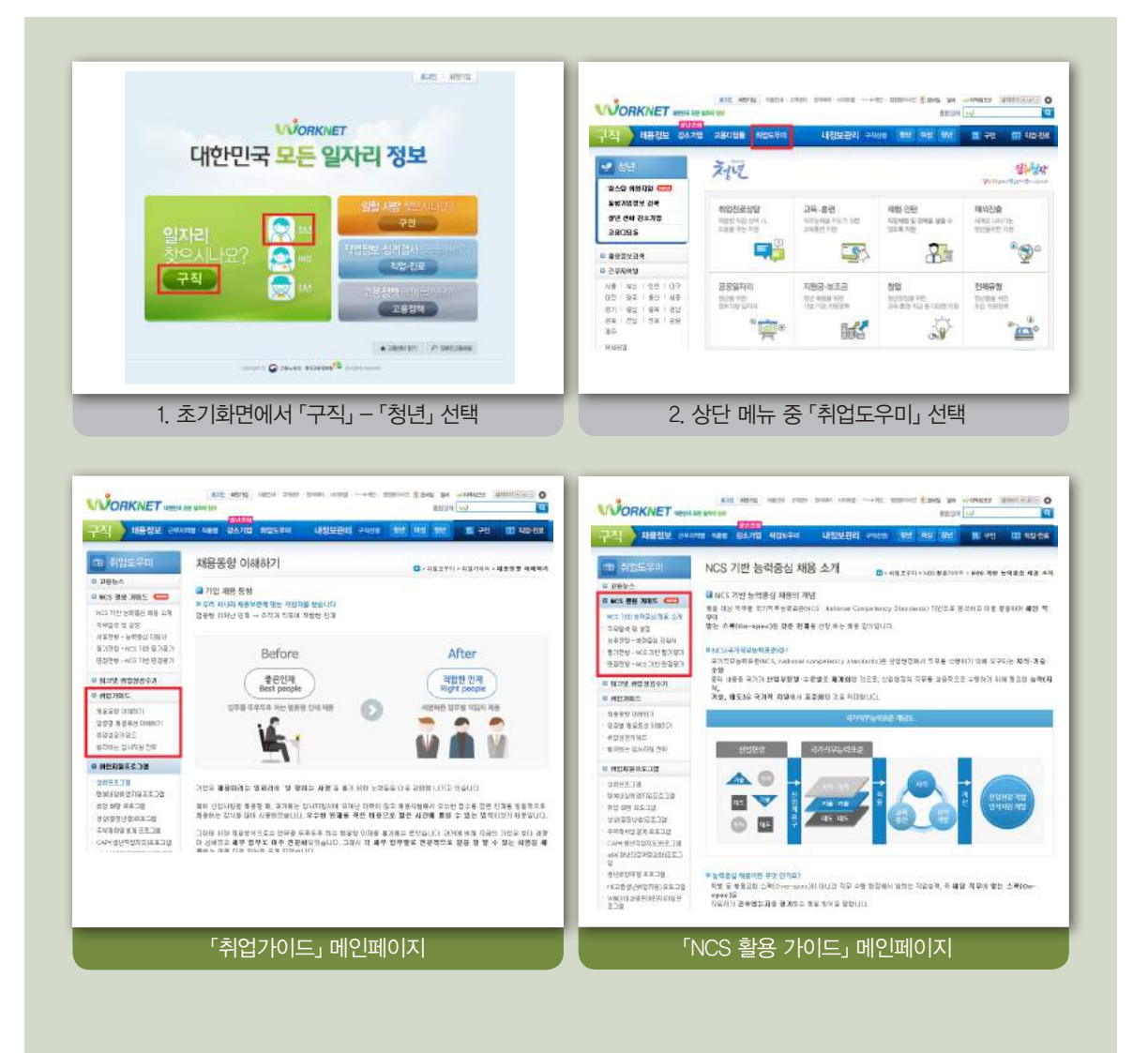

# 채용동향, 업종별 채용특성 확인 워크넷 콘텐츠 : 취업가이드

 $\widehat{\mathbb{P}}$ 접근 방법

워크넷 홈페이지 → 구직:청년 → 취업도우미 → 취업가이드

http://www.work.go.kr/empSpt/empGuide/empTrend/empTrendInfo.do

검색결과 확인 페이지

o 「취업가이드」 메뉴에서 원하는 하위메뉴를 선택하면 채용동향, 업종별 채용특성, 취 업성공키워드, 합격하는 입사지원 전략을 확인할 수 있습니다.

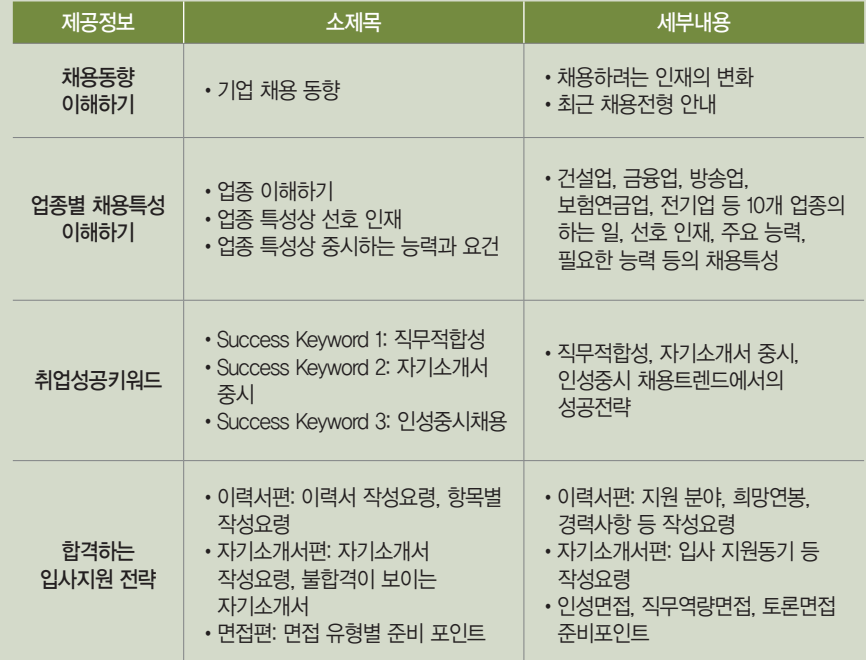

#### 채용정보

#### 01 채용트렌드 확인

검색결과 확인 페이지 (계속)

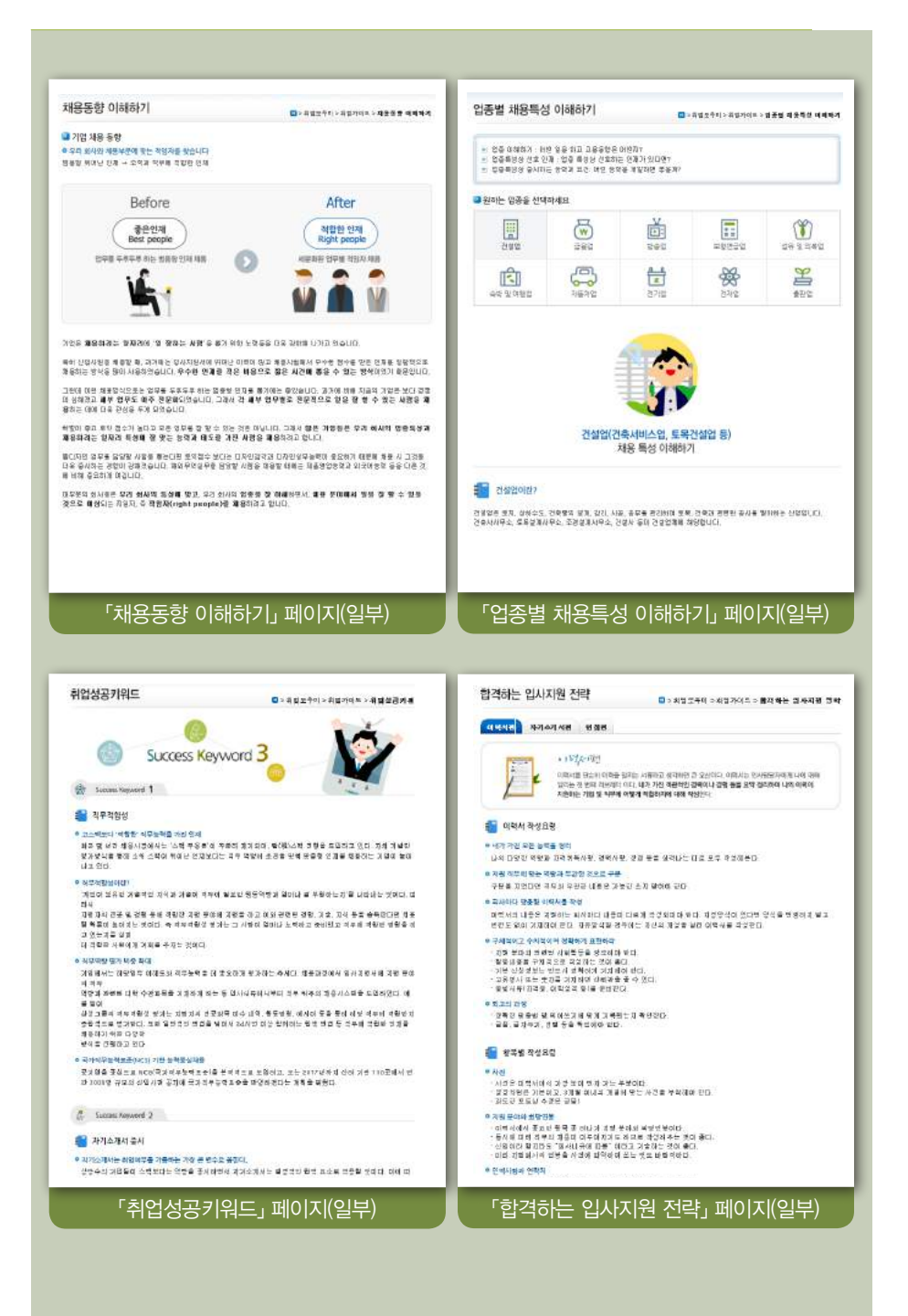

# ■ 채용동향, 업종별 채용특성 확인 NCS 활용가이드 NCS 활용가이드 NCS 활용가이드

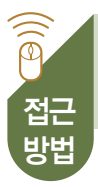

L

워크넷 홈페이지 → 구직:청년 → 취업도우미 → 취업가이드 http://www.work.go.kr/empSpt/empGuide/empTrend/empTrendInfo.do

#### 검색결과 확인 페이지

o 「NCS 활용가이드」 메뉴에서는 NCS 기반 능력중심 채용에 대한 전반적인 설명과 각 전형에 대한 상세한 설명을 확인할 수 있습니다.

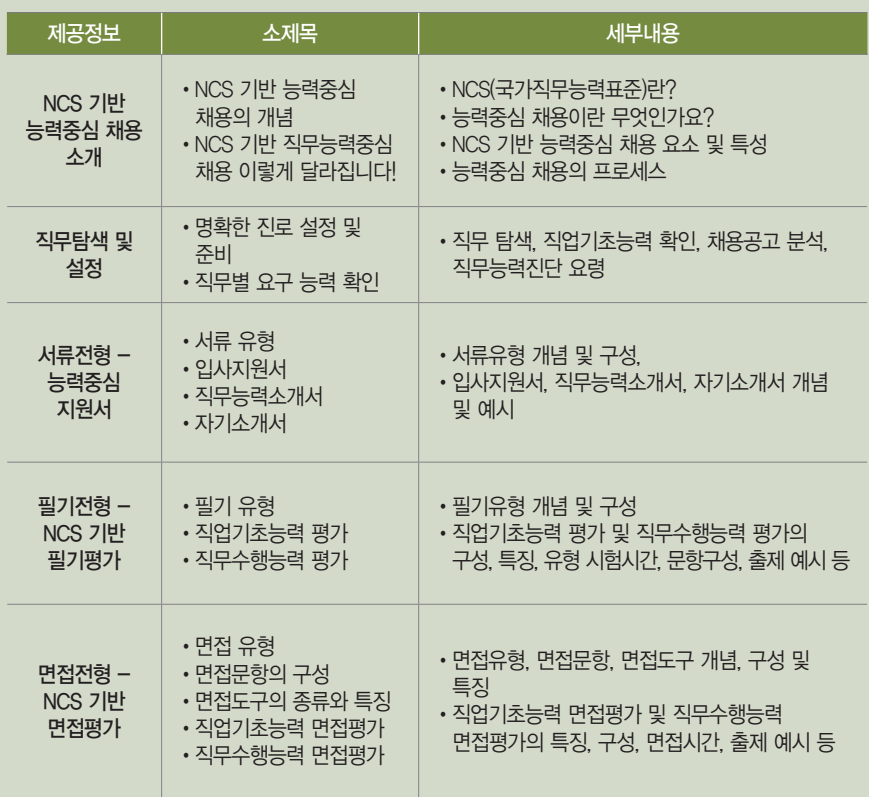
### 채용정보

### 01 채용트렌드 확인

검색결과 확인 페이지 (계속)

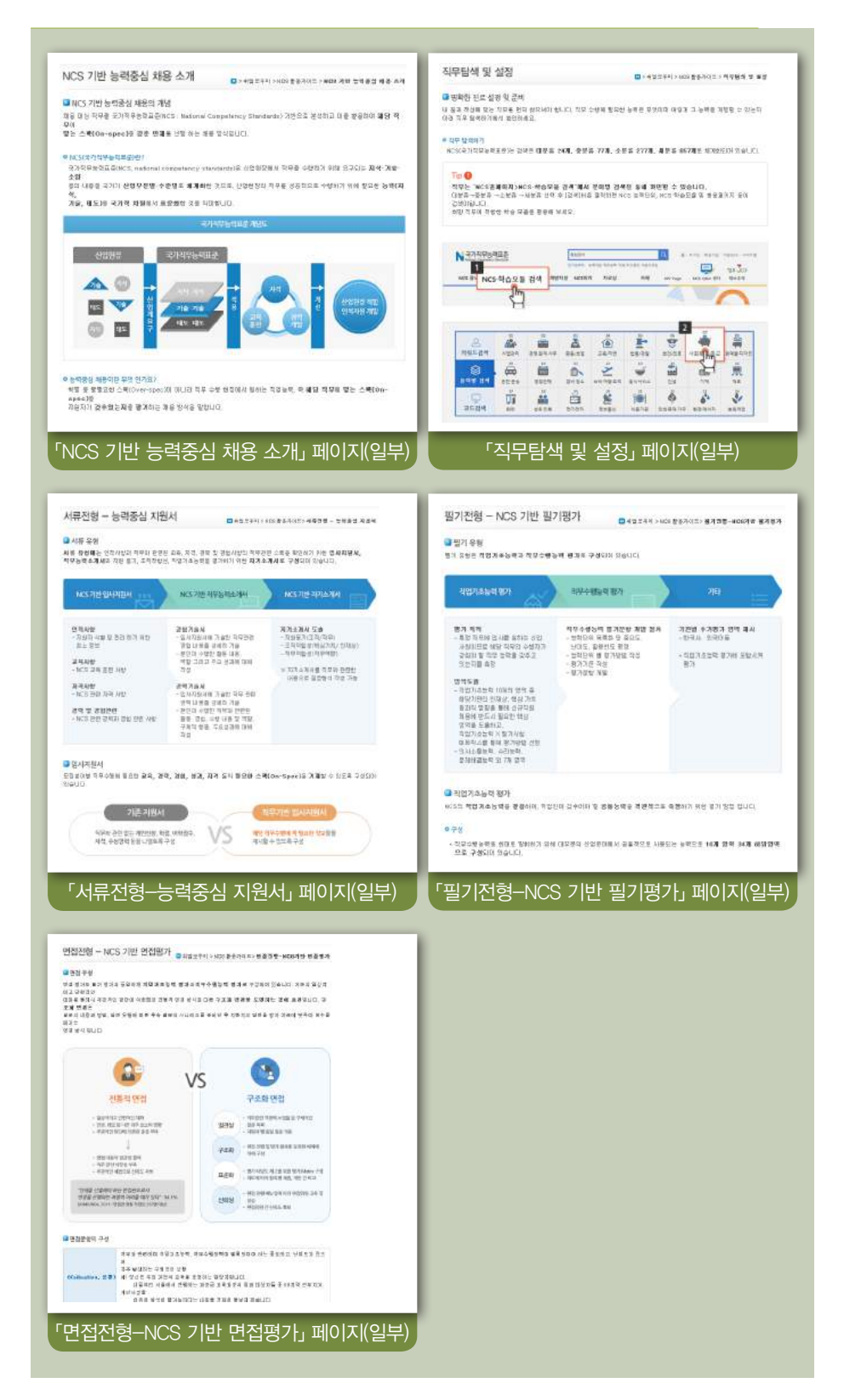

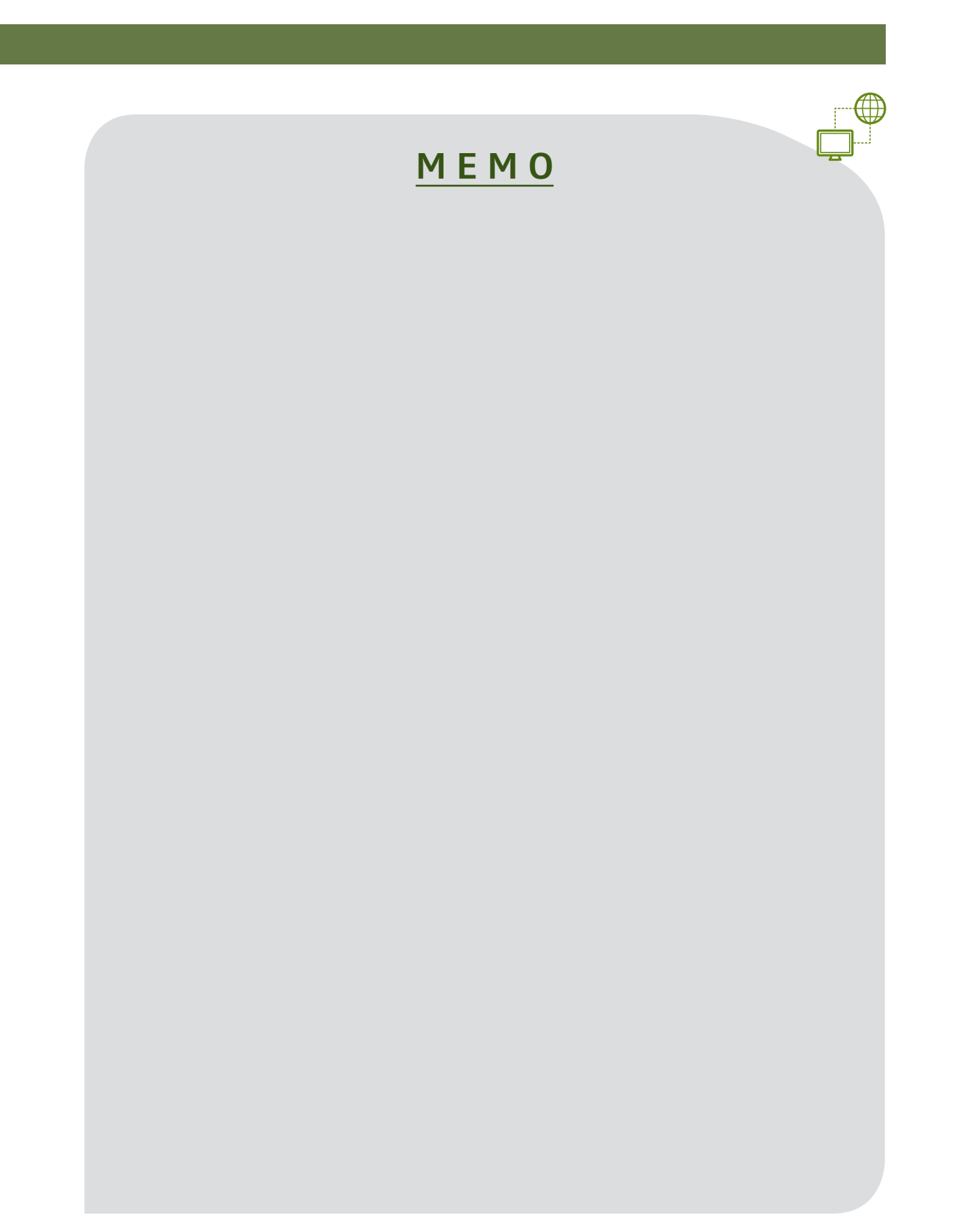

 $\sim$ **관심있는 곳의 채용뉴스, 채용공고, 기업정보를 탐색할 때, 「청년 워크넷 페이지를 활용할 수 있습니다.**

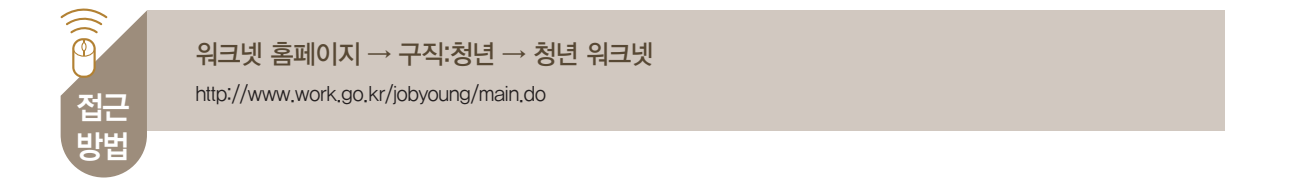

「청년 워크넷」 접근방법

ı

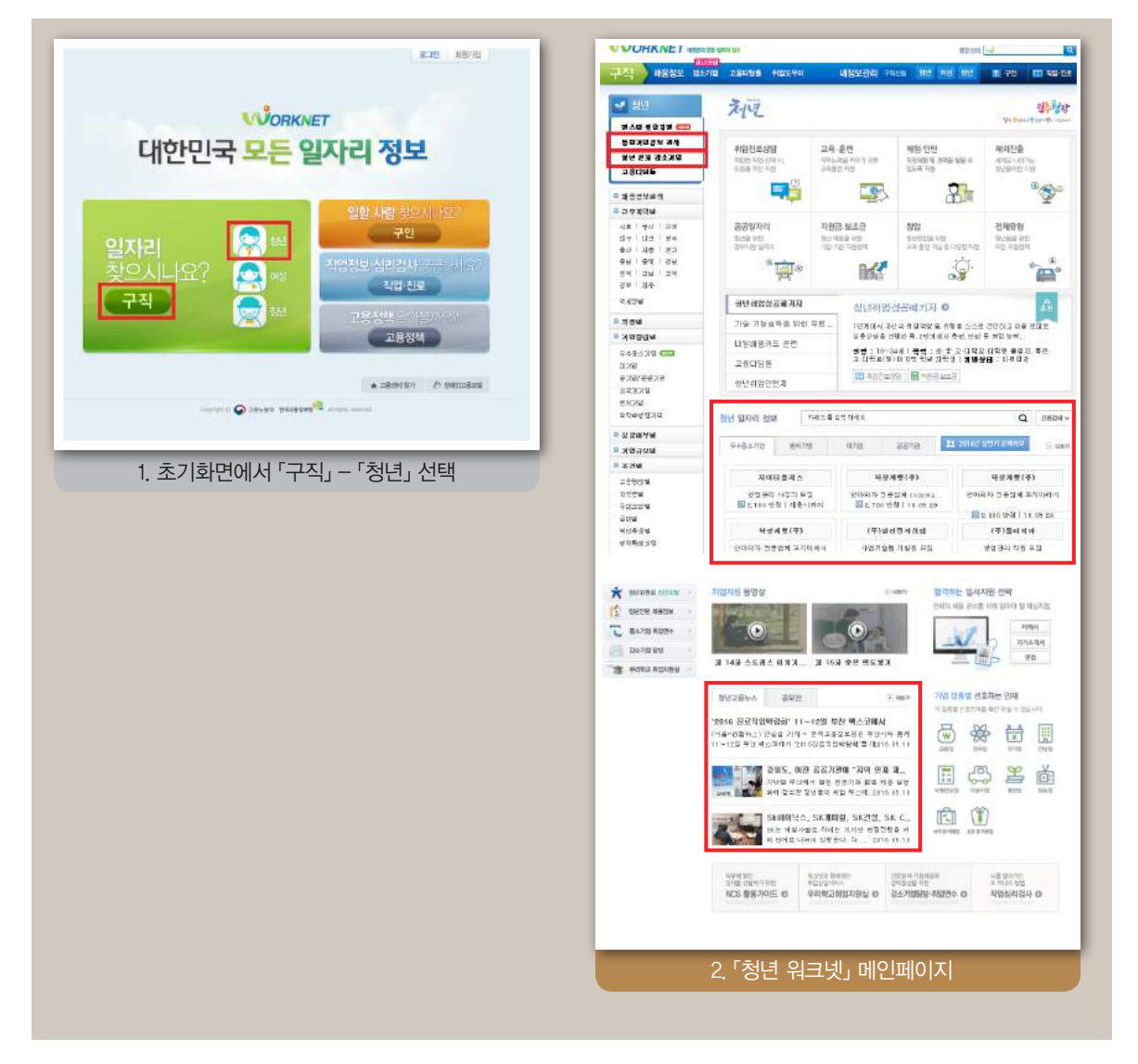

■ <mark>채용 뉴스 확인</mark> 서비스 - Alliance - Alliance - Alliance - Alliance - Alliance - Alliance - Alliance - Alliance - Alliance - A<br>■ 워크넷 콘텐츠 : 청년 고용뉴스

「청년 고용뉴스」 메뉴에서는 고용정책, 채용동향, 채용기업 및 채용규모 등에 관한 최신 고용뉴스를 확인할 수  $\begin{bmatrix} 1 & 0 \\ 0 & 0 \end{bmatrix}$  '정닌 ᅩᆫ

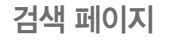

ı

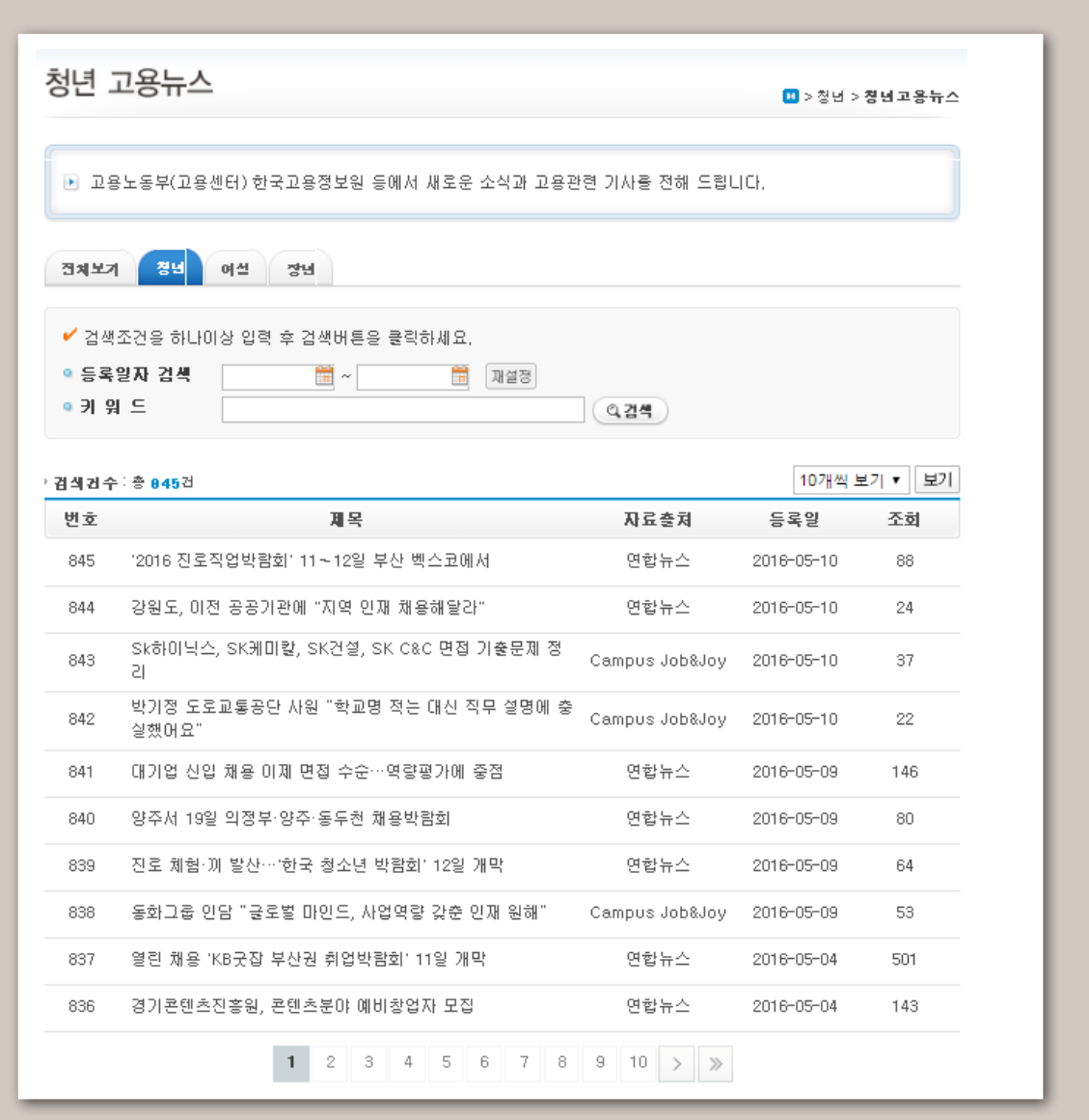

**T 채용 뉴스 확인 WELL ACCONNUMENT ACCOUNT ACCOUNT ACCOUNT ACCOUNT ACCOUNT ACCOUNT** 워크넷 콘텐츠 : 청년 일자리 정보

「청년 일자리 정보」에서는 대기업, 공공기관, 우수중소기업, 벤처기업의 채용정보를 제공하고 있습니다.

검색 페이지 <sub>o 구인 중인 취업처의 채용공고를 키워드, 근무지역, 희망직종, 원하는 조건, 기업(기관)</sub> 유형 등을 기준으로 검색할 수 있습니다.

- >> '청년 일자리 정보' 검색창에 관심 있는 기관명이나 분야명 등의 키워드를 입력하면 관 련 취업처의 채용공고를 확인할 수 있습니다.
- >> '근무지역' 및 '희망직종' 메뉴에서 근무를 희망하는 지역이나 직종을 선택하면 관련 취 업처의 채용공고를 확인할 수 있습니다.
- >> '강소기업', '벤처기업', '대기업', '공공기관' 탭 중 원하는 취업처 유형을 선택하면 해당 유형의 기업(기관)들의 채용공고를 확인할 수 있습니다.

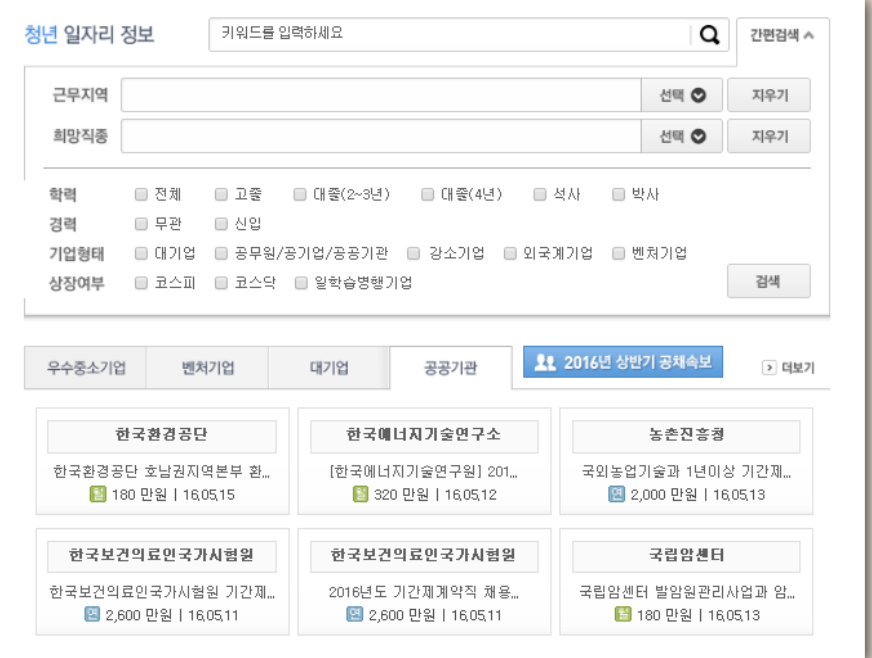

### ▌ 검색 결과 확인 페이지

검색된 채용공고 목록에서 원하는 기업(기관)의 채용공고를 선택하면 해당 기업(기관) 의 정보, 모집요강, 우대사항, 전형방법, 근무환경 및 복리후생, 채용담당자, 위치 등 을 확인할 수 있습니다.

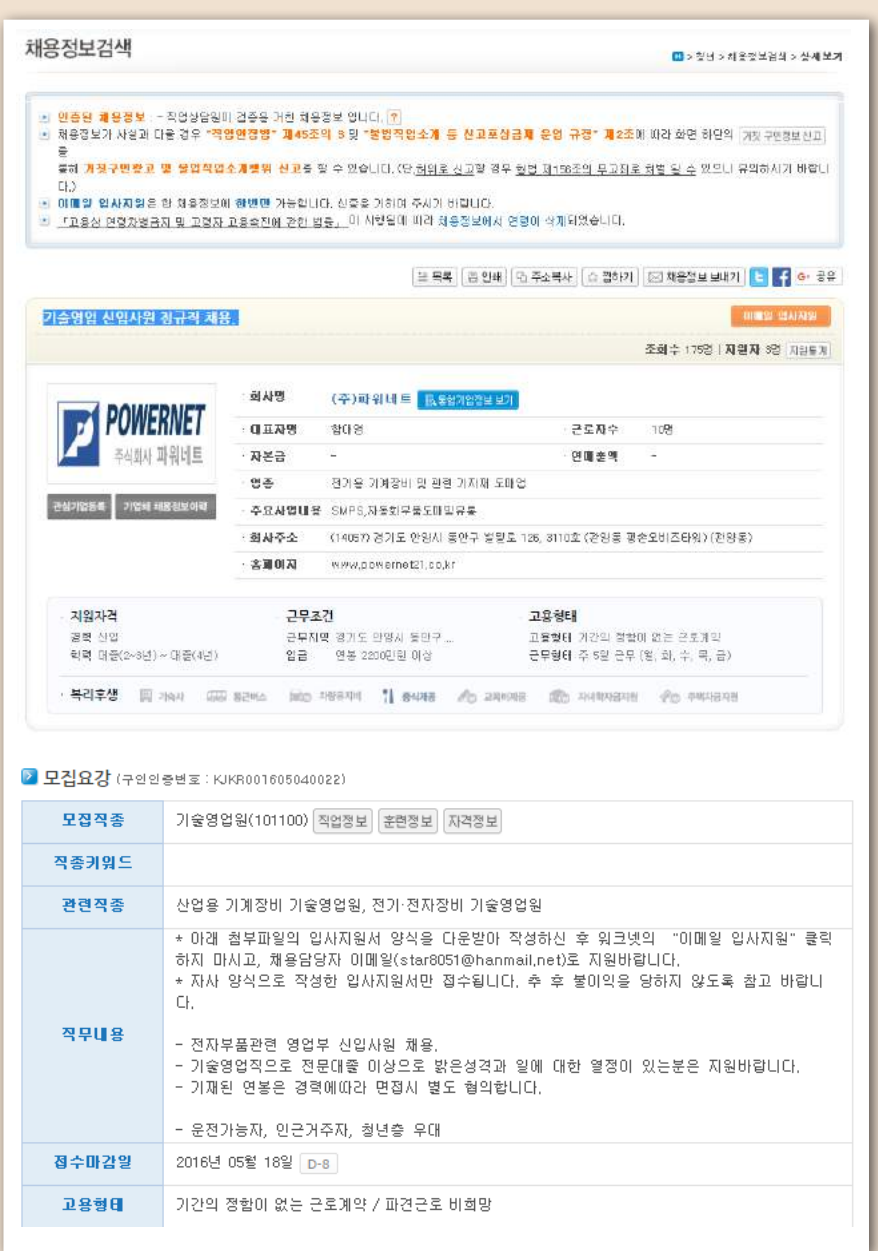

### 114 워크넷을 활용한 진로가이드북

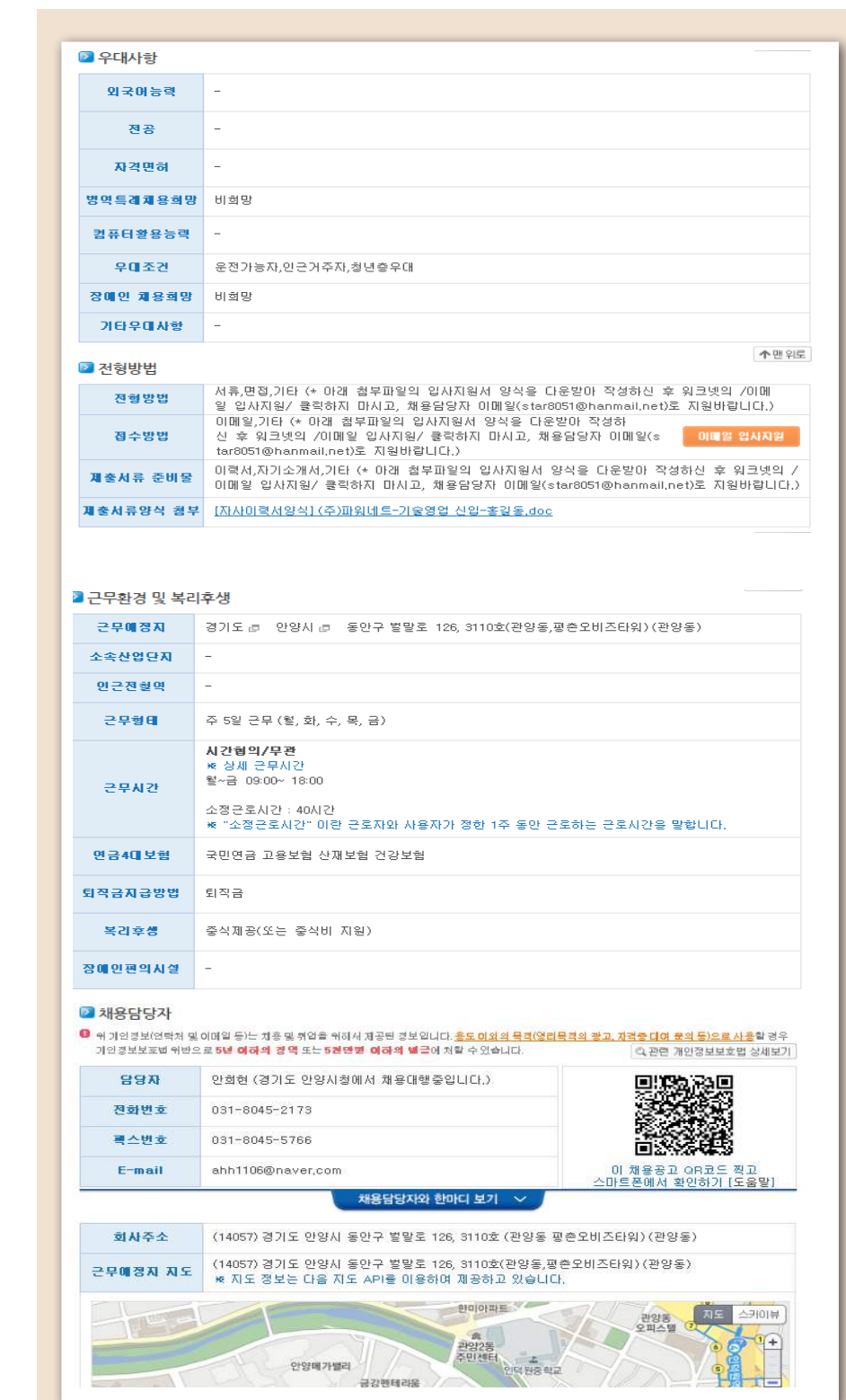

▌ 검색 결과 확인 페이지 (계속)

■ 2020 A 2020 A 2021 A 2022 A 2022 A 2022 A 2022 A 2022 A 2022 A 2022 A 2022 A 2022 A 2022 A 2022 A 2022 A 202<br>■ 2022 A 2022 A 2022 A 2022 A 2022 A 2022 A 2022 A 2022 A 2022 A 2022 A 2022 A 2022 A 2022 A 2022 A 2022 A 20

「통합기업정보 검색」 메뉴의 검색창에서 원하는 기업의 지역, 규모, 업종, 기업명, 사업자번호, 강소기업 여부 등을 선택하면 관련된 기업의 세부정보를 확인할 수 있습니다.

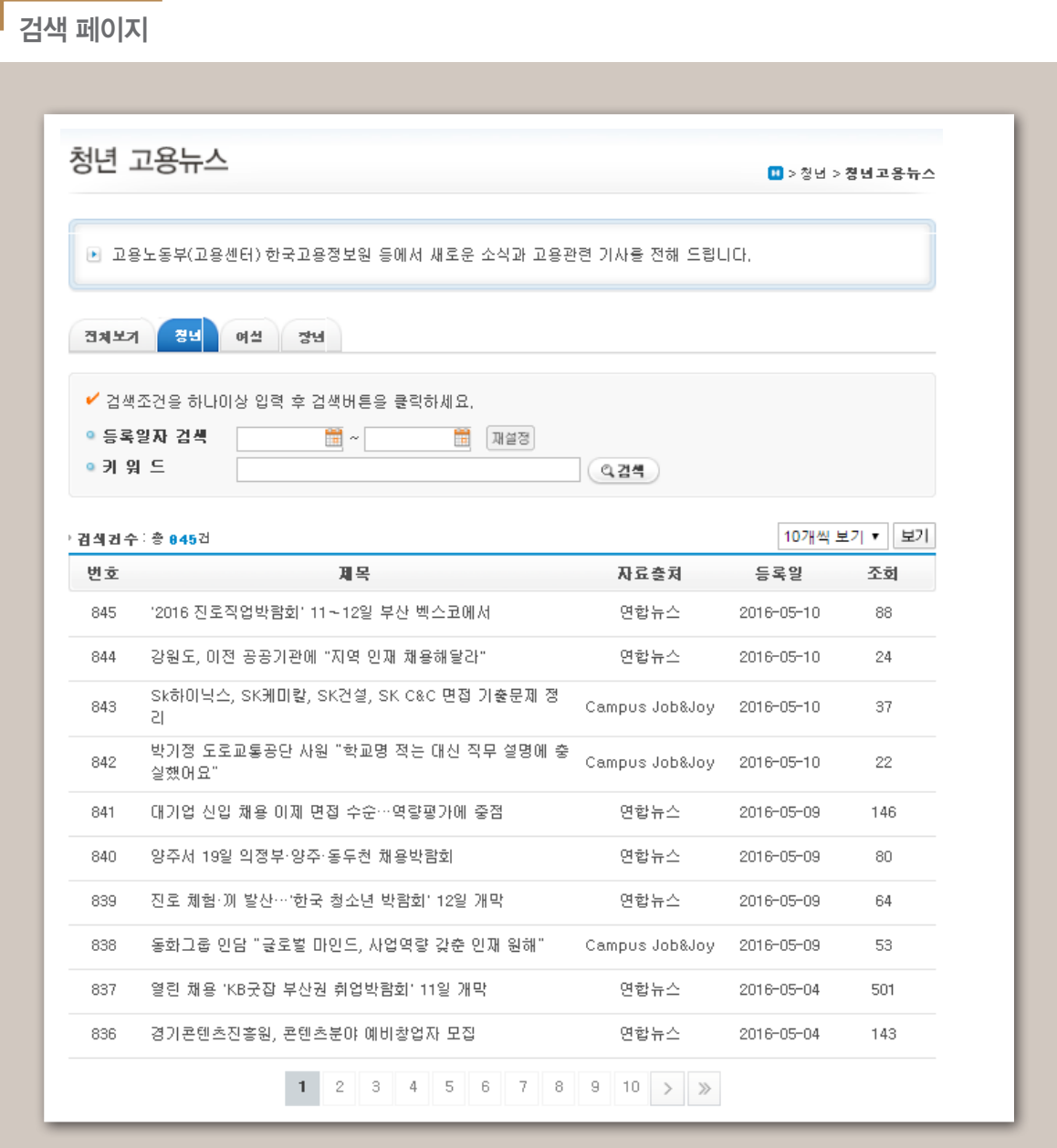

## 채용정보

### 02 채용공고 확인

검색 결과 확인 페이지

원하는 기업을 선택하면 기업정보, 재무정보, 기업평가, 채용정보 등을 확인할 수 있습니다.

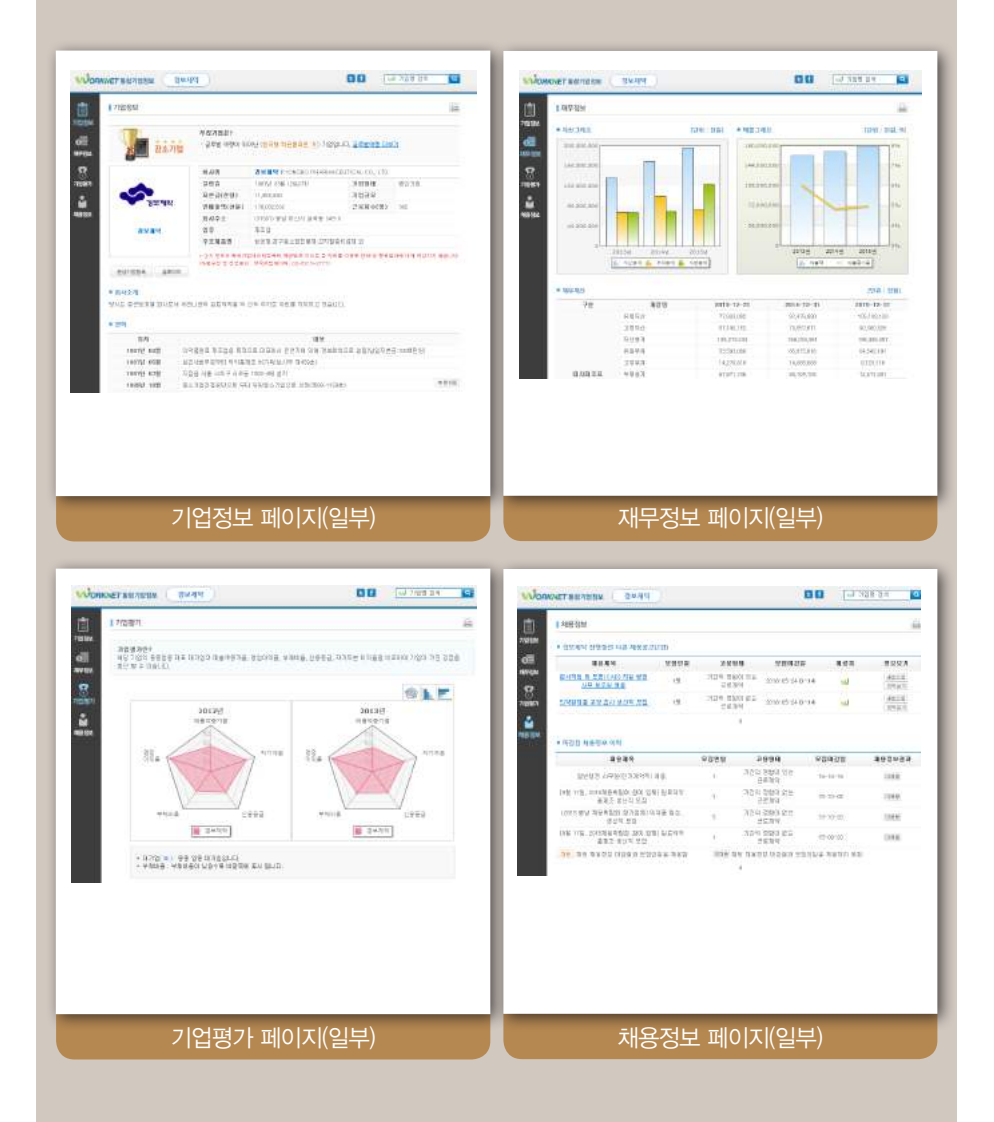

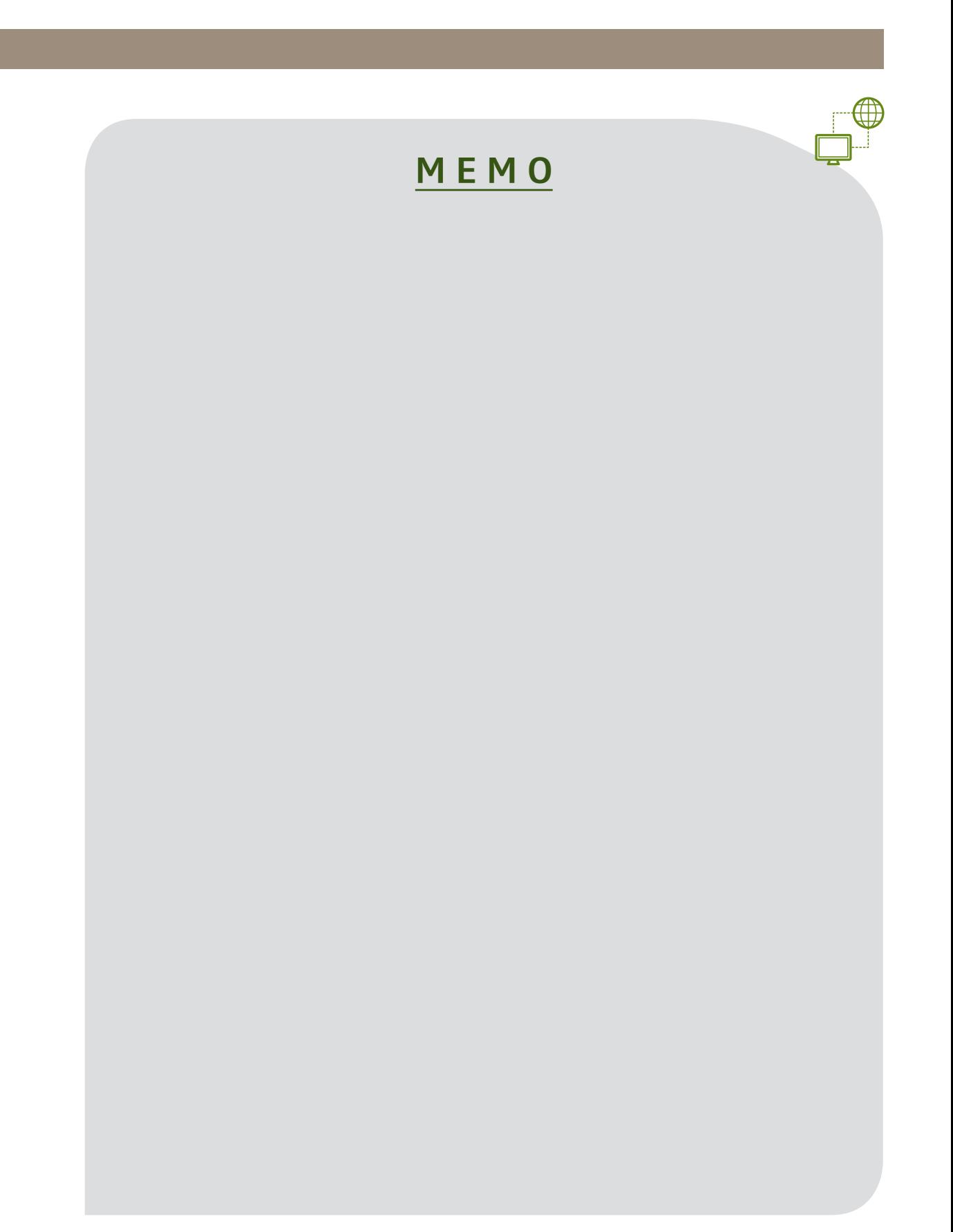

### 연구진

정동열(한국고용정보원) 서현주(한국고용정보원) 전예원(한국고용정보원)

# 진로가이드북 워크넷을 활용한

발행일 2016. 5. 발행인 유길상 발행처 한국고용정보원 인 쇄 사단법인 다옴복지회 인쇄사업장 ISBN 978-89-6331-696-3 93370

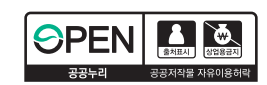

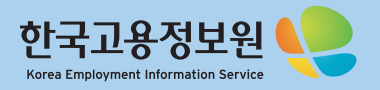

27740 충청북도 음성군 맹동면 태정로 6 TEL: 1577-7114 www.keis.or.kr

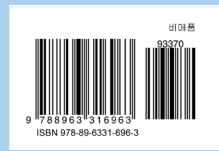